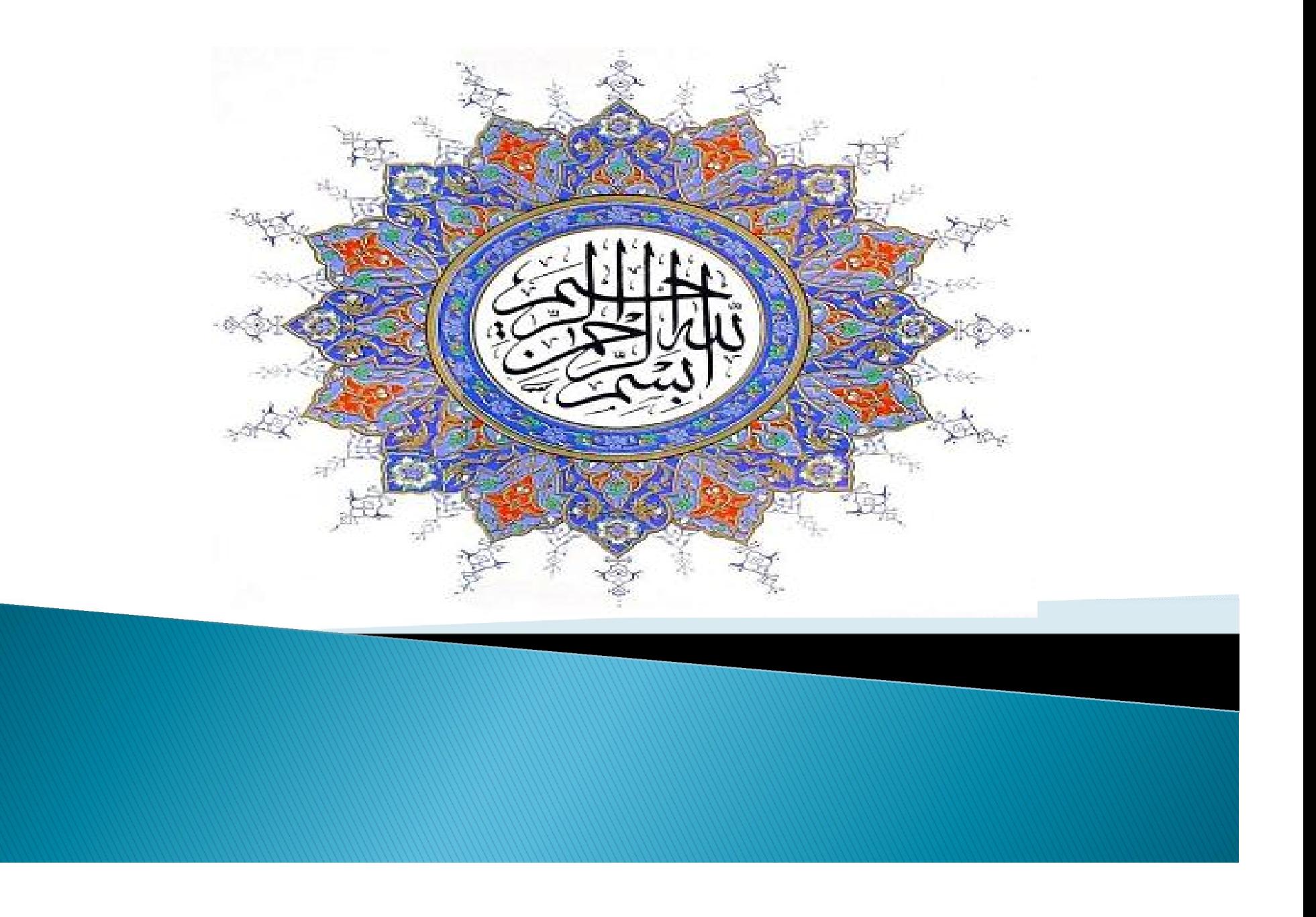

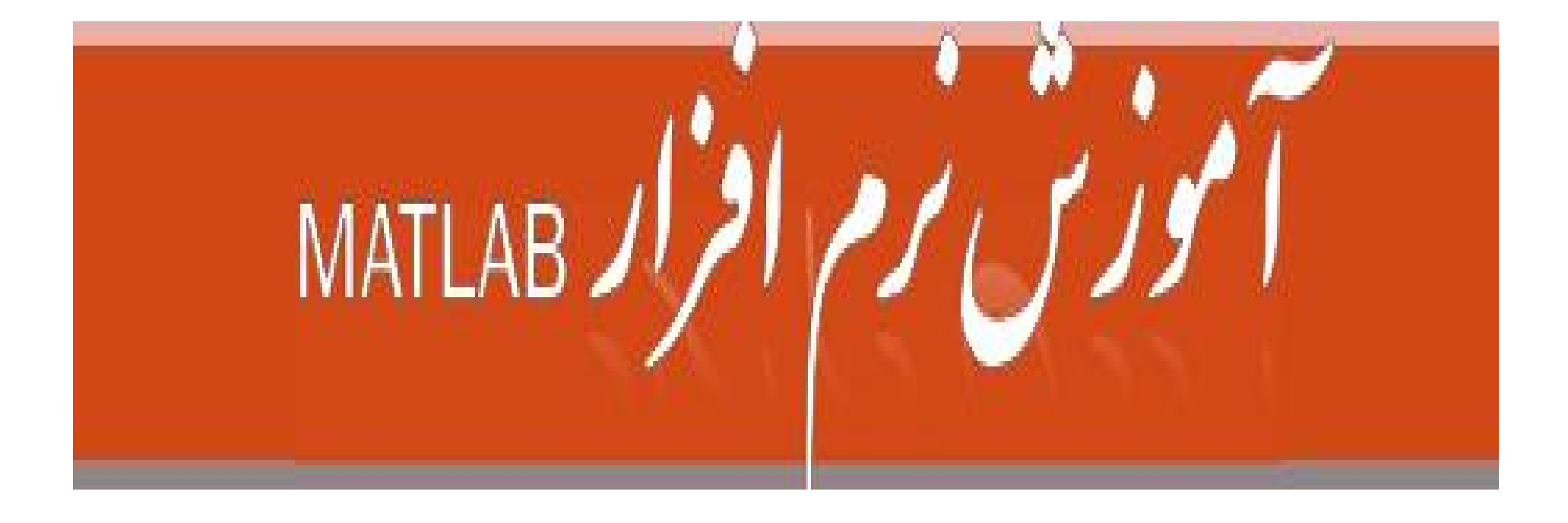

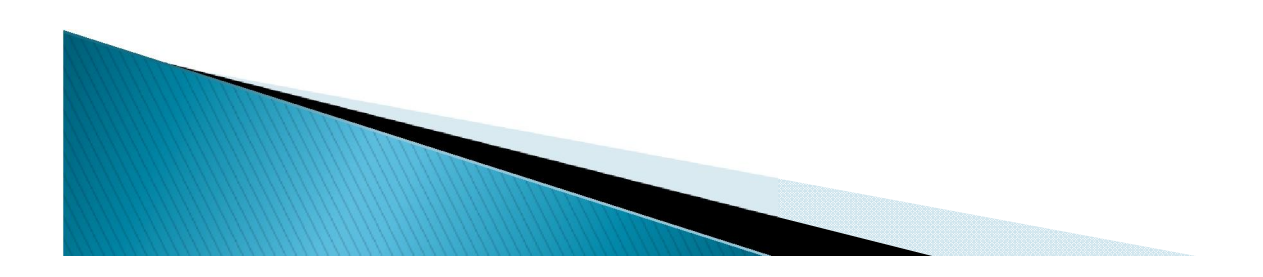

معرفى

- MATLAB نرم افزاری برای انجام کارھای ریاضی ، آماری ، مھندسی و... می باشد.
	- MATLAB=MATrix Laboratory  $\bullet$
- اولین نگارشھای آن در دانشگاھھای نیومکزیکو و استانفورد در سال 1970 در جھت حل مسائل تئوری ماتریسھا، جبرخطی و آنالیزعددی بوجود آمد.
	- مانند جاوا بصورت interpreted است. برای اجرا خط بھ خط اجرا می شود.
- این زبان autocomplete است. یعنی با تایپ قسمتی از دستور و استفاده از کلید tab می توان دستور مورد نیاز را انتخاب و کامل نمود.
	- این نرم افزار sensitive-case است یعنی متغیر با حروف کوچک و متغیر با حروف بزرگ باھم فرق دارند.

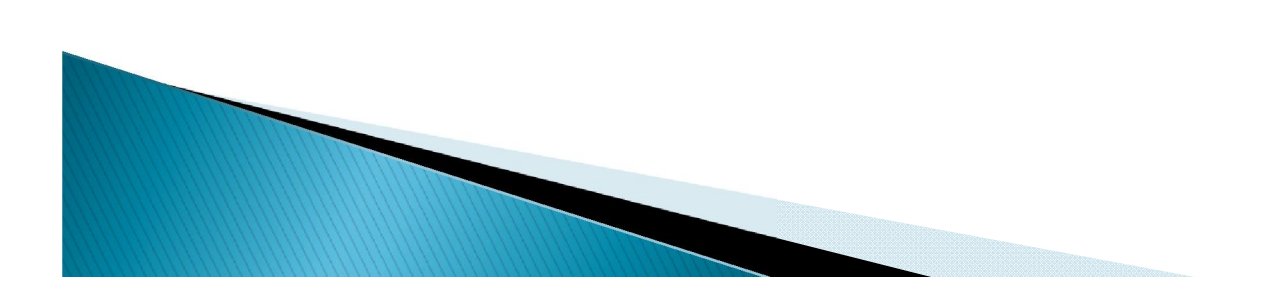

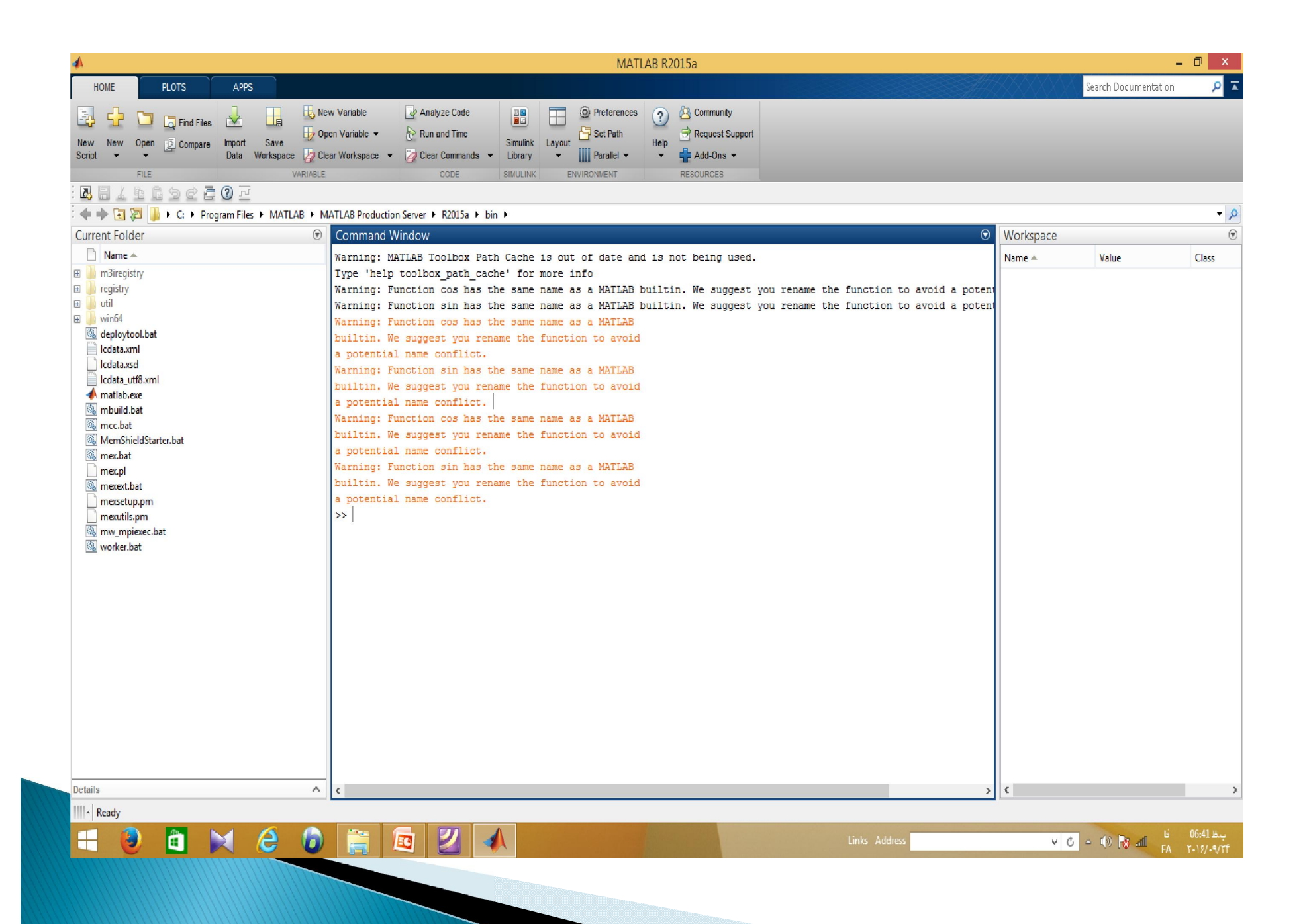

- command window  $-1$ پنجره دستور ...که می توانیم همه دستورات متلب را ، البته به صورت سطری( فقط یک دستور ) در آن اجرا کنیم و همینطور پاسخ اجرای دستورات در اینجا نمایش داده می شود .
	- command history  $-2$ پنجره ای است که همه دستورات اجرا شده در command window را بایگانی می کند .
		- work space  $-3$ مکانی است که همه پا رامترها وماتر یسهای تعریف شده در آن نگهداری می شود .
			- current folder– 4

نمایش فایلھایی کھ در مسیر جاری قرار دارند.

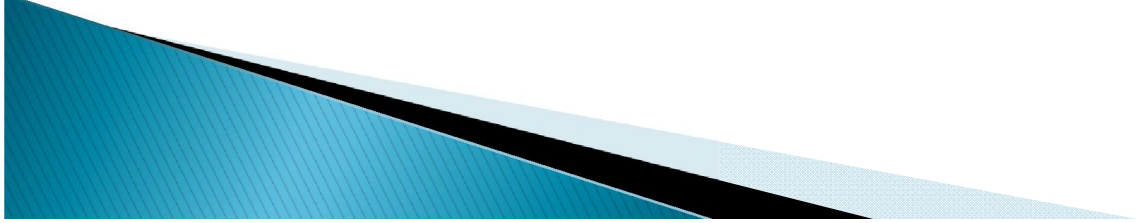

### کار در command window

- window Command یا پنجره فرمان توانایی انجام ھمھ دستورات متلب را دارد و ھمچنین پاسخ ھمھ دستورات و برنامھ ھای اجرا شده در این پنجره نمایش داده می شود.
- وقتی متلب را باز کردید تا وقتی در window Command علامت << ظاھر نشده است، کامپیوتر آماده نیست و باید منتظر شد.
- وارد کردن دستوری در این پنجره بدین صورت است کھ دستور را مقابل << می نویسیم و Enter می کنیم

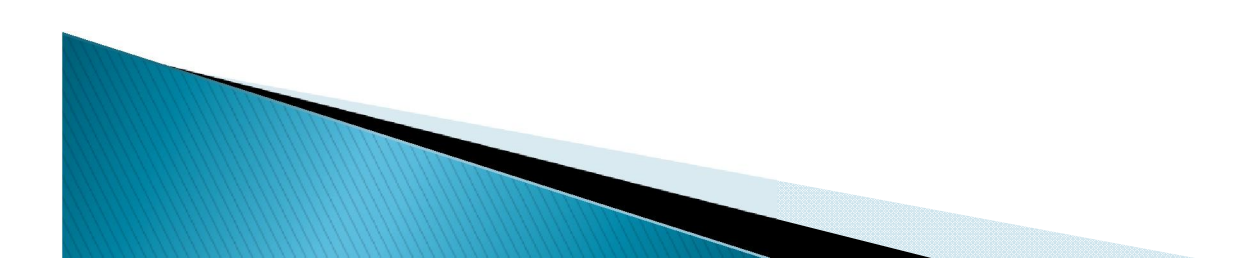

مقدمات کار در متلب

- ساده ترین کارھایی کھ با متلب میتوان انجام داد ھمان اعمالی است کھ یک ماشین حساب معمولی انجام میدھد. جمع، تفریق، ضرب و تقسیم:
- $>>2+4-1$  $ans =$ 5 راه دیگر انجام محاسبات این است کھ مقادیر را در چند متغیر ذخیره کرده و روی متغیرھا عملیات محاسباتی را انجام دھیم:  $>>a=2$  $a=$ 2  $>>b=3$  $b=$ 3  $>><sub>a+b</sub>$  $ans =$ 5 دقت کنید ھرگاه نتیجھ محاسبات در متغیری قرار داده نشود، نتیجھ در متغیر ans قرار می گیرد.

# قوانين نامكذارى متغيرها

- متلب نسبت بھ حروف کوچک و بزرگ حساس است.
	- اسامی متغیرھا حداکثر می تواند 31 کاراکتر باشد.
		- اسامی متغیرھا باید با حرف شروع شود.

جز کلمات کلیدی متلب نباشد. برای شناسایی کلمات کلیدی متلب می توان از دستور iskeyword استفاده کرد. این تابع در صورتیکه عبارت یک کلمه کلیدی باشد مقدار یک ودر غیر این صورت<br>مقدار صفر را بر می گر داند. >>iskeyword('for')  $ans=$ 1 >>iskeyword('keyword')  $ans =$  $\Omega$ ح تمام دستورات و عبارات کلیدی متلب با حروف کوچک نوشته می شود. بنابراین می توان اسامی آن ها را با<br>حروف بزرگ برای نامگذاری متغیرها بکار برد.

در نامگذاری فایل ها در متلب ، بهتراست که از \_ (under line) و حروف کوچک استفاده شود. مثال : a new

# برخی از قابلیت های متلب

- نیازی بھ تعریف متغیرھا نیست.
- ھمھ متغیرھا از نوع double)8 بایت) فرض میشوند.
- با دستور clear می توان متغیرھا را از حافظھ پاک کرد.
	- دستور clc برای پاک کردن پنجره فرمان بکار میرود.
- دستور whos ھمھ متغیرھای موجود در space work را با اطلاعاتی از قبیل اندازه، تعداد بایتھا، کلاس و ... نشان میدھد.
	- دستور who ھمھ متغیرھای موجود را ... نشان میدھد.
		- با دستور doc صفحھ help متلب باز میشود.
	- با دستور demo تعدادی از مثالھای متلب نمایش داده میشود.

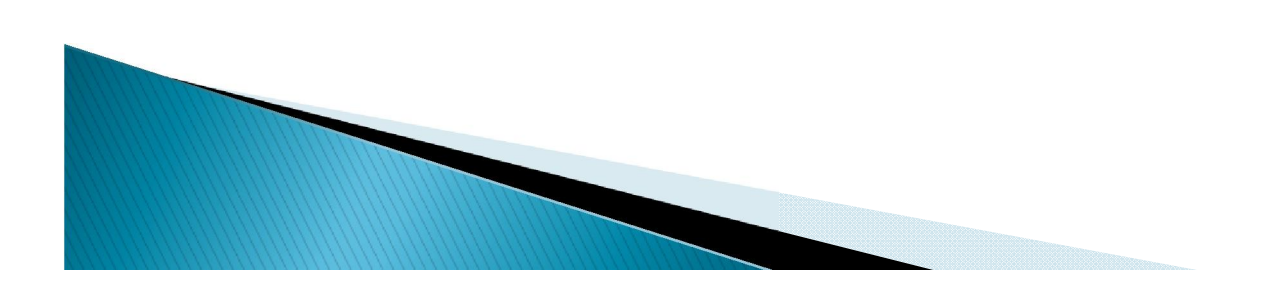

## روشهای گرد کردن اعداد

- fix گرد کردن بھ طرف صفر
- floor گرد کردن بھ طرف منھای بینھایت
	- ceil گرد کردن بھ طرف مثبت بینھایت
- round گرد کردن بھ طرف نزدیکترین عدد صحیح

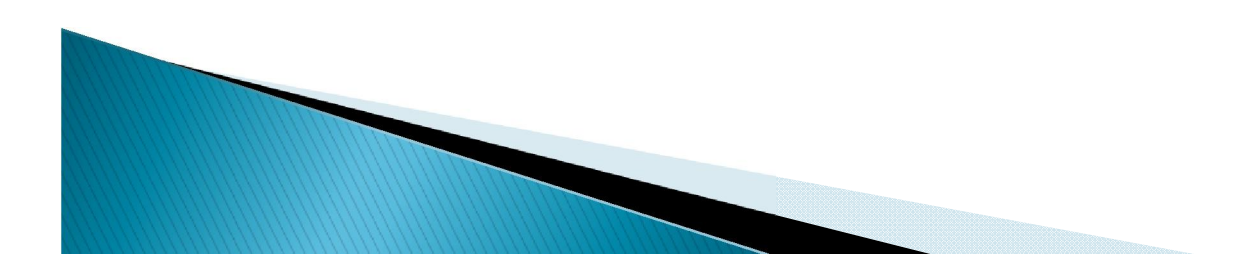

### برخی از علائم و نشانه های پر کاربرد در متلب

(not a number) مبهم NaN

- $\pi = 3.14$  Pi
- $i = \sqrt{-1}$  j  $j$  i
	- (epsilon) eps
		- inf بينھايت
- realmin ـــہ کوچکترین مقدار
- بزرگترین مقدار healmax

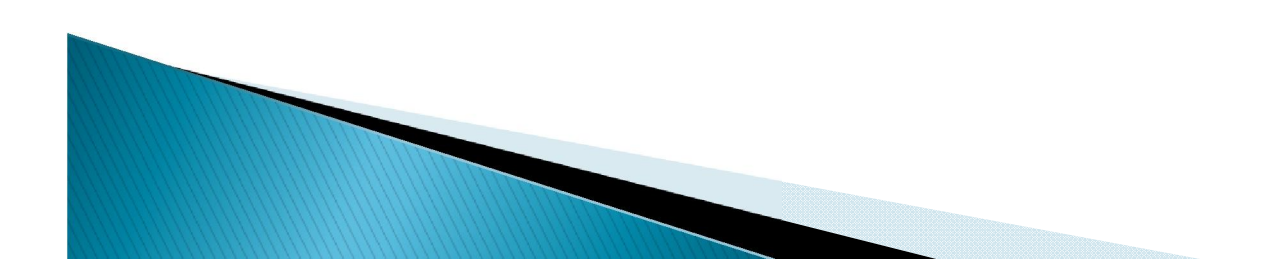

- در این نرم افزار متغیرھا بھ صورت بردار میباشند.
- برای تعریف بردارھای سطری متغیر با علامت کروشھ باز و بستھ و نوشتن اعداد داخل آن تعریف میشود.
- a=[1 2 3 4 5 6] برای جدا کردن عضوھای یک بردار سطری میتوان از کاما نیز استفاده کرد. a=[1, 2, 3, 4, 5, 6]
- a=[1 2, 3, 4 5, 6] برای تعریف بردار ستونی بین عضوھا از علامت سمی کالن استفاده میشود. a=[1;2;3;4;5;6] برای تعریف ماتریس عضوھای یک سطر با کاما یا فاصلھ جدا میشوند و سطر ھای ماتریس با سمی کالن از ھم جدا میشوند.
- a=[1 2 3;4 5 6;7 8 9]

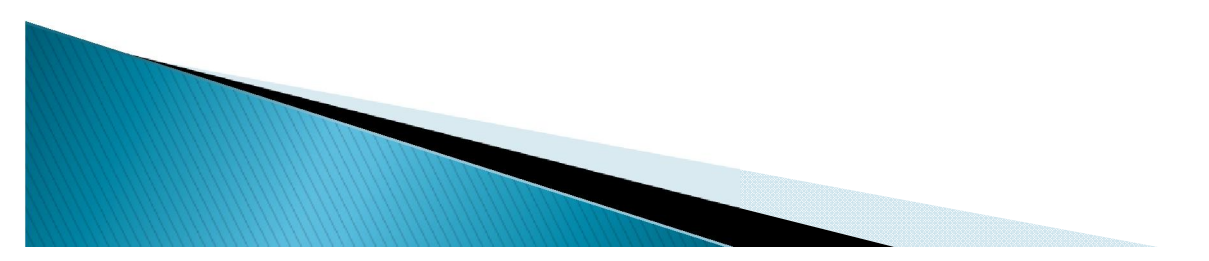

اگر در انتھای یک دستور سمی کالن نگذاریم نتیجھ محاسبات دیده میشود ولی اگر سمی کالن بگذاریم عملیات انجام میشود ولی نتیجھ محاسبات دیده نمیشود.  $>>a=2+3-5$  $a=$ 0  $>>a=2+3-5;$ >> اگر یک سطرطولانی باشد می توان با گذاشتن سھ نقطھ ادامھ دستور را در سطر بعد نوشت.  $A=[1 2 3 ...$ 4 5;6 7 8 9 2; 1… 2 3 4 5]

1 2 نحوه تعریف ماتریس 3 بھ صورت زیر است: [1;2;3] 1 2 3 نحوه تعریف ماتریس بھ صورت زیر است: [3 2 1] یا [1,2,3] 1 2 نحوه تعریف ماتریس 3 4 برای تعریف ماتریس فوق در متلب بھ صورت زیر عمل میکنیم: [4 3;2 1] تذکر:برای تعریف یک ماتریس با زدن Enter میتوان سطرھا را از ھم جدا کرد.مثل [1 2 3 4]

- جمع و تفریق با + و ضرب دو ماتریس (با ابعاد p\*n , n\*m (با \* تقسیم دو ماتریس با / ^ برای بھ توان رساندن ماتریس بکار میرود. 2^A ترانھاده ماتریس با ' 'A اگر بخواھیم عناصر دو ماتریس را نظیر بھ نظیر در ھم ضرب کنیم بھ جای \* از \*. استفاده می کنیم.
	- ./ برای تقسیم نظیر بھ نظیر استفاده می شود.
	- ^. بھ توان رسانی نظیر بھ نظیر B^.A

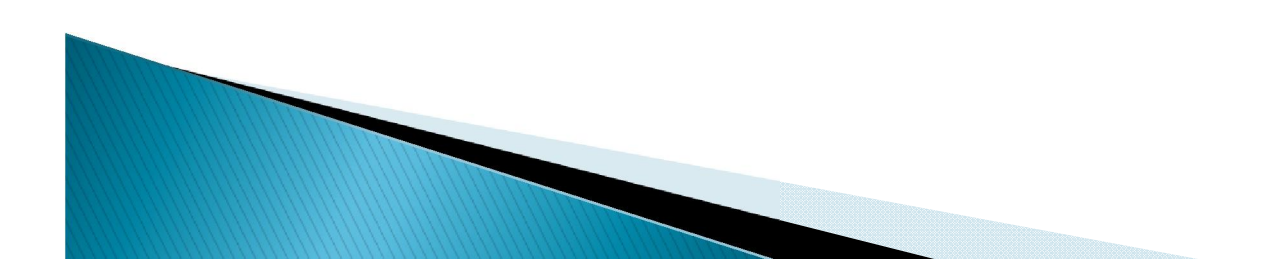

مثلل

A=[1 2 3;4 5 6;7 8 9]; B=[2 3;1 1;4 5]; A یک ماتریس 3\*3 و B یک ماتریس 2\*3 است. دستورزیر ضرب ماتریسی A در B را انجام میدھد و حاصل کھ ماتریسی 2\*3 است در C قرار میگیرد.  $C = A * B$ این دستور اشتباه است چون نمیتوان یک ماتریس 2\*3 را در ماتریس 3\*3 ضرب کرد. A\*B=D این دستور ماتریس A 3\*3 را در خودش ضرب میکند حاصل ماتریس E 3\*3 است. 2^A=E این دستور اشتباه است چون نمیتوان یک ماتریس 2\*3 را در 2\*3 ضرب کرد. 2^B=F این دستور درست است و معادل B\*.B یعنی ضرب نظیر بھ نظیر عناصر B است. 2^.B=G

این دستور از تمام درایھ ھای A دو واحد کم میکند. -2A=H

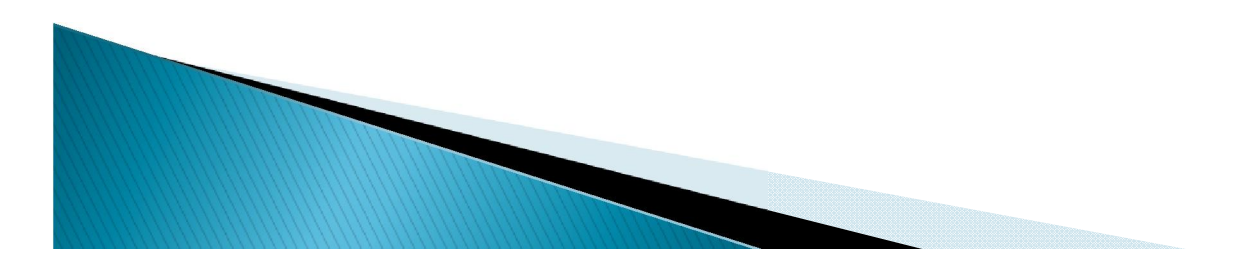

# برخى از انواع فرمت ها در متلب

>>pi ans=3.1416

عدد را تا 15 رقم اعشار محاسبھ میکند. long format>> >>pi ans=3.141592653589793

>>pi ans=355/113

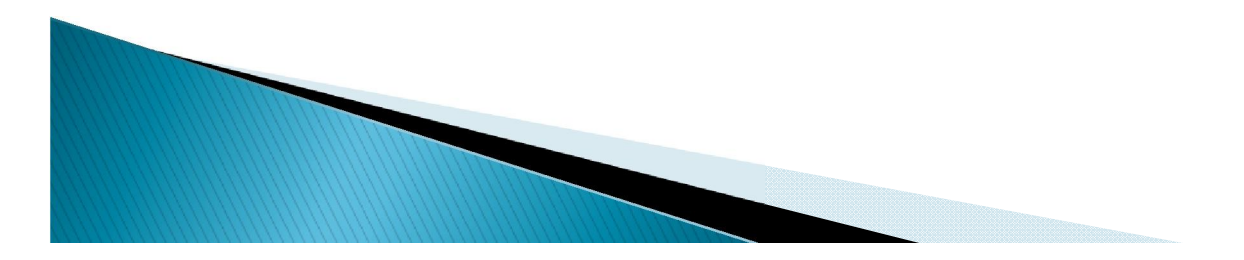

عدد را تا 4 رقم اعشار نشان میدھد. short format >>

نشاندھنده اعداد اعشاری بھ صورت یک تقسیم گویا rat format>>

در این فرمت عدد و حروف باھم ھستند. hex format>> >>pi ans= 400921fb54442d18

اعداد را گرد می کند. bank format>> >>pi ans= 3.14

دستورvpa : با این دستور فرمان می دھیم کھ تا چند رقم اعشار نشان داده شود.  $>>Vpa(pi,11)$ ans=3.1415926536

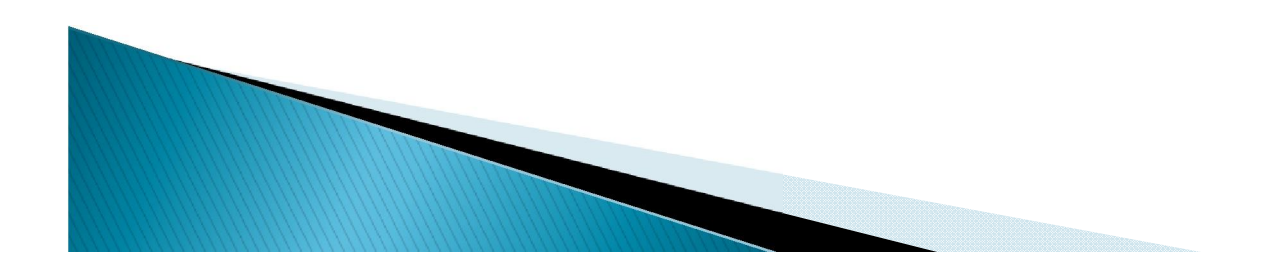

```
نمایش عدد موھومی : (1,3)complex=a>> 
a=1.0000+3.0000i
قسمت حقیقی: ((complex(1,3)
ans=1قسمت موھومی: ((1,3) https://www.gov.complex(1,3)
ans = 3
```
قدر مطلق: (-1)abs>>

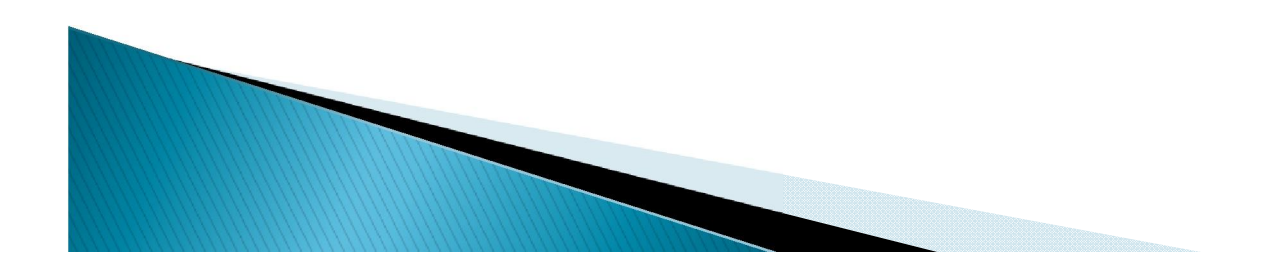

 $ans=1$ 

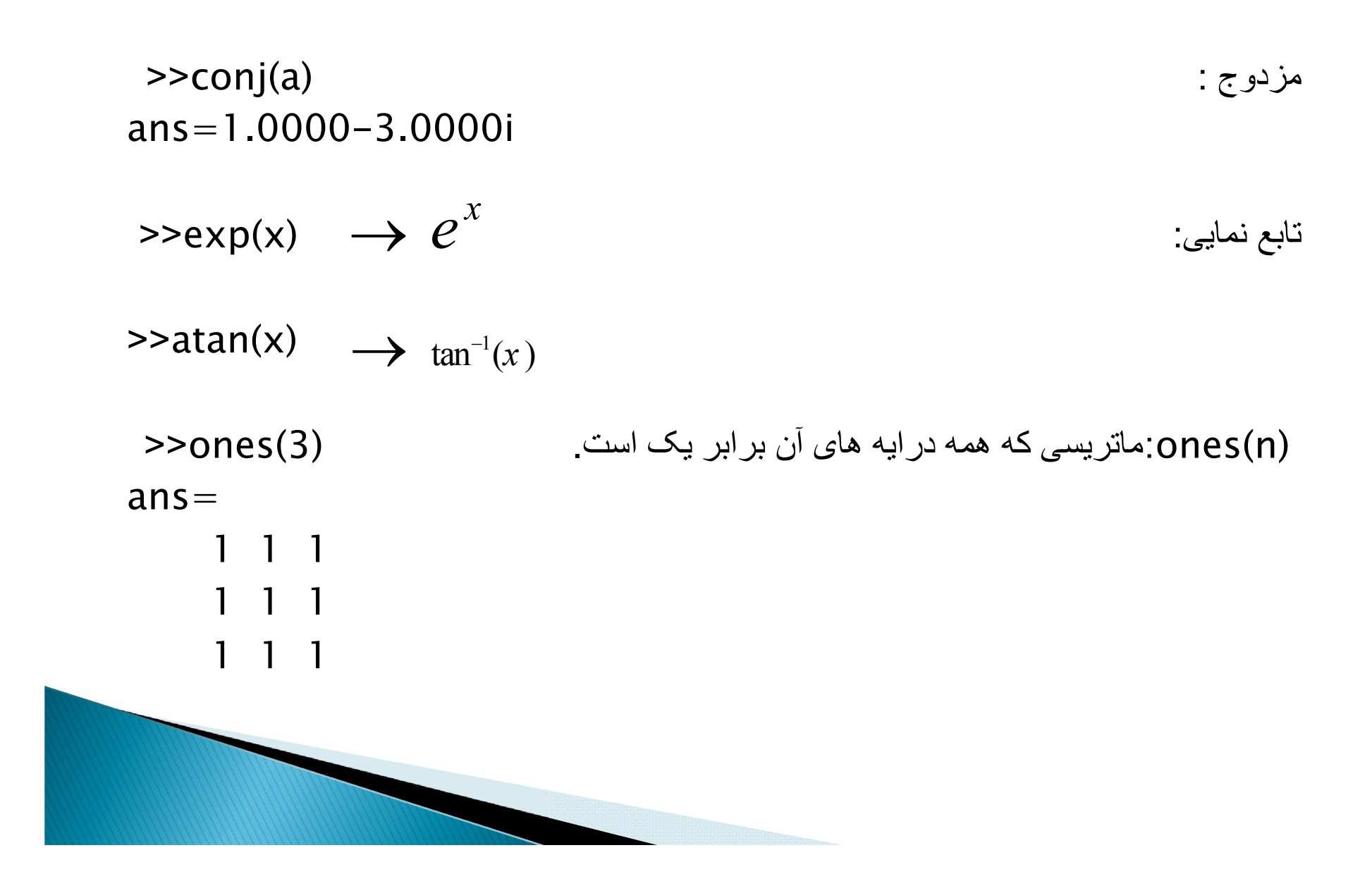

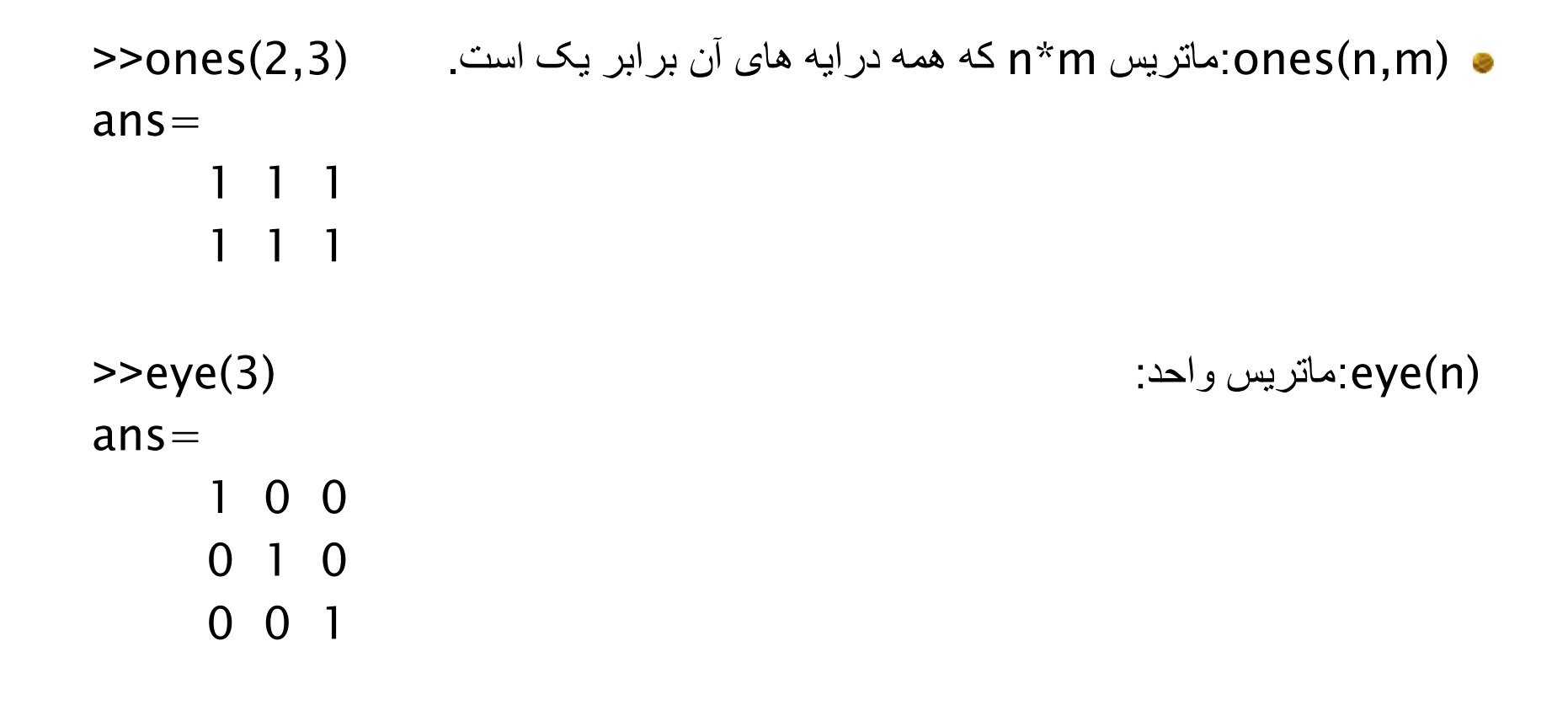

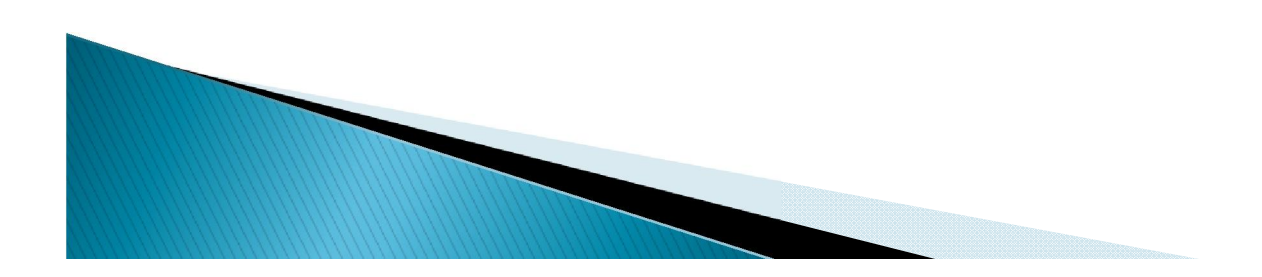

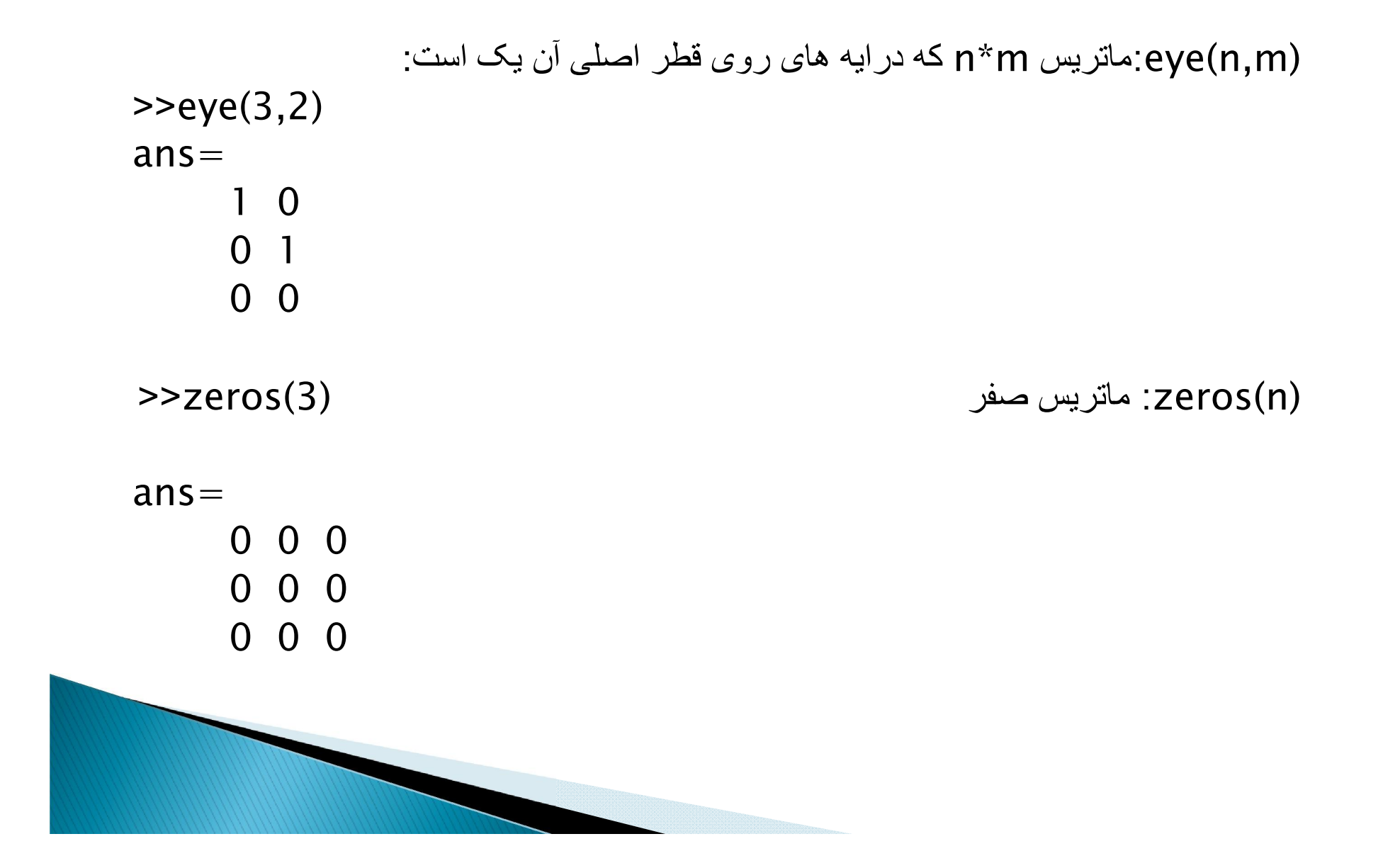

یک ماتریس با درایھ ھای تصادفی بین صفر و یک ایجاد میکند:

 $\text{~}$ > $\text{~}$ rand(2,3)

اعداد 1 تا n را بھ صورت تصادفی در یک بردار سطری قرار میدھد

>>randperm(8)

ans=

2 4 1 5 8 6 3 7

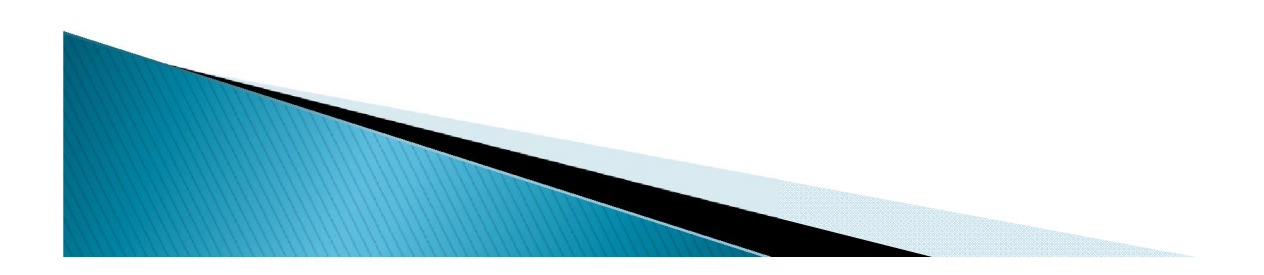

length: نشاندھنده بیشترین طول یک ماتریس یا بردار [9 8 2 7 6 3 4 1]=x>> >>length(x) ans $= 8$ diag:این دستور روی قطر اصلی ماتریس کار میکند.  $>>a=[1 2 3];$ >>diag(a)  $ans =$ 1 0 0 0 2 0 0 0 3

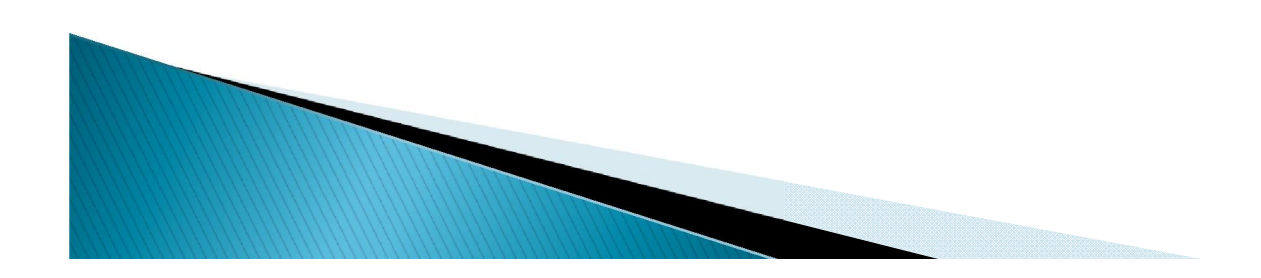

### دسترسی به عناصر یک آرایه دو بعدی

>>A(i,j) : A ماتریس j و i عنصر بھ دسترسی >>A(i:k,j:h) : A ماتریس h تا j ستون و k تا i سطر بھ دسترسی دسترسی بھ ستون j ام: (j:,(A>> >>A(:,j:h) :h تا j ستونھای بھ دسترسی دسترسی بھ سطر iام: (,:i(A>> >>A(i:k,:) :k تا i سطرھای بھ دسترسی برای دسترسی بھ یک عنصر ماتریس از اندیس گذاری یک بعدی نیز میتوان استفاده کرد. ایندکس بھ صورت ستونی شمرده میشود.

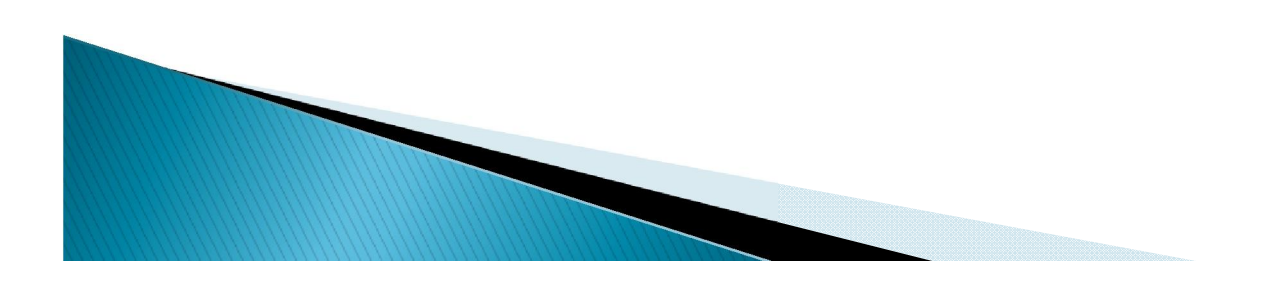

#### ایجاد تغییر در ماتریسها

 برای مقداردھی عدد n بھ یک عنصرi وj ماتریس A بھ صورت زیر عمل میشود.  $>>A(i,j)=n$ >>A(i,:) = [] :A ماتریس i سطر حذف >>A(:,j)= [] :A ماتریس j ستون حذف

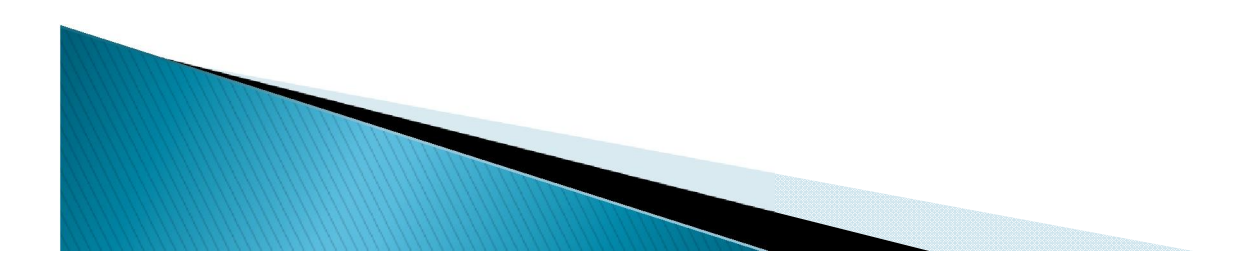

مثال:

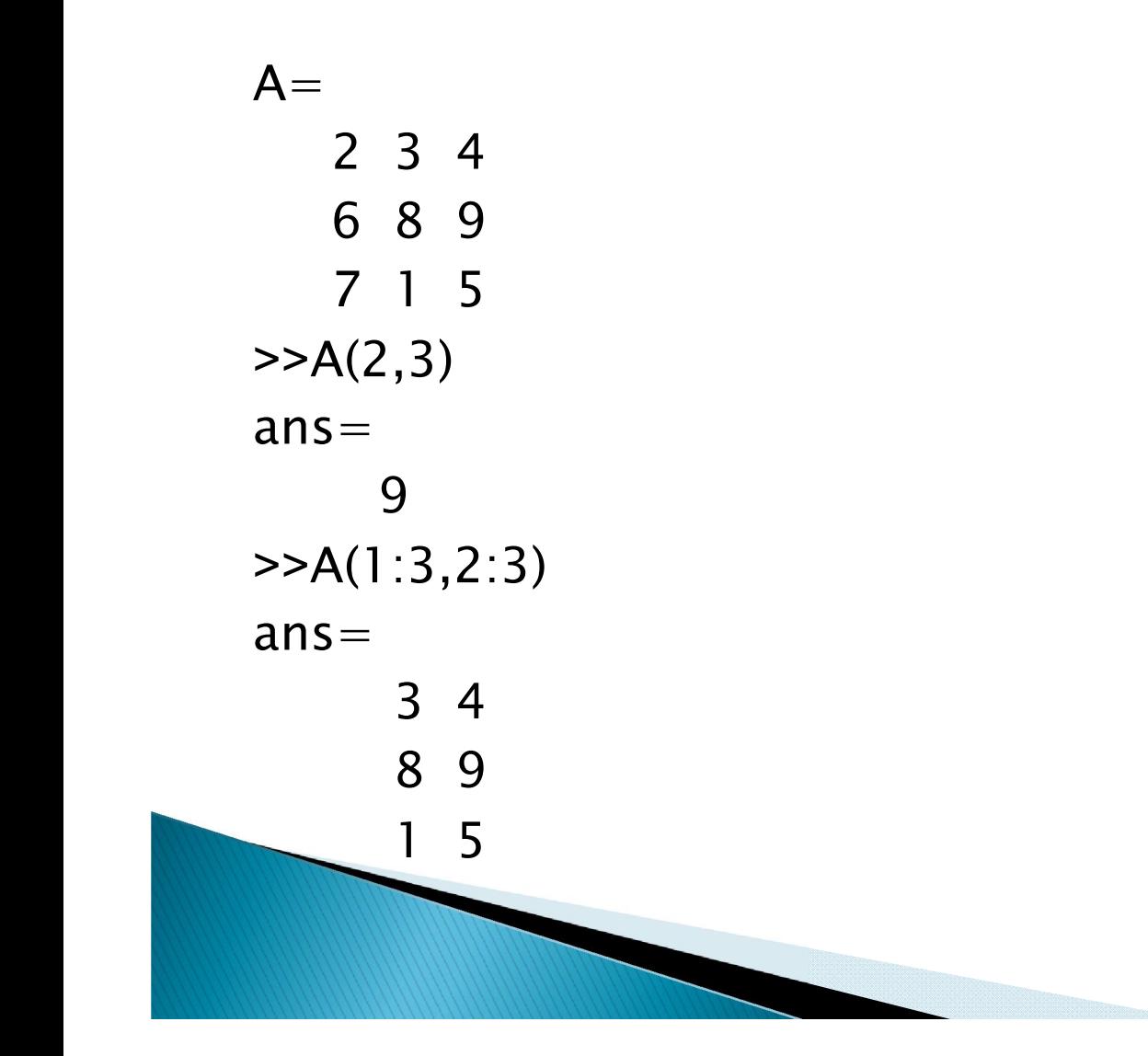

 $>>A(3)$  $ans =$  $\overline{7}$ 

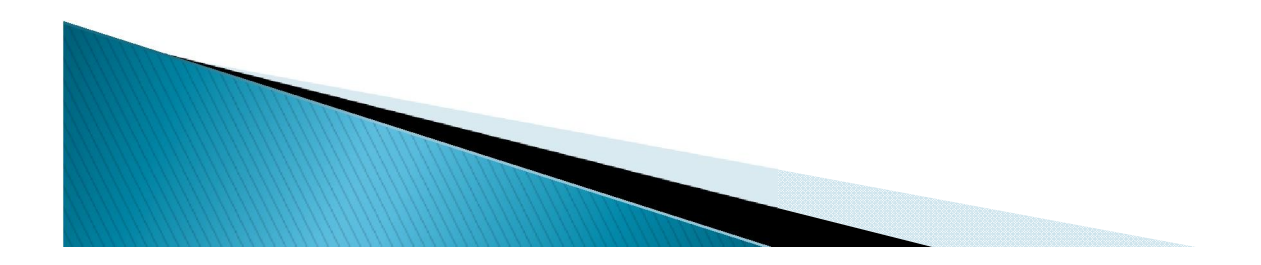

مرتب كردن آرايه ها

 یک ماتریس A با درایھ ھای صحیح بین 0 و 20 تولید میکنیم و سپس با استفاده از دستور (n,A(sort کھ n مشخص کننده سطر یا ستون میباشد آن را مرتب میکنیم.  $>>A=fix(20*rand(2*3))$  $A=$ 8 8 7 18 7 3  $\gg$  sort(A, 1)  $ans =$ 8 7 3 18 8 7  $\textcolor{blue}{\text{--}}$ sort $(A,2)$  $ans =$ 7 8 8 3 7 18

#### الحاق عناصر به آرايه

- الحاق عناصر [3 2 1]=X بھ آرایھ [-5 X=[Y ،] -5 3 2 1=[Y میشود. اگر [3 2 1]=X و بنویسیم [5 4 3;X=[Y دراینصورت : 1 2 3  $Y = \begin{bmatrix} 1 & 2 & 3 \\ 2 & 1 & 5 \end{bmatrix}$ 
	- اگر [3 2 1]=X و بنویسیم [5;X=[Y خطا رخ میدھد.

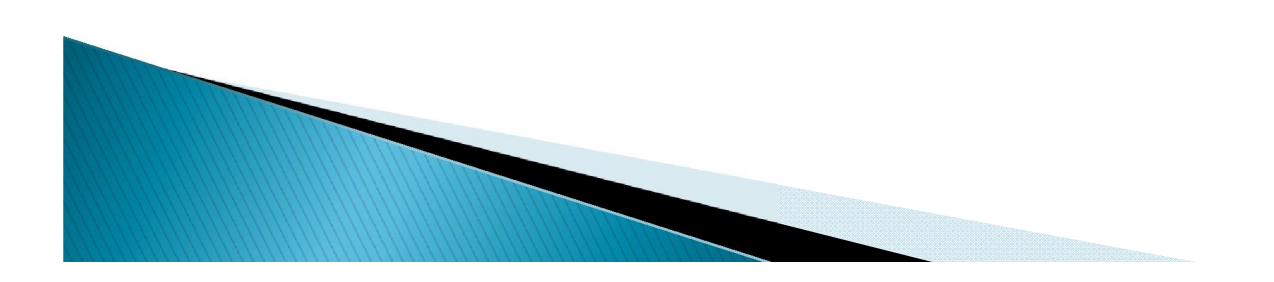

3 4 5

 $=\begin{bmatrix} 1 & 1 \\ 3 & 4 \end{bmatrix}$ 

#### دو تابع برای الحاق عناصر

horzcat :اتصال عناصر بھ صورت افقی

>>A=horzcat([1 2 3],[4 5 6]) A=[1 2 3 4 5 6]

 Vertcat :اتصال عناصر بھ صورت عمودی >>A=vertcat([1 2 3],[4 5 6])  $A = [1 \ 2 \ 3; 4 \ 5 \ 6]$ 

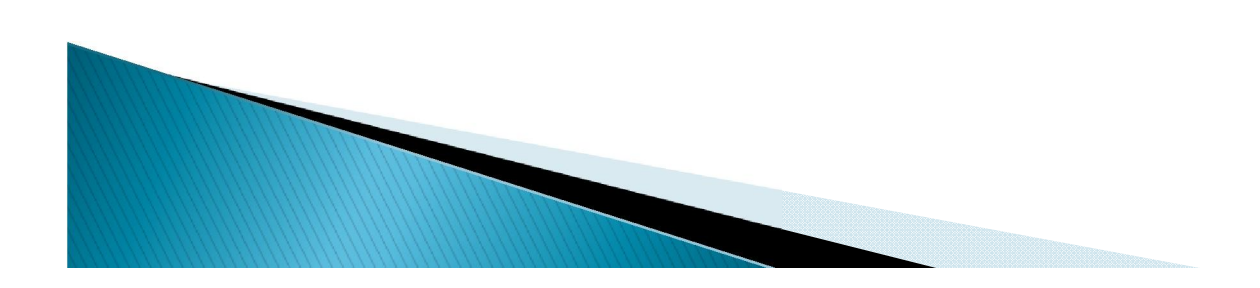

## محاسبه مجموع و میانگین آرایه

- تابع sum برای محاسبھ مجموع عناصر آرایھ بھ کار میرود. - اگر یک بردار داشتھ باشیم مثلا [3 2 1]=x ,) x(sum مجموع عناصر آن را برمیگرداند.
- اگر [6 5 4;3 2 1]=x ,) x(sum مجموع عناصر ھر ستون را بھ طور مجزا حساب میکند و [9 7 5] را برمیگرداند. با نوشتن بھ صورت ((x(sum(sum مجموع ھمھ عناصر حساب میشود.
	- ــ sum(x,1) معادل sum(x) عمل میکند sum(x,1)
	- (,2x(sum مجموع ھر سطر را بھ طور مجزا حساب میکند. در مثال بالا [15;6]
	- تابع mean برای محاسبھ میانگین آرایھ بکار میرود. - طرز نوشتن و کار با ان مشابھ sum است. در اینجا بھ جای مجموع میانگین محاسبھ میشود.

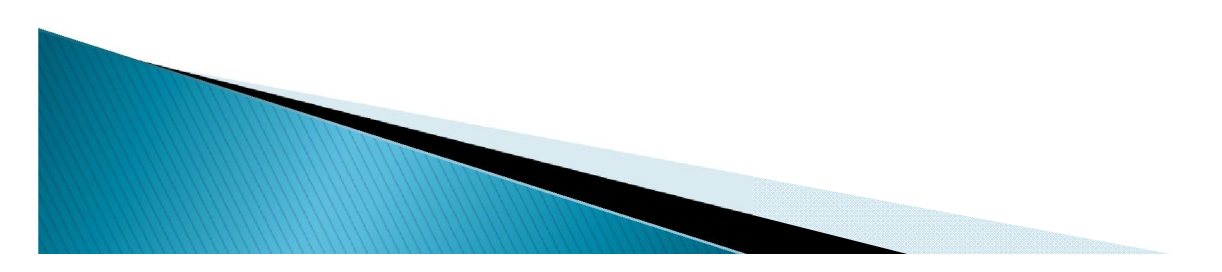

جستجوی مقدار در آرایه

 تابع find برای جستجوی عناصر در آرایھ بھ کار می رود.  $>>X=[1 2 3; 4 5 6]$ ;  $>>[a b]=find(x==3)$ در این صورت 1=a) شماره سطر عنصر 3) و3=b) شماره ستون) میشود.

$$
\Rightarrow X=[1 2 3; 4 3 6];
$$

در این صورت 1,2=a و 3,2=b میشود.

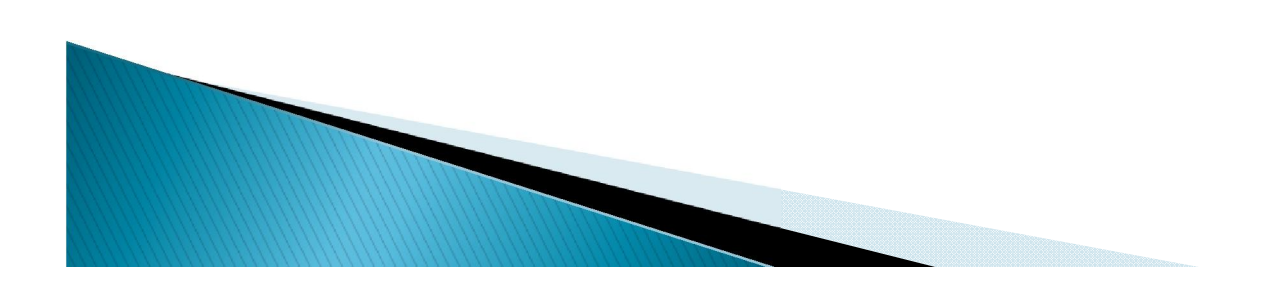

#### مقايسه دو ماتريس

فرض کنید x و y دو ماتریس باشند آنگاه دستور زیر برای مقایسھ دو ماتریس بکار میرود:

 $\rightarrow$ isequal $(x,y)$ 

در صورتیکھ دو ماتریس برابر باشند مقدار یک را برمی گرداند در غیر این صورت مقدار صفر را برمی گرداند.

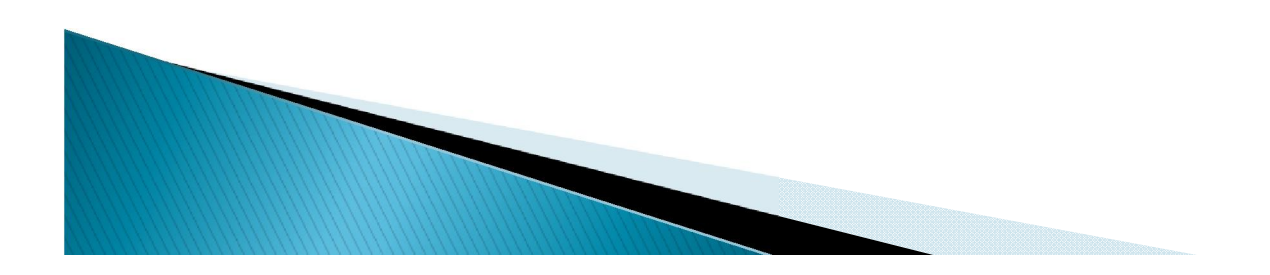

### توابع رياضى

 نرم افزار matlab تعدادی تابع ریاضی آماده دارد کھ برای معرفی انھا از دستور زیر استفاده کنید.

Help elfun باتایپ دستور فوق کلیھ تابعھای ریاضی اولیھ با مختصر توضیحی ارائھ می شود.

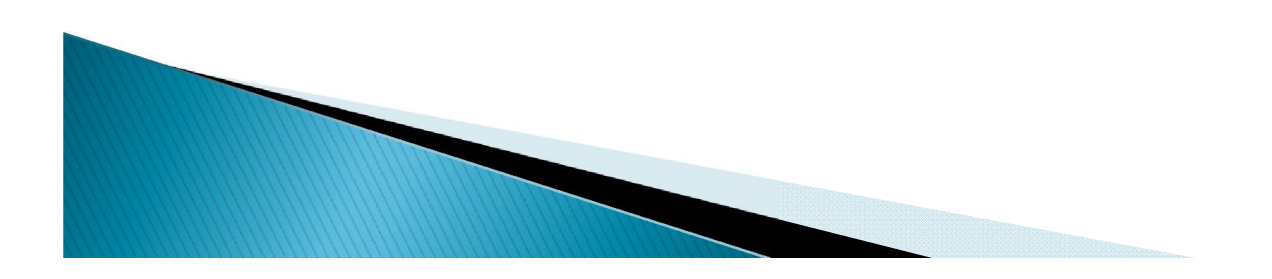

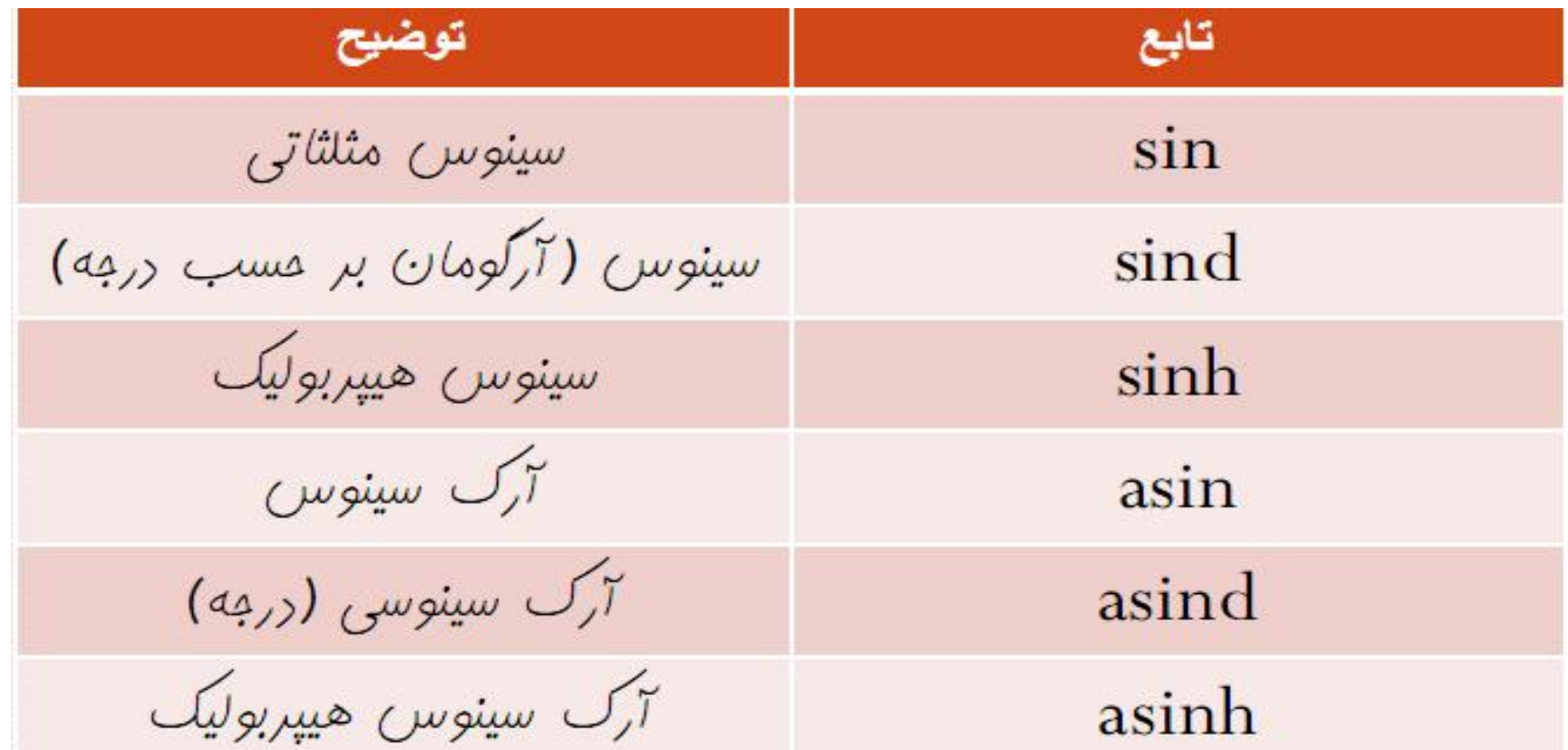

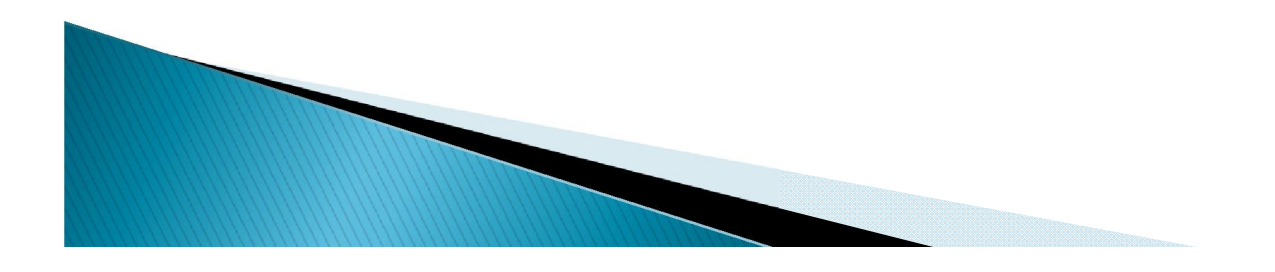
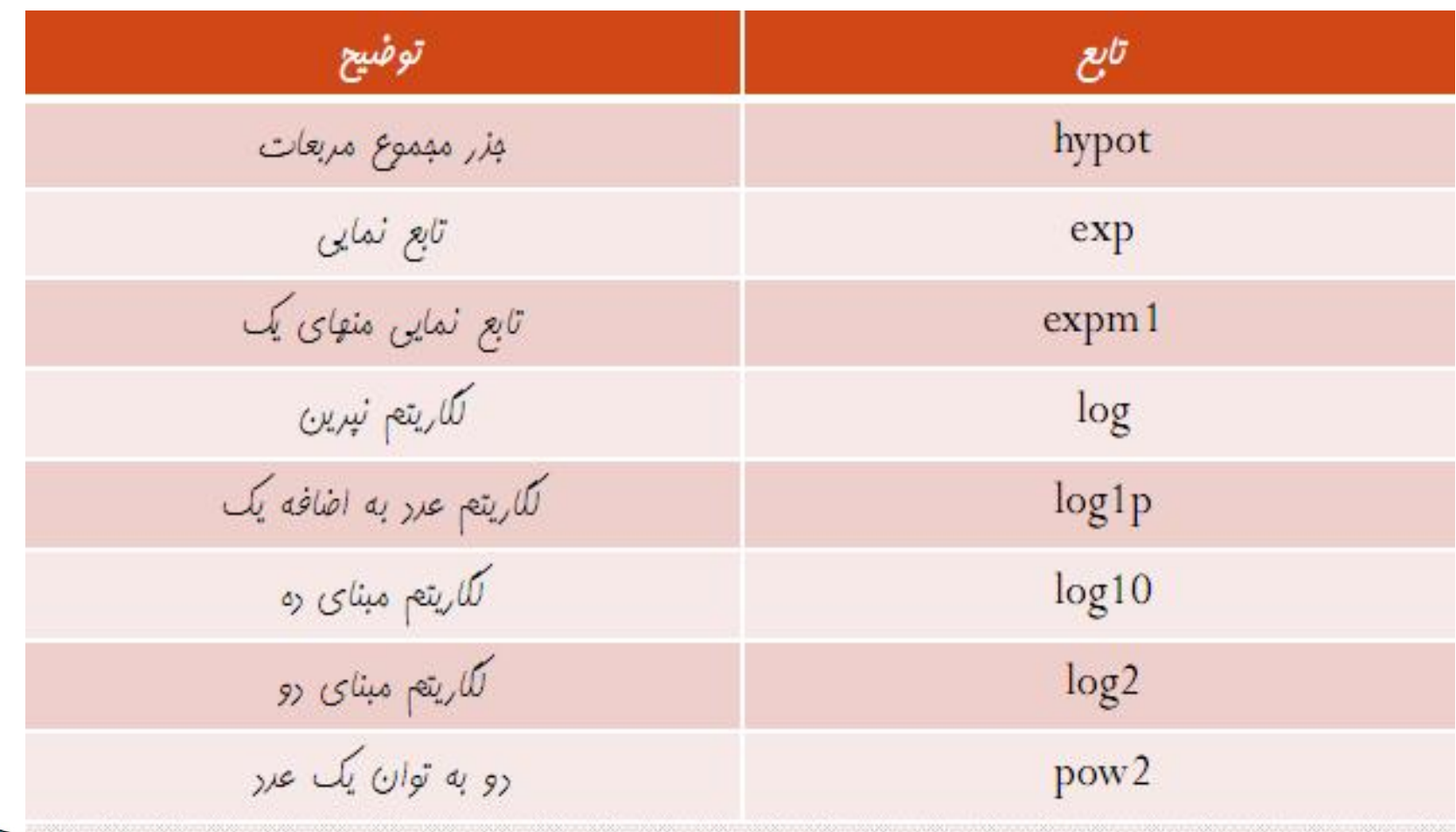

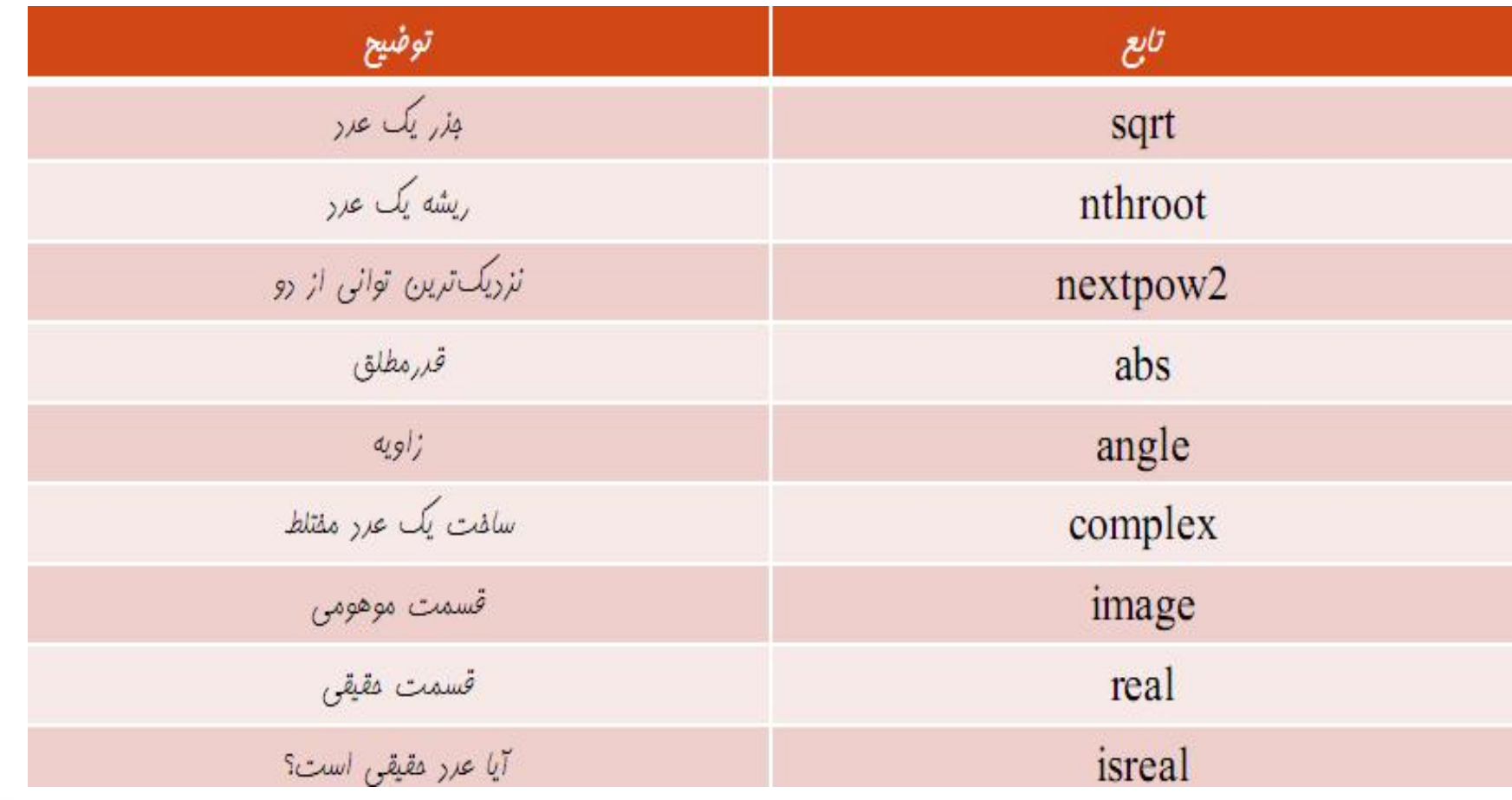

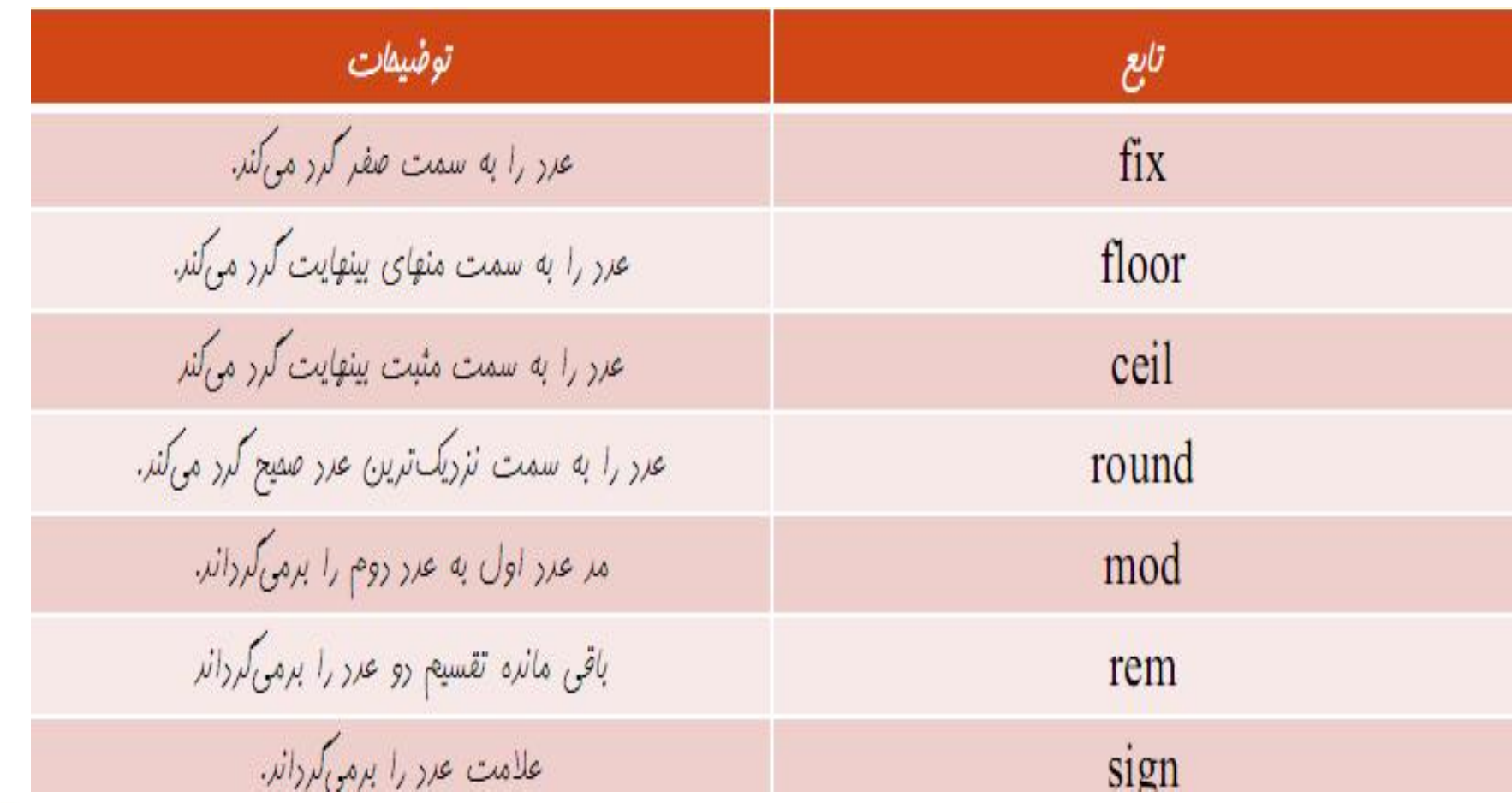

# نرم افزار matlab تعدادی تابع اولیھ مربوط بھ ماتریسھا دارد کھ برای معرفی انھا از دستور زیر استفاده کنید.

### help elmat

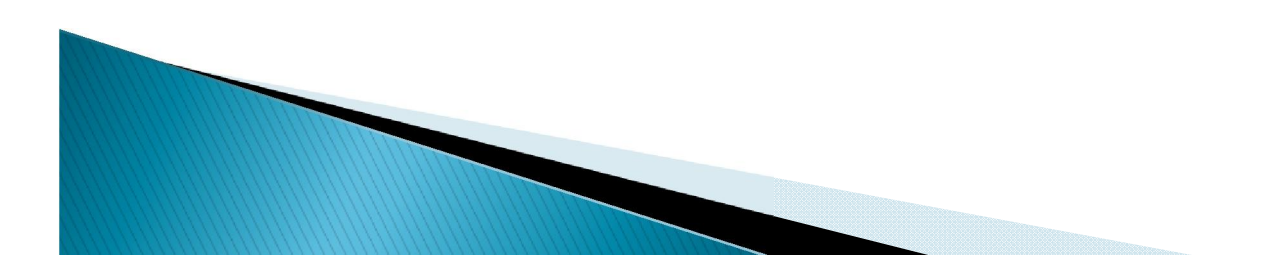

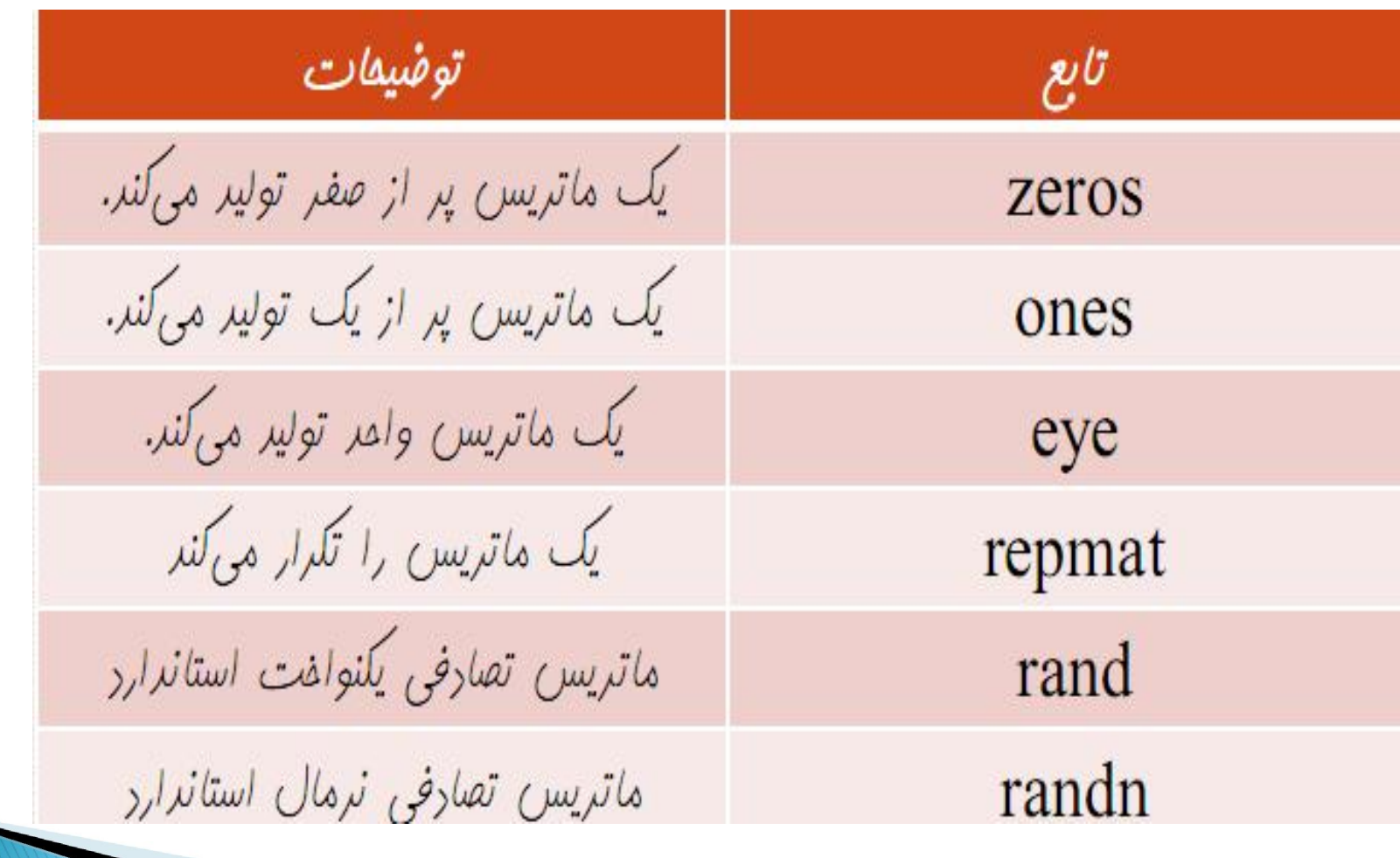

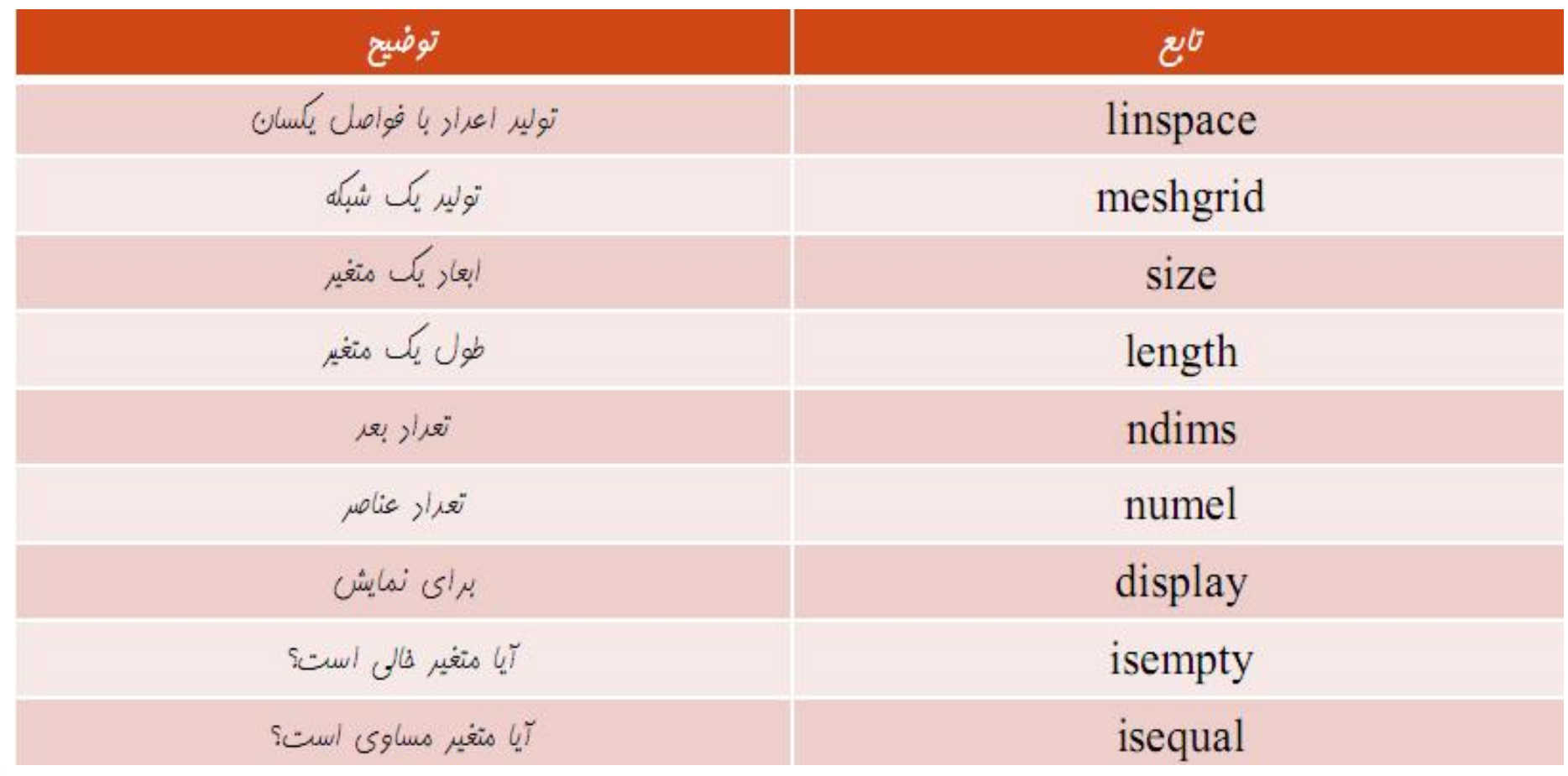

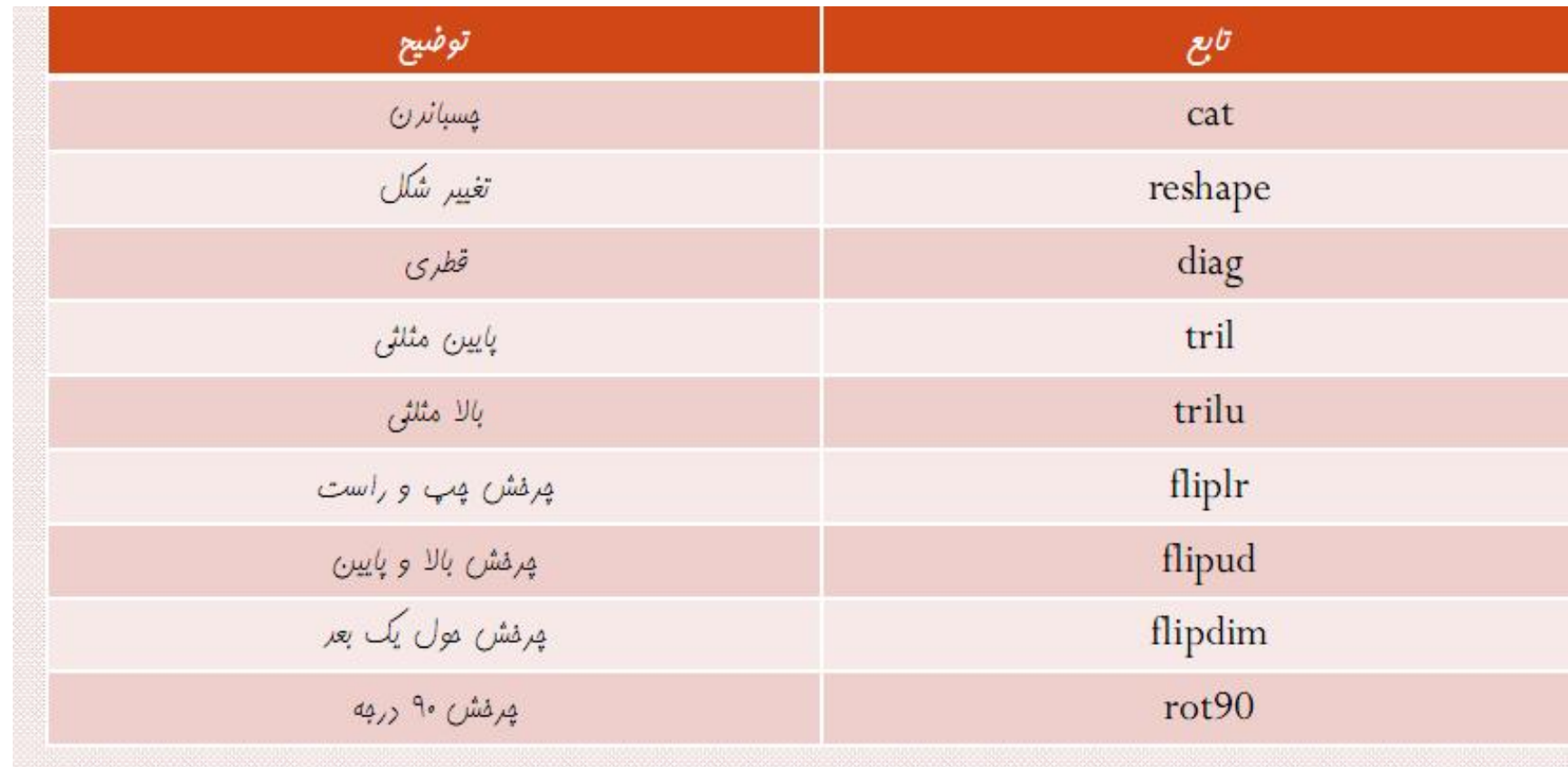

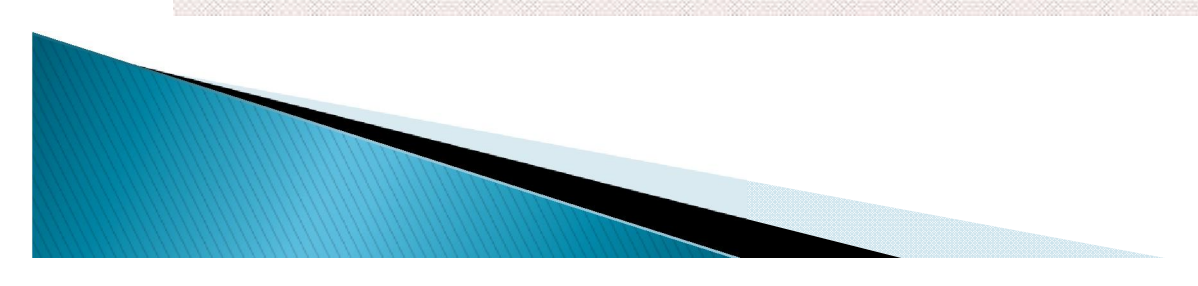

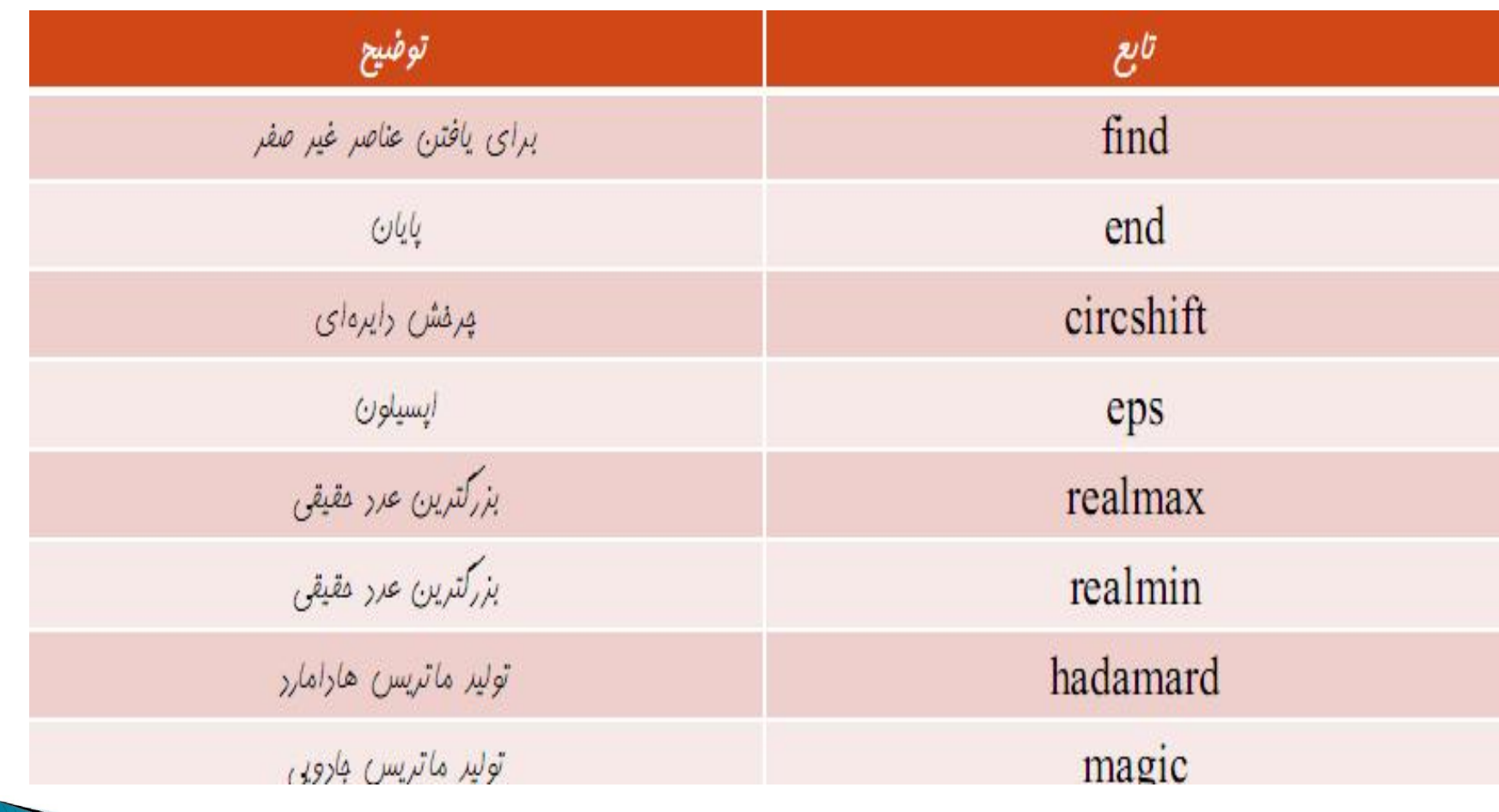

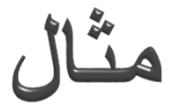

 $rho = (1 + \sqrt{5})/2$  $a = abs(3+4i)$  $a = 5 * ones(3,3)$  $z = zeros(3,4)$  $i = ones(3)$  $n = round(10*rand(1,10))$   $r = \text{randn}(3)$  $x = -5:0.1:5$  $y = \text{randn}(1000, 1)$ 

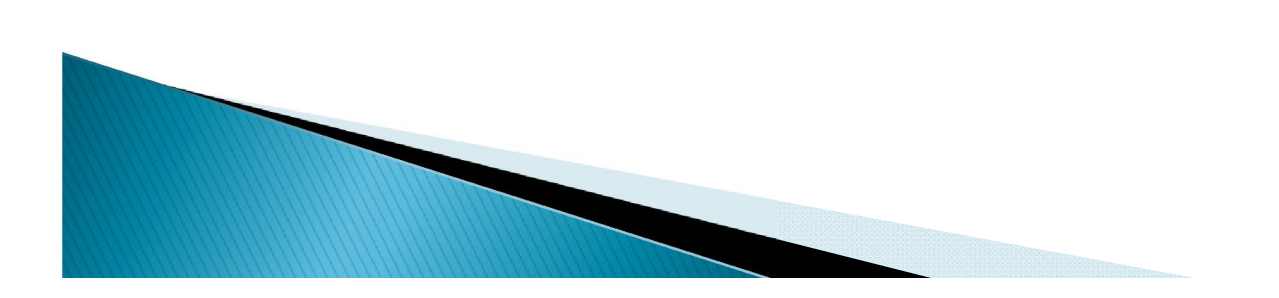

```
b = [1 2; 3 4]c = [b \; b, b+4 \; b-1]c(:,2) = []n = (0:10)^{2}pows = [n, n.^2, 2.^n]x = (1:0.1:2)\log s = [x, \log 10(x)]
```
رسم نمودارهای دو بعدی نرم افزار Matlab برای رسم نمورارها امکانات خوبی دارد  $\cdot$ رستورات رسع منفنى به صورت زير مى باشند. plot xlabel ylabel

title grid axis stem subplot hold on hold off برای رسم یک نمودار دو بعدی دو حالت ممکن است داشته باشیم

الف ) ممکن است نقاط (x,y) زیادی در دسترس باشد و بخواهیم برای این نقاط نموداری را رسم کنیم . ب ) ممکن است تابع y=f (x) مشخص باشد و بخواهیم این تابع را در بازه [a ,b] رسم کنیم .

در هر دو حالت نقاط x ها را در یک آرایه و y ها را در آرایه ای دیگر ذخیره می نماییم و با دستور plot نمودار مورد نظر رسم می شود .  $t = -pi:0.1:pi;$  $y = cos(t);$  $plot(t, y)$ 

```
 اگر ضابطھ تابع مشخص باشد می توان بدون در نظر گرفتن بازه با دستور ezplot تابع 
مورد نظر را رسم کرد. بایستی عبارت f داخل کوتیشن قرار گیر: ('f('ezplot
                                                                         مثال:
```

```
ezplot('sin(x)')
k = 'sin(x)'ezplot(k)
```

```
 اگر بخواھیم نمودار در بازه مشخصی رسم شود می نویسیم: ([b,a[,'f('ezplot
                                                                    مثال:
```

```
ezplot('sin(x)',[-3,3])
k = 'sin(x)'explot(k, [-3,3])
```
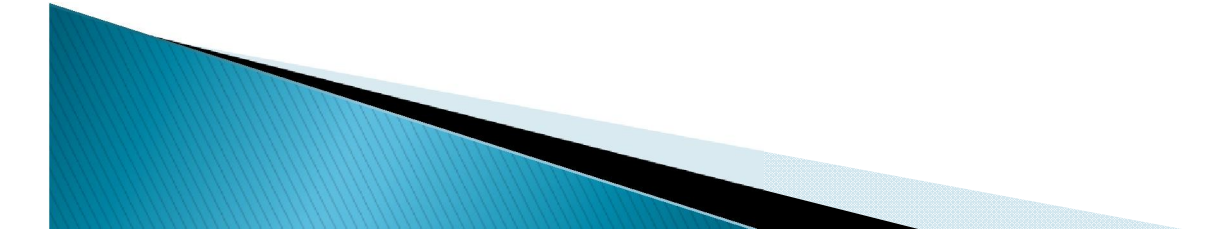

 وقتی از دستور plot استفاده می کنید می توان نمودار منحنی ھا و توابع را با علامت جدول زیر بھ صورتھای مختلف رسم نمود.

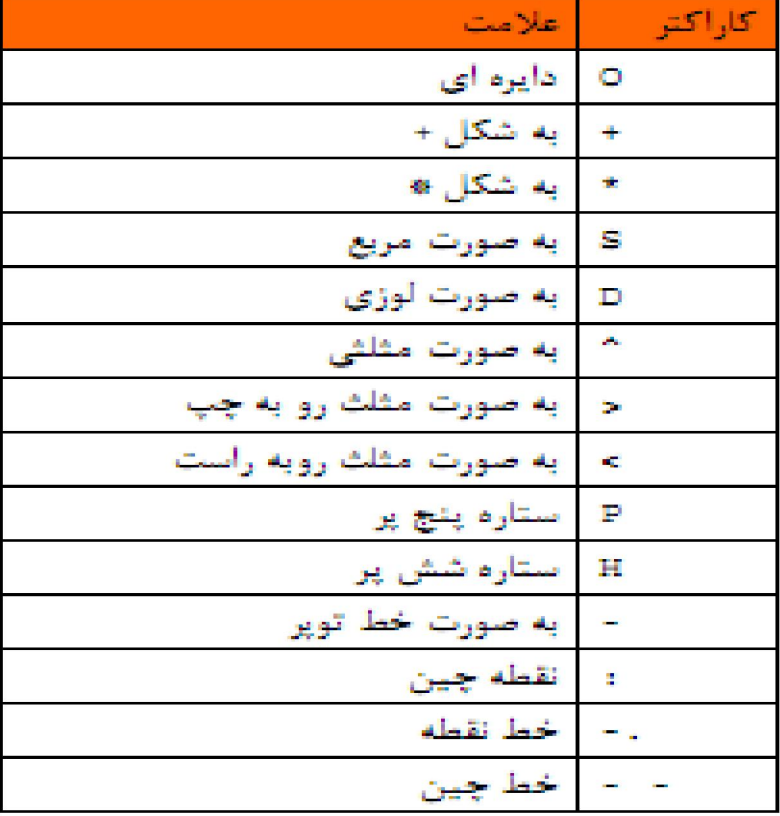

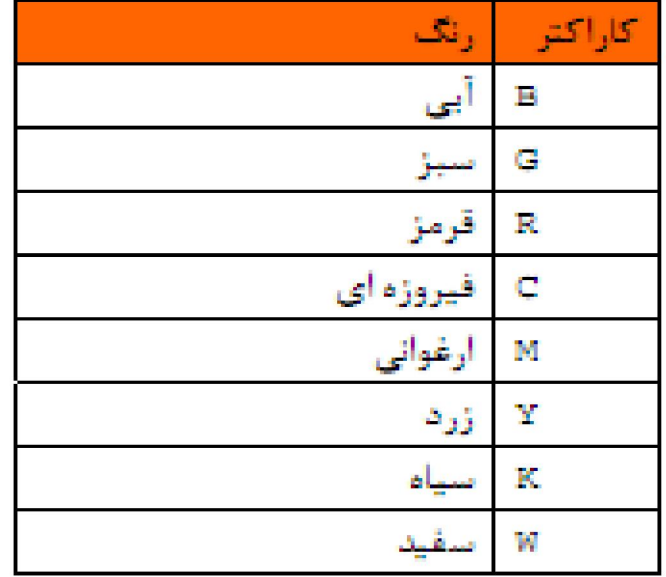

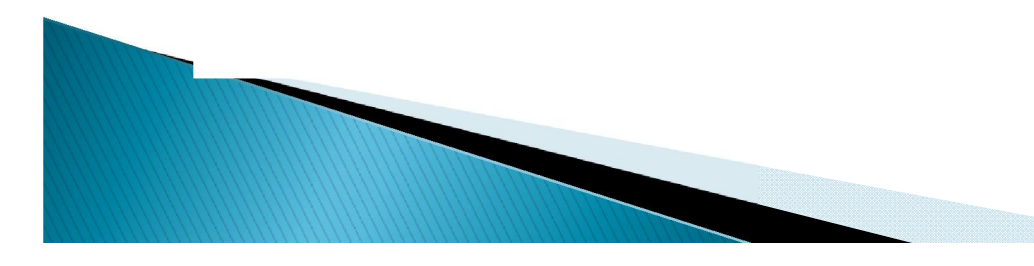

$$
t = -pi:0.1:pi;
$$
  
\n
$$
y = cos(t);
$$
  
\n
$$
plet(t, y)
$$
  
\n
$$
z = sin(t);
$$
  
\n
$$
plot(t, y, t, z)
$$
  
\n
$$
plot(t, y, '--')
$$
  
\n
$$
plot(t, y, '+-')
$$

$$
\frac{\text{plot}(t, y, 's')}{\text{plot}(t, y, '.-g')}
$$

 چند منحنی را باھم می توان رسم کرد. نوع رسم و رنگ منحنی را می توان تنظیم نمود. با استفاده از دستور زیر، می توان مشخصات کامل این دستور را بررسی کرد. help plot بعد از رسم منحنی می توان برای محور افقی و عمودی منحنی برچسب زد و برای منحنی یک عنوان انتخاب کرد.

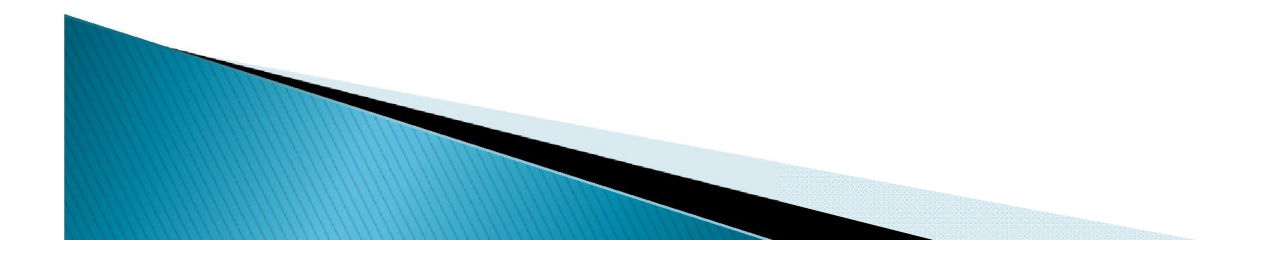

 اگر بخواھیم در بالای یک نمودار عنوان دلخواھی را درج نماییم می توان با دستور title این کار را انجام داد.

title('عبارت مورد نظر)

بایستی دقت شود کھ دستور فوق بعد از اجرای دستور رسم نمودار باشد.

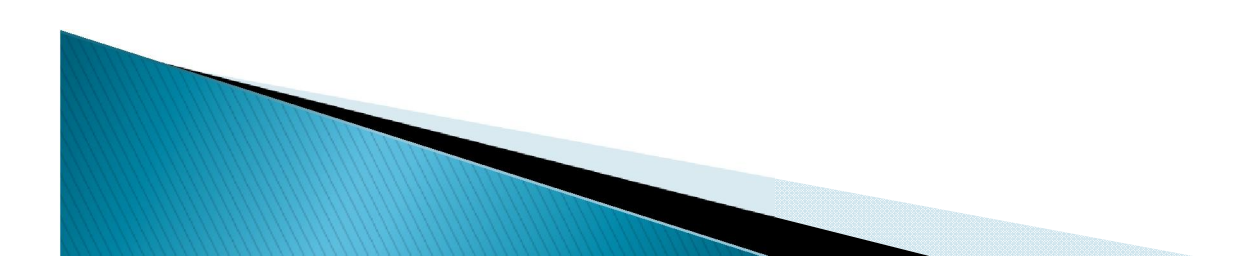

بعداز رسم منحنی می توان منحنی را شبکھ بندی کرد.

grid

 بعد از رسم منحنی با دستور axis می توان رنج تغییرات منحنی را تنظیم نمود. axis([-2,2,1,10])

از فرمان stem برای رسم نمودارھای گسستھ استفاده می شود.

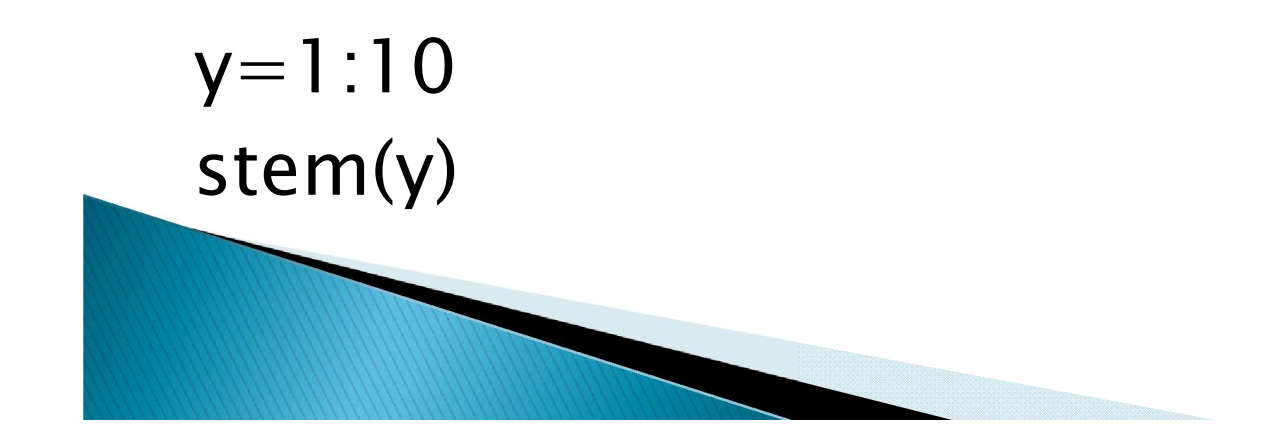

 از فرمان subplot برای رسم ھمزمان چند منحنی می توان استفاده کرد. (k,m,n(Subplot : پنجرهfigure بھ n سطر و m ستون تقسیم می شود. و ناحیھ k ام فعال است.

```
t=1:10;
z = cos(t)y=t.A2;subplot(2,1,1)
plot(t,z)
subplot(2,1,2)
plot(t,y)
```
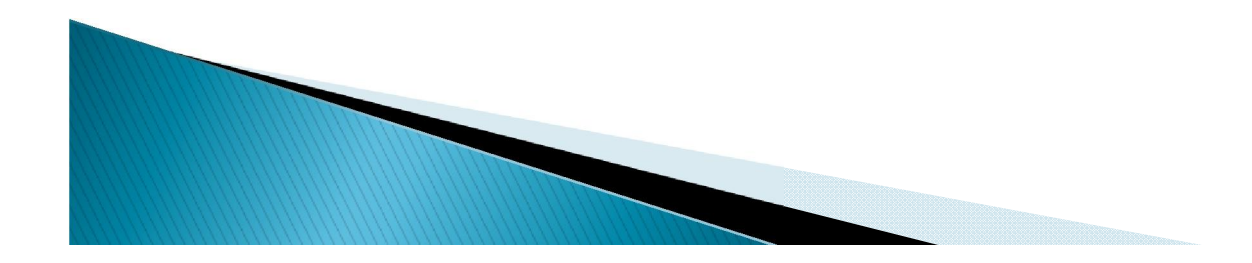

می توان صفحھ را بھ چھار قسمت تبدیل کرد ودر ھر قسمت منحنی را رسم کرد.

 $\text{subject}(221), \ldots, \text{subject}(222), \ldots$  $\text{subplot}(223), \ldots, \text{subplot}(224)$ 

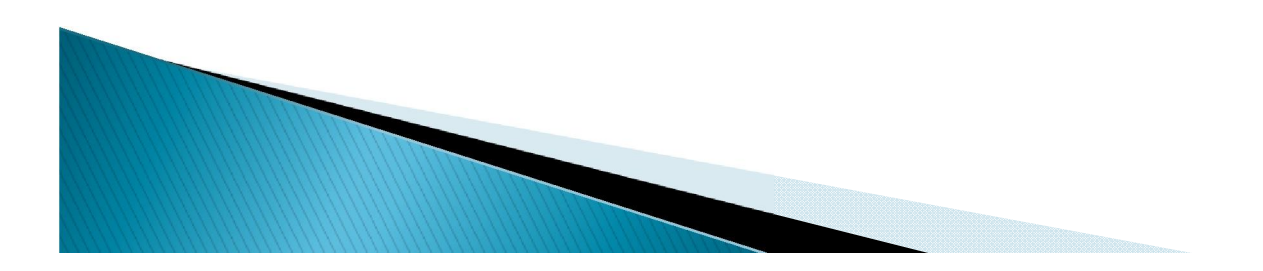

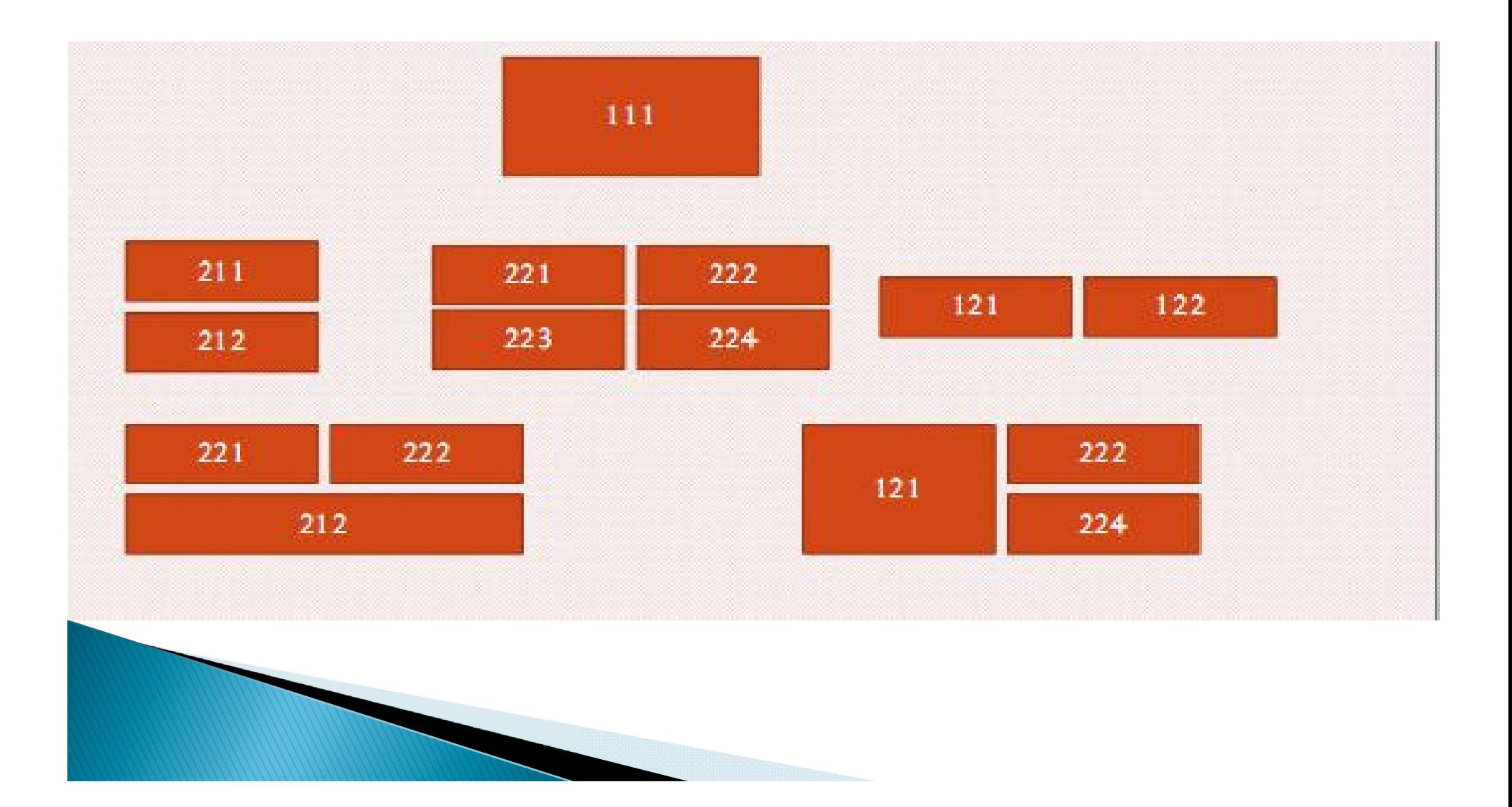

 بعد از رسم یک منحنی اکر بخواھیم منحنی بعدی روی ھمین محورھا رسم شود کافیست بعدا از رسم اولین منحنی از فرمان hold on استفاده کرد.

هرگاه بخواهیم از این ویژگی دیگر استفاده نکنیم باید از فرمان  $\mathsf{hold} \; \mathsf{old}$  استفاده کرد.

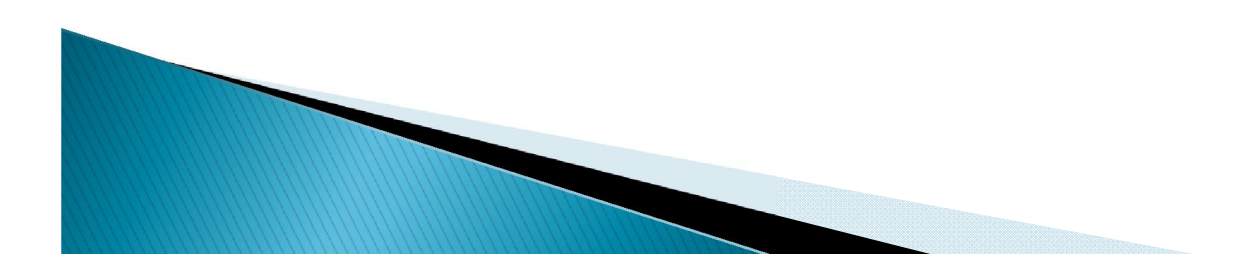

## رسم نمودارهای سه بعدی

 معادلھ منحنی کھ بھ صورت پارامتری است با دستور 3plot رسم می کنیم.  $t=linspace(0,4*pi,100);$  $x = \sin(t)$ ;  $y = cos(t)$ ;  $plot3(x,y,t)$ برای رسم رویھ (y,x(f=z) کھ در آن x وy متغیرھای مستقل و z متغیر وابستھ می باشد) بایستی x و y را مقداردھی نمود (دستور meshgrid ( و بھ ازای آن مقادیر مختلف z را بھ دست آورد. (دستور mesh یا دستور surf(

 $x$   $x$ -linspace  $(-3, 3, 50)$ ; >> y-linspace(-3,3,50);  $\{a, b\}$  -meshgrid  $(x, y)$ ;  $5 - 2 - 8 - 2 - 6 - 2$  $\in$   $\texttt{mesh}(x, y, z)$ 

### یا دستور =sphere می توان کره به صورت سه بعدی رسم کرد. برای این کار می تویسیم۔ (sphere in) ادا کره ای به مرکز مبدأ و متشکل از <mark>n</mark> صفحه در هر ردیف تشکیل می شود.

#### $\gg$  sphere  $\{50\}$  ;

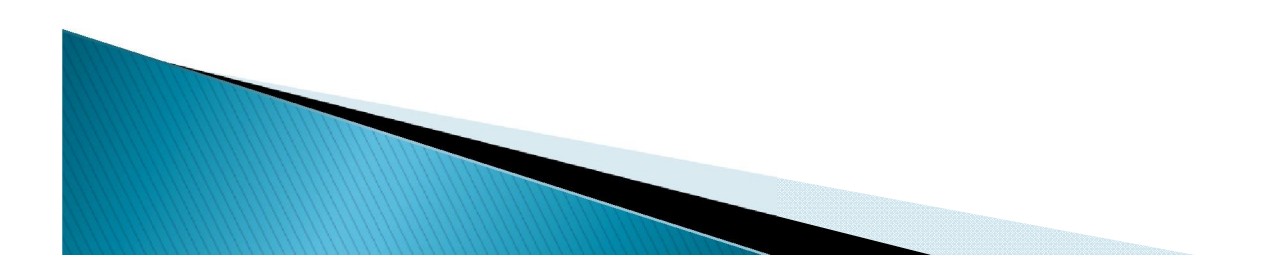

 با دستور cylinder می توان یک استوانھ بھ مرکز مبدا رسم نمود. برای این کار می نویسیم (n(Cylinder کھ استوانھ ای بھ مرکز مبدا و متشکل از n صفحھ و طول 1 رسم خواھد شد.

تمرين ؛ ١- مكعبى به ضلع ۵ و مركز ميداه مختصات به صورت سه بعدى رسم كنيد . براى اين كار شش صفحه را با هم در يک محور مختصات ( به صورت یک گراف ) به گونه ای رسم کنید که تشکیل یک مکعب بدهد . ۲- استوانه ای رسم کنید که در منحنی فضایی (t) , sin (6t) , t ( cos ) محاط شده است .

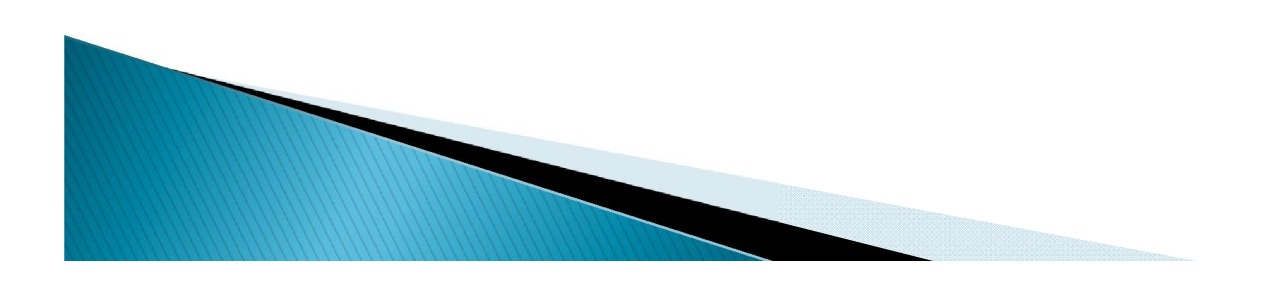

تابع زیر را تایپ کنید توابع مھم داده لیست می شوند.

### help datafun

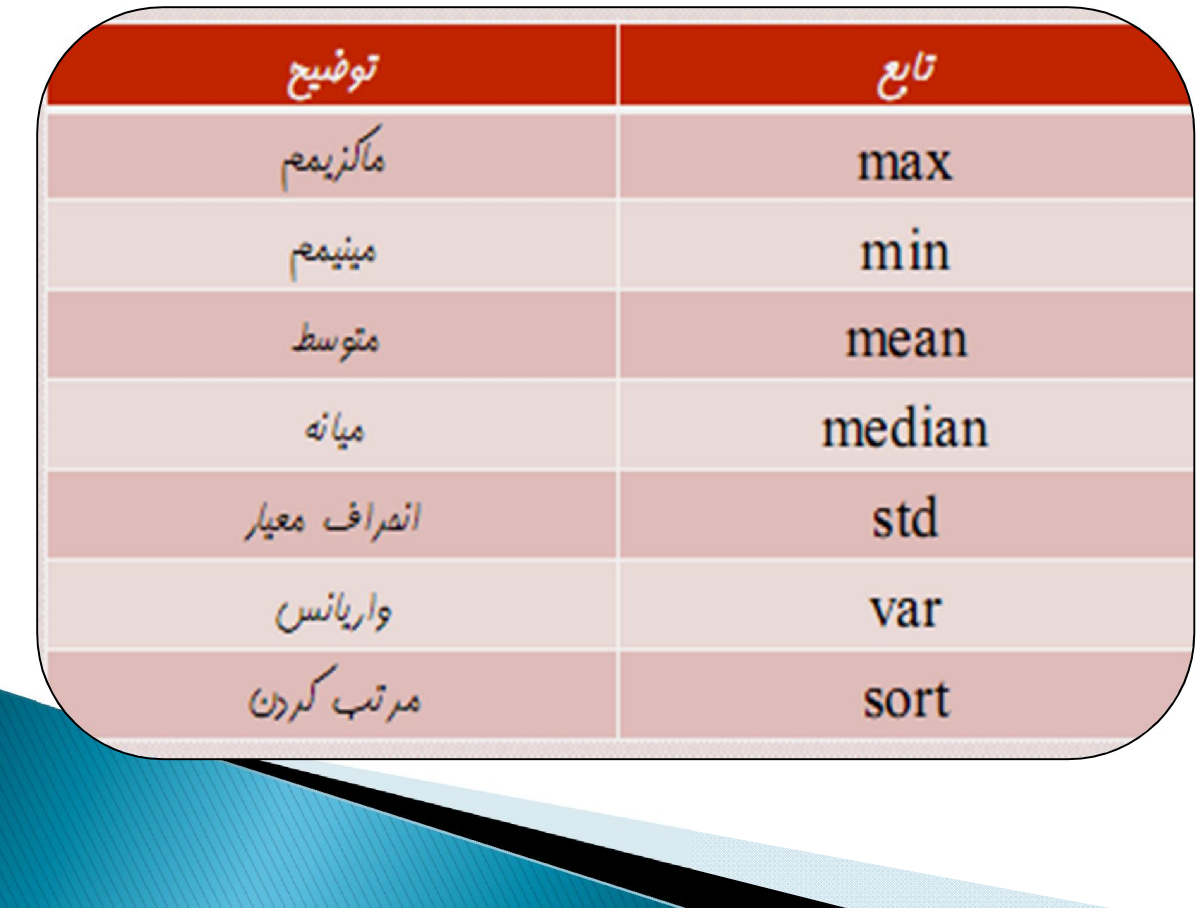

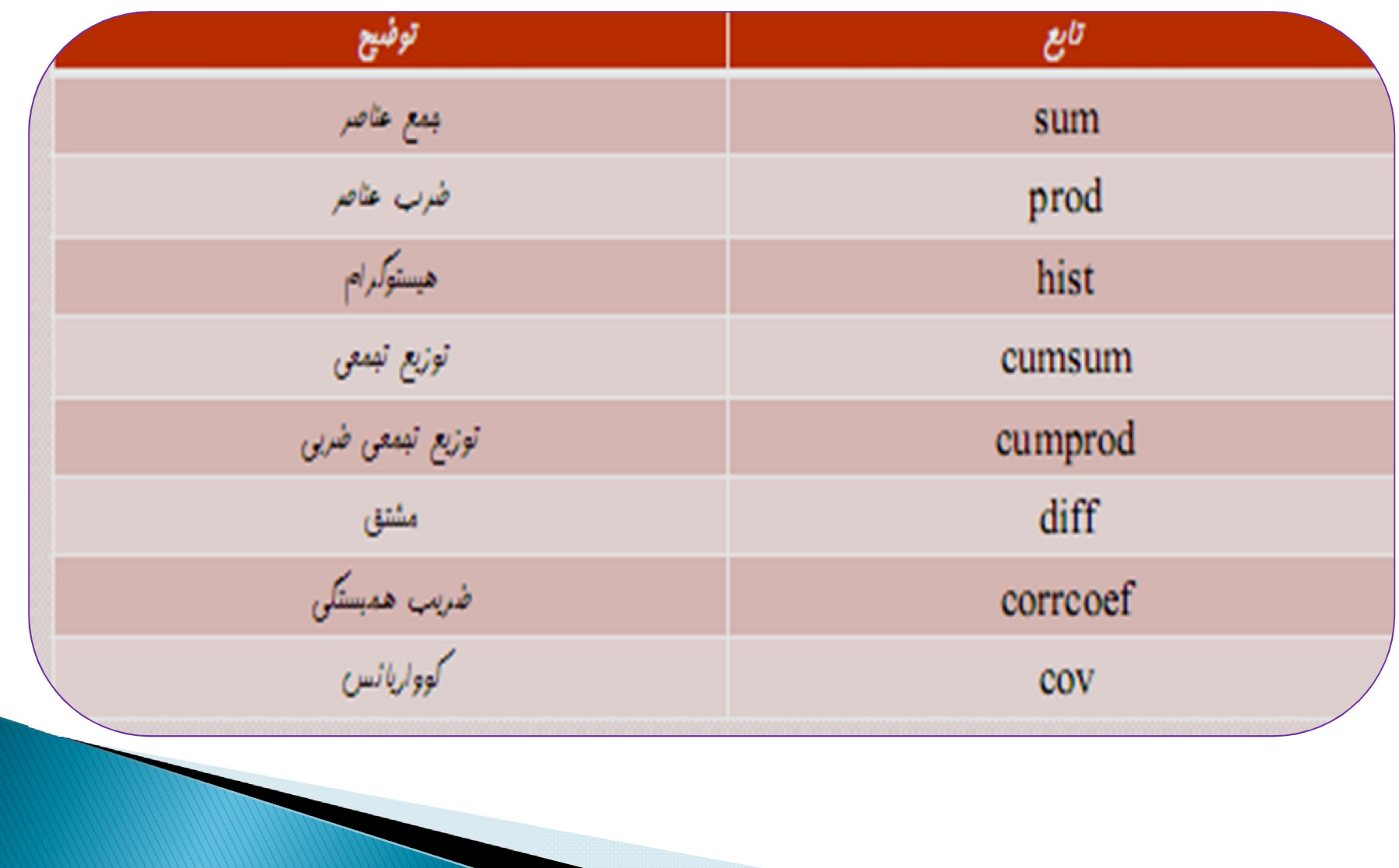

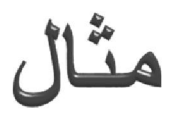

- $b = [5 1 2; 3 9 4; 7 6 8]$  $index = find(b == 6)$  $[r,c] = find(b == 6)$  $m = max(b)$  $m = max(max(b))$  $[v,r] = max(b)$  $min(b)$  $s = size(b)$  $d = b(2,:)$  $s = size(d)$  $l = length(d)$  $max(size(d))$
- $n =$ ndims(b)  $length(size(b))$  $p =$ numel(b)

در متلب می توان بردارھای سھ بعدی نیز تعریف کرد.

a = 
$$
[5 \ 7 \ 8;0 \ 1 \ 9; 4 \ 3 \ 6]
$$
  
\na(:,:,2) =  $[1 \ 0 \ 4;3 \ 5 \ 6; 9 \ 8 \ 7]$   
\na(:,:,3) = 5  
\nr = rand(4, 3, 2)  
\nr(4, 1, 2)  
\nr([1 3 4], 2, 1)  
\nr(3, :, 2)  
\ns = size(r)

WARDEN ST

 برای چسباندن دو ماتریس بھ ھم و تشکیل ماتریس جدید از دستور cat استفاده می شود. a=[1 2;3 4]; b=[5 6;7 8];  $c=cat(1,a,b);$  $[a;b]$ 

```
c = \text{cat}(2, a, b)[a, b]
```
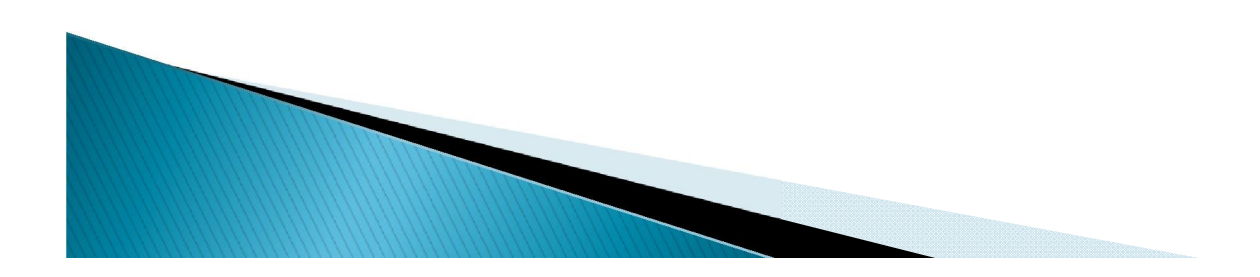

دراین قسمت چندین مثال جھت یادآوری مطالب گذشتھ ارائھ می شود.

 $a = 1 + 2i$  $b = Real(a)$  $c = image(a)$  $abs(a)$  $angle(a)$  $conj(a)$  $complex(2,3)$  $pow2(5)$  $nextpow2(13)$ 

 $log10(10)$  $x = rand(1,10)$  $x(4:-1:2)$  $x = (0:0.1:1)*pi$  $linspace(0, pi, 11)$  $logspace(0, 2, 11)$  $linspace(0,10,11)$ 

- دستور linspace با سھ پارامتر استفاده میشود. بین پارامتر اول و دوم بھ اندازه پارامتر سوم نقطھ ایجاد میشود.
	- دستور logspace با سھ پارامتر استفاده میشود. بین 10 بھ توان پارامتر اول و 10 بھ توان پارامتر دوم بھ اندازه پارامتر سوم نقطھ ایجاد میکند.
		- پیش فرض تعداد نقاط linspace عدد 100 و logspace عدد 50 است.

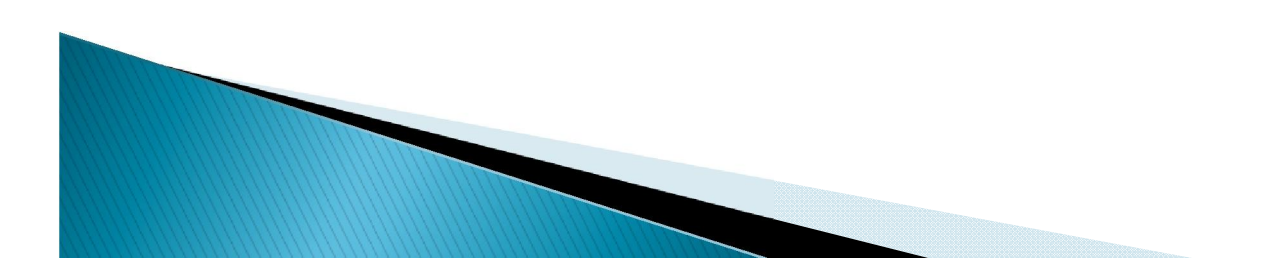

 $b = [5:-1:1 3 8]$  $c = [b, 0]$  $d = [a(1:2:5) 1 0]$  $c, d$ who clear b c  $2^{\wedge}4$  $a = [1 2 3]$  $a^2$  $a^{\wedge}3$  $a = 2:3:8$  $size(a)$  $b = [a' a' a']$ 

 $size(b)$  $c = b(1:2:3, 1:2:3)$  $size(c)$  $d = a+b(2, :)$  $size(d)$  $w = [zeros(1, 3) ones(3, 1)$ ' 3:5']  $size(w)$  $b([1, 3], 2) = b([3, 1], 2]$  $Size(b)$  $e = 1:-1:5$
# m – فَايِنْهَا

- بھ جای نوشتن دستورات در پنجره command و اجرا شدن بھ صورت تک تک، می توان مجموعھ ای از دستورات را در یک فایل قرار داد. بھ این فایل script یا file m می گوییم.
	- نحوه نوشتن file m : مجموعھ دستورات مورد نظر را در یک ویرایشگر می نویسیم. فایل را با پسوند m. ذخیره میکنیم.
	- Matlab خود یک ویرایشگر برای انجام این کار دارد کھ با انتخاب script/new/file اجرا میشود.

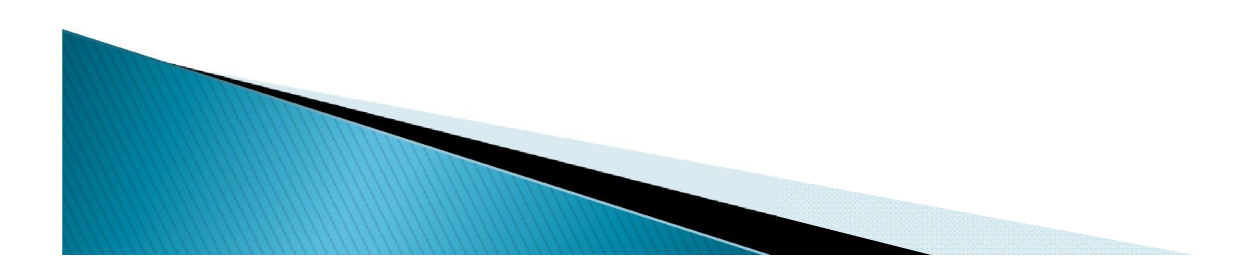

# Luit دستور

 $n=$ input(' عبارت);

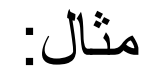

### >> a=input ('enter a number:') enter a number: 6

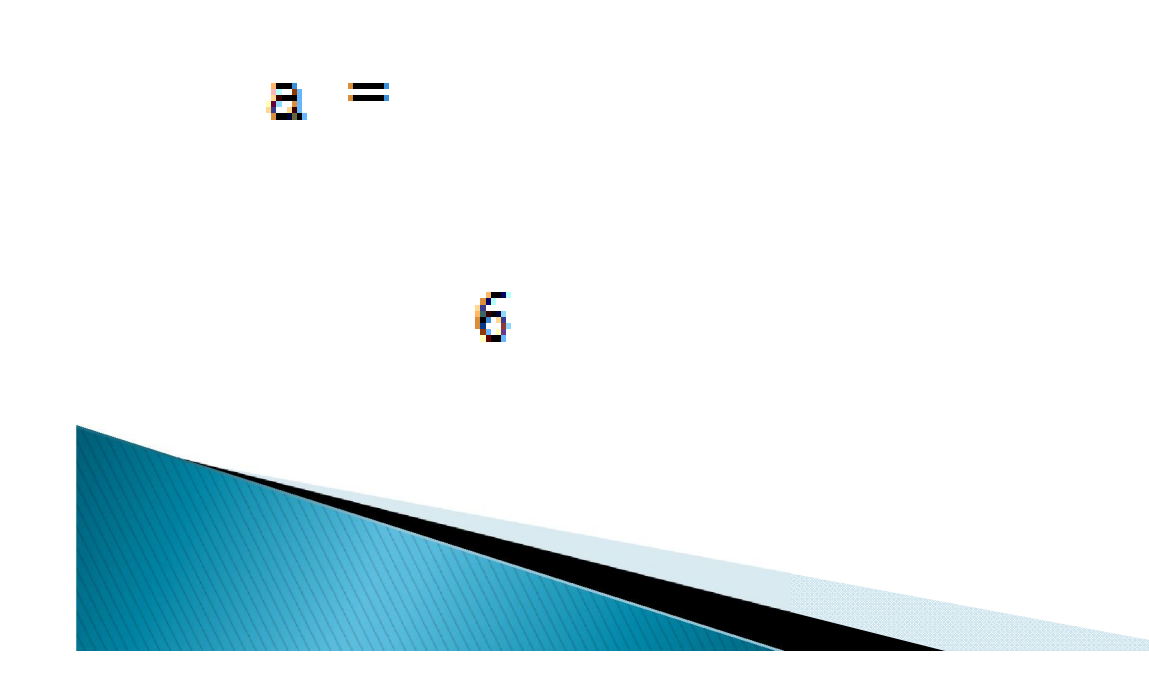

(نام متغیر)disp ('متن')disp $>> x=[1 2 3 4 5];$  $\gg$  disp(x)  $2 \t3$  $\mathbf{1}$  $\overline{4}$  $-5$ >> disp('ave\_points'); ave points  $\rightarrow$ 

Name=@(arglist)expr; منظور از expr یک عبارت ریاضی ساده است.

>>  $f = (x) x.$  2  $\Rightarrow$  f= $\theta$  (x) x<sup>2</sup>  $E =$  $f =$  $($  (x) x . ^2  $($  (x)  $x^2$  $\gg$  f([1 2 3 4])  $\gg$  f(4)  $ans =$ ans  $=$ 16  $\mathbf{1}$  $\mathbf{4}$ 9 16  $>>$ 

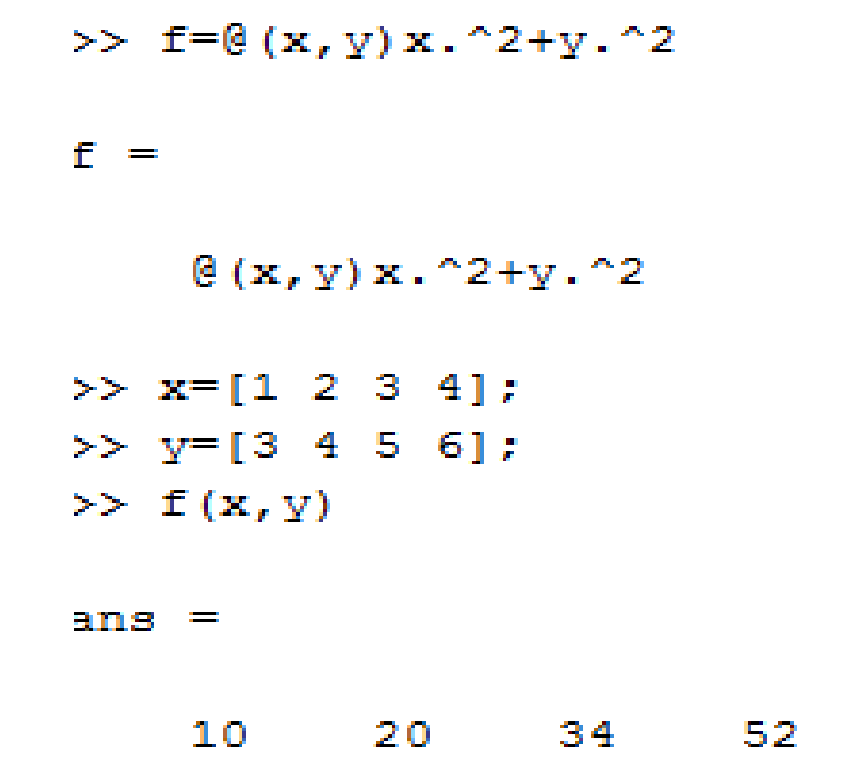

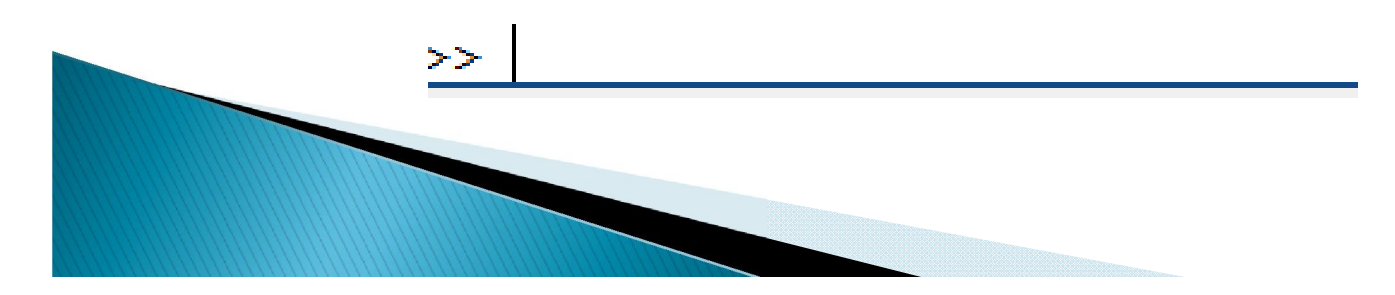

 $\mu$ سرى سافتارهايى مشابه ساير Watlab زبان های برنامهنویسی وجور رارد. لیست کامل این توابع در تابع زیر میباشد. help lang

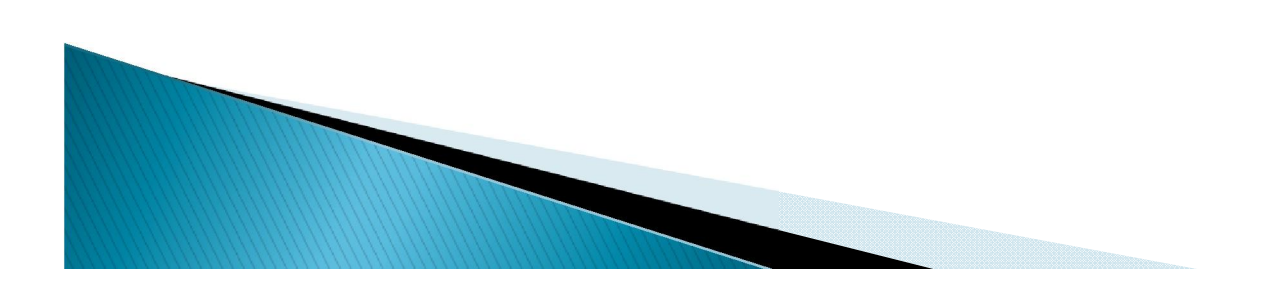

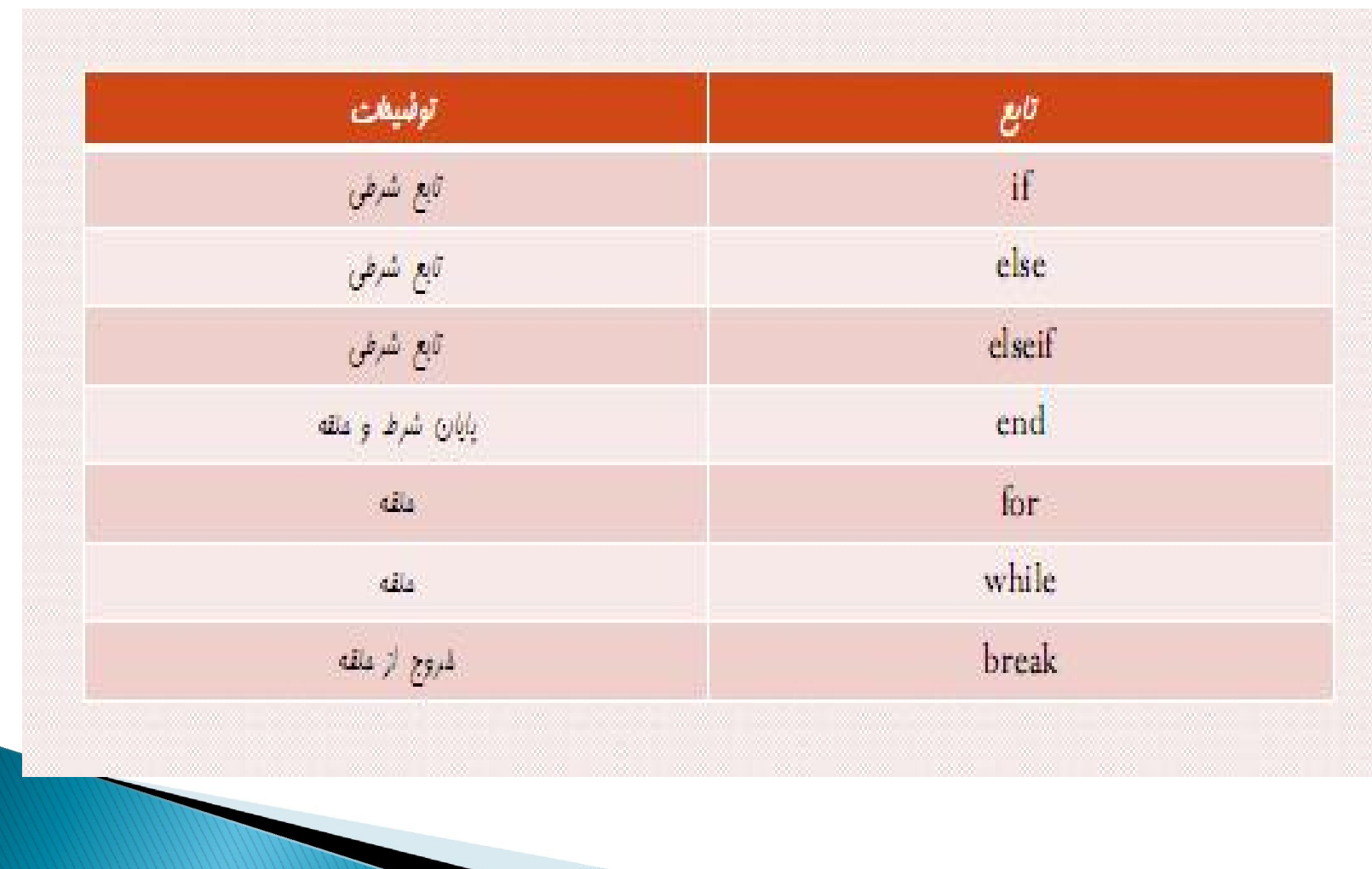

## دستورات حلقه و شرط

for دستور

انتھای حلقھ: گام حرکت: ابتدای حلقھ= نام متغیر for < یک یا چند دستور > end

for  $x=1:0.1:2$ < یک یا چند دستور > end

X از 1 تا 2 با گام 0.1 تغییر میکند.

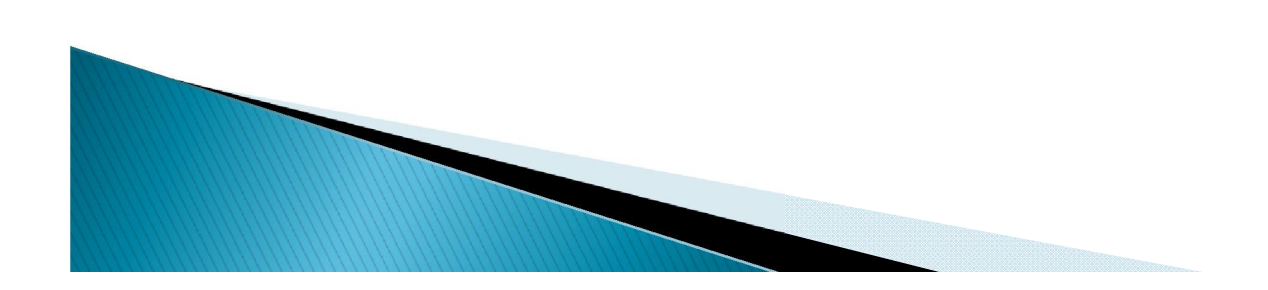

دستور while

شرط while < یک یا چند دستور > end

دستور if

شرط if < یک یا چند دستور > end

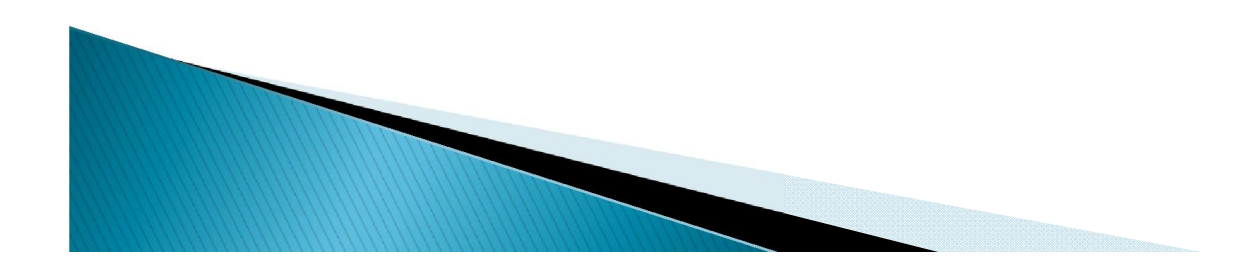

if دستور else-

شرط<br>< یک یا چند دستور > else < یک یا چند دستور > end

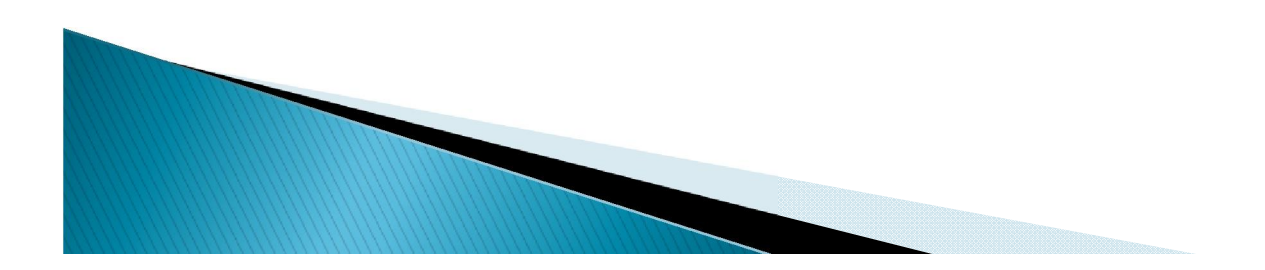

دستور switch

متغیر Switch case مقدار 1 < یک یا چند دستور > Case مقدار 2 < یک یا چند دستور > < یک یا چند دستور > Otherwise end

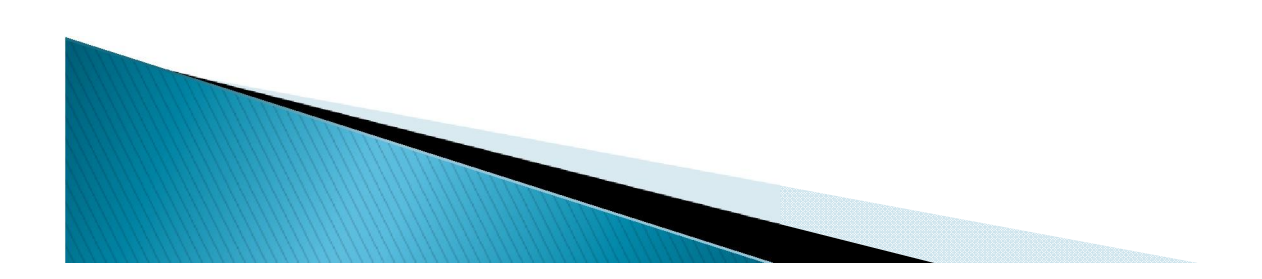

tار مثایر زیر تابع مقدار قدرمطاق ورودی 
$$
X
$$
 را معاسبه ودر متغیر  $Y$  بکرماند.  
\nif(x>0)  
\nif(x>0)  
\n $y=x;$   
\nelse  
\n $y = -x;$ 

end

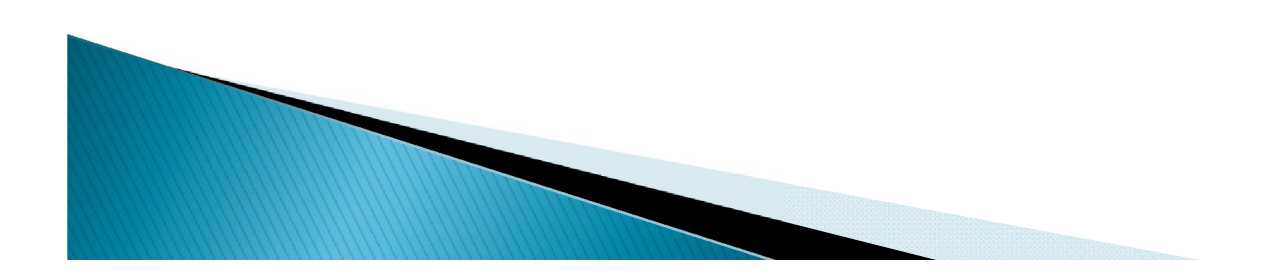

```
\exists function y = S(x)J&UNTITLED3 Summary of this function goes he
\vdash & Detailed explanation goes here
\exists for i=1:length(x)
 if x(i) > 0y(i) = x(i);else
     y(i) = -x(i);end
 end
 disp(y);- end
```
### توسط يك حلقه مقادير 2,4,8,...,2^13 را به عنوان عناصر يك آر ایه تولید کند.

for  $i=1:13$  $a(i)=2\wedge i;$ end a

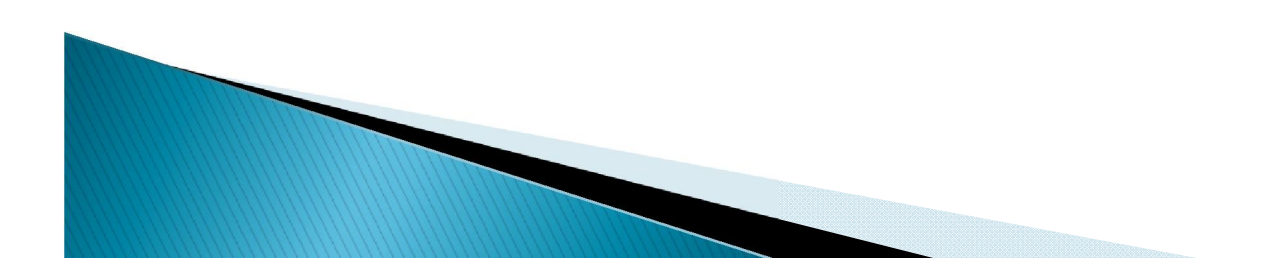

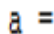

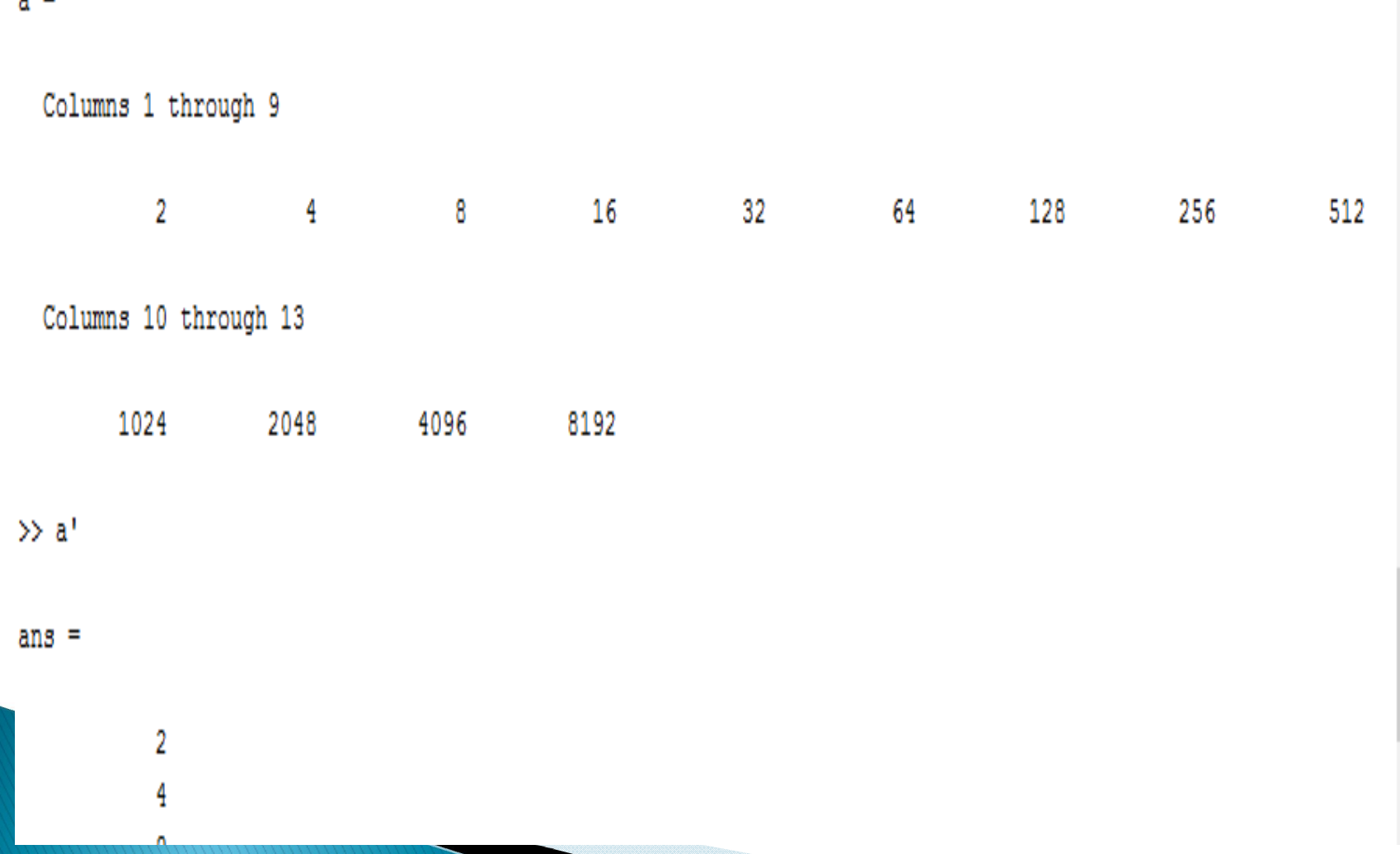

اءال

 برنامھ ای بنویسید کھ بھ ازای m دلخواه و صحیح و مثبت کھ کاربر وارد میکند توابع m2^x, …4,^x 2,^x در یک محور مختصات رسم شود.

 $X=linspace(-3,3,100)$ 

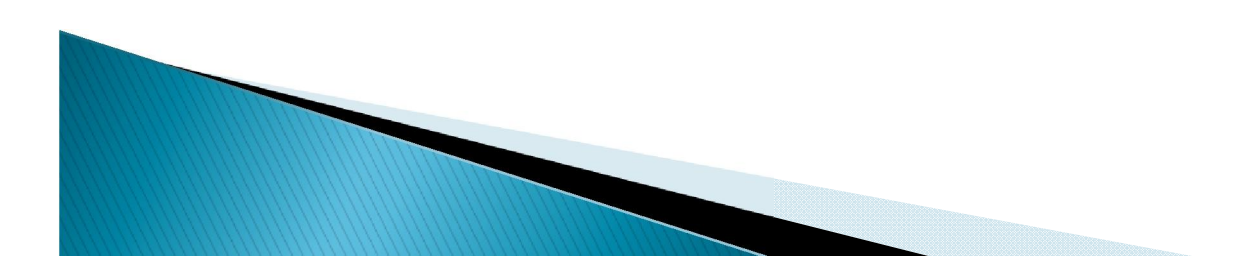

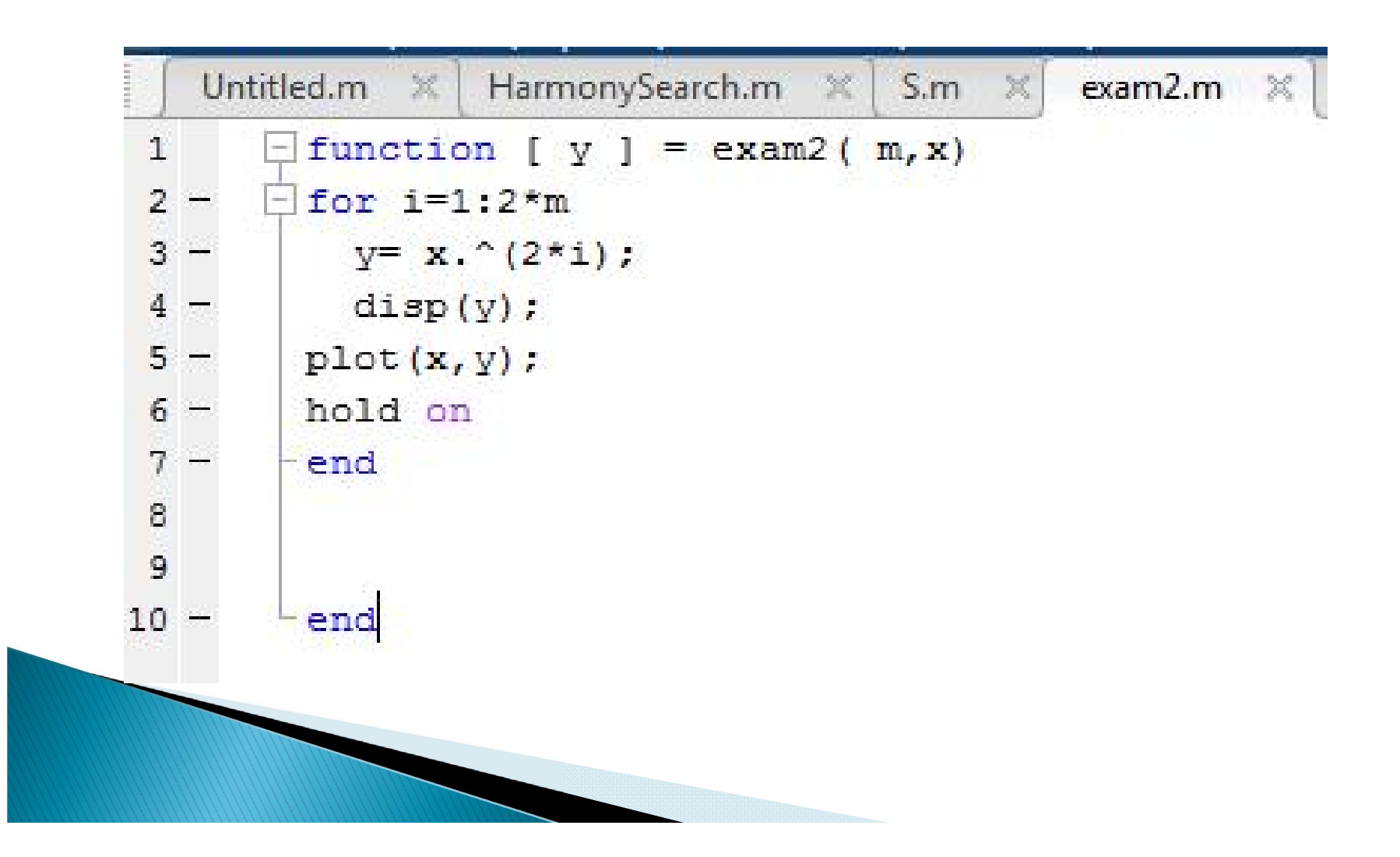

# نرم $\mu$ افزار Matlab دستوراتی درباره عملیات رابطهای  $\odot$ دارد. لیست این توابع در دستور زیر است که در ادامه این توابع بررسی می شوند.

help relop

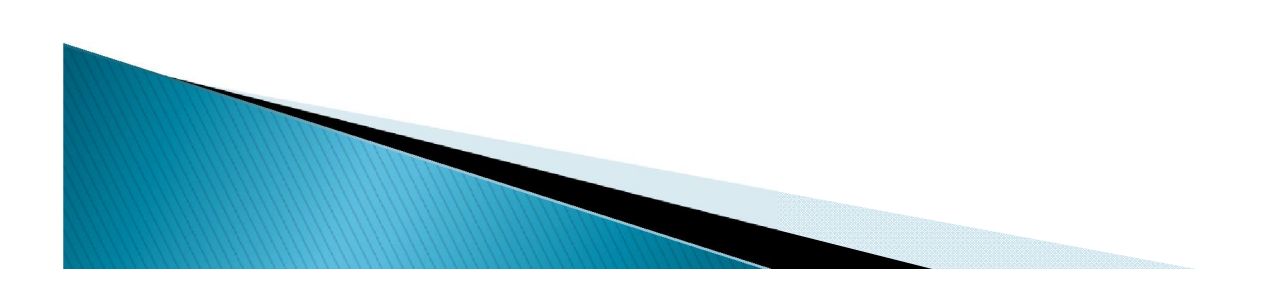

) == <= >= < > مساوی) =~ (نامساوی) &(ومنطقی) |(یا منطقی) ~(نقیض) مثال:

$$
X=4;\nY=5;\nif(x==4 & y==2)\nZ=1;\nelse\nZ=4;\nend
$$

Z برابر 4 خواھد شد.

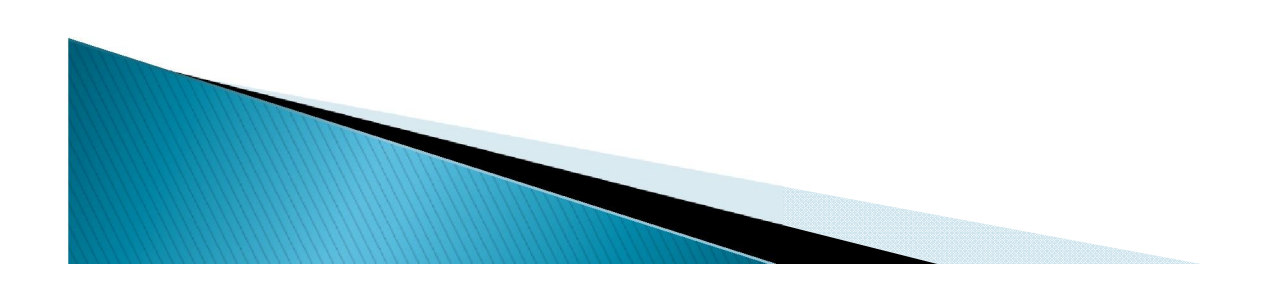

تابع f را در بازه [0,10] را رسم كنيد

$$
f(x) = \begin{cases} 20\sqrt{2x} + 20 & x \ge 8 \\ 10\sin\left(\frac{\pi x}{4}\right) + 100 & 2 < x < 8 \\ 110 & x \le 2 \end{cases}
$$

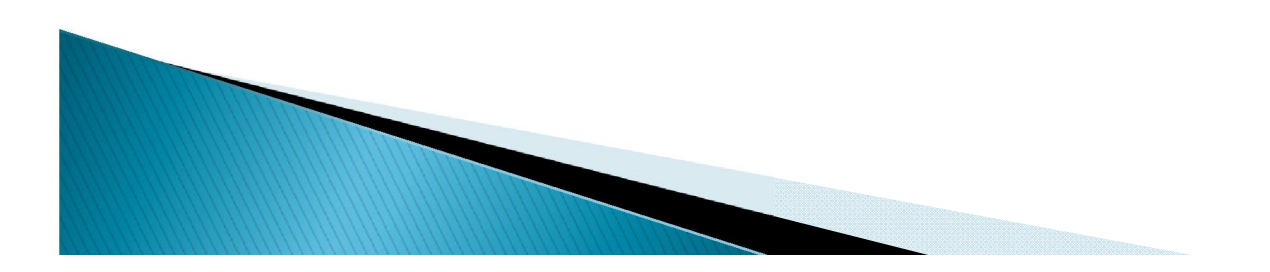

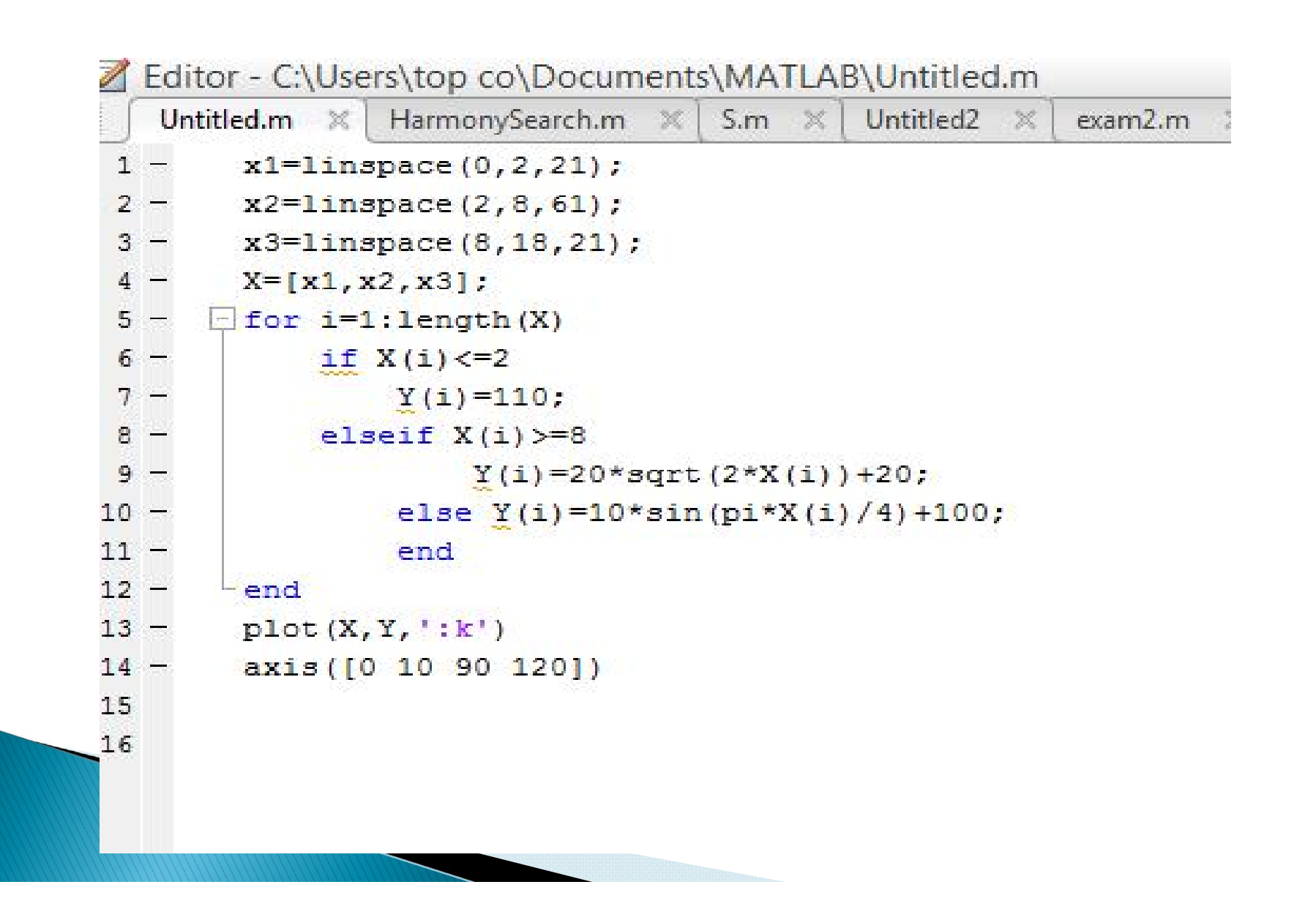

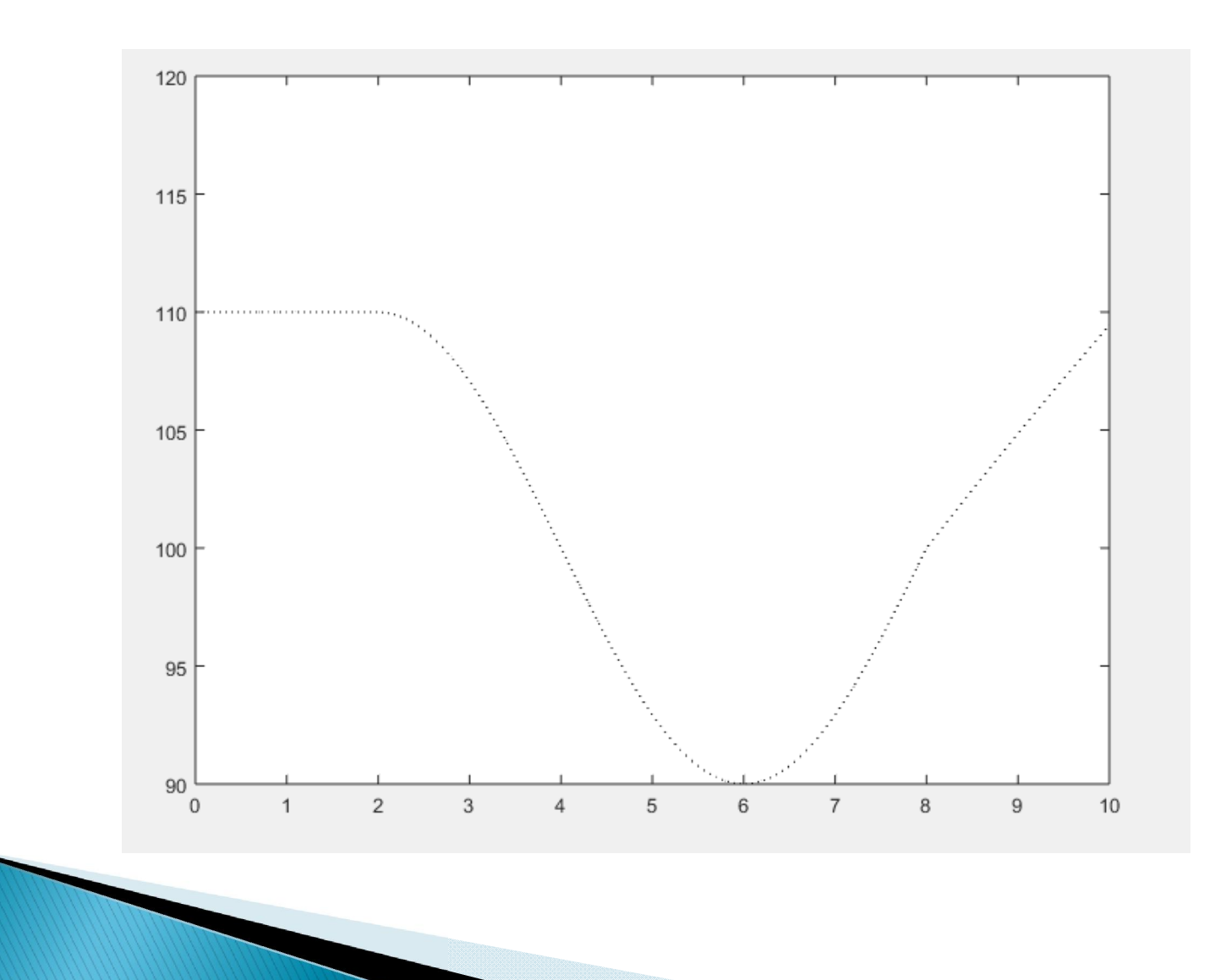

### مثال. تابع f را در بازه اِ∞0 بر روی نمودار اعداد حقیقی رسم کنید.  $f (x) = \sqrt{143-x^2}$

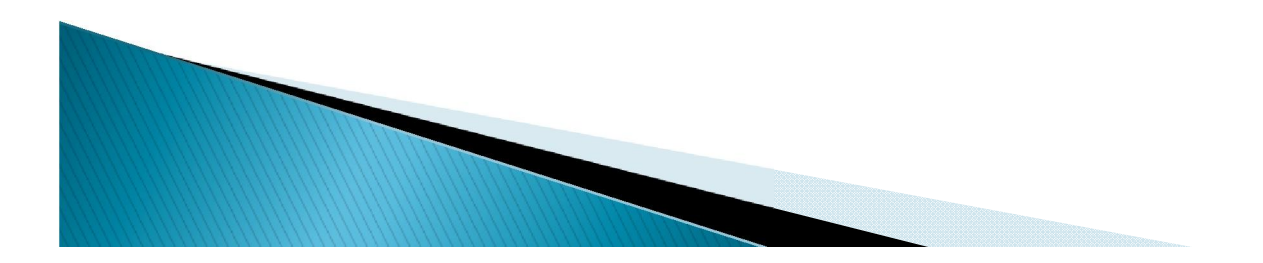

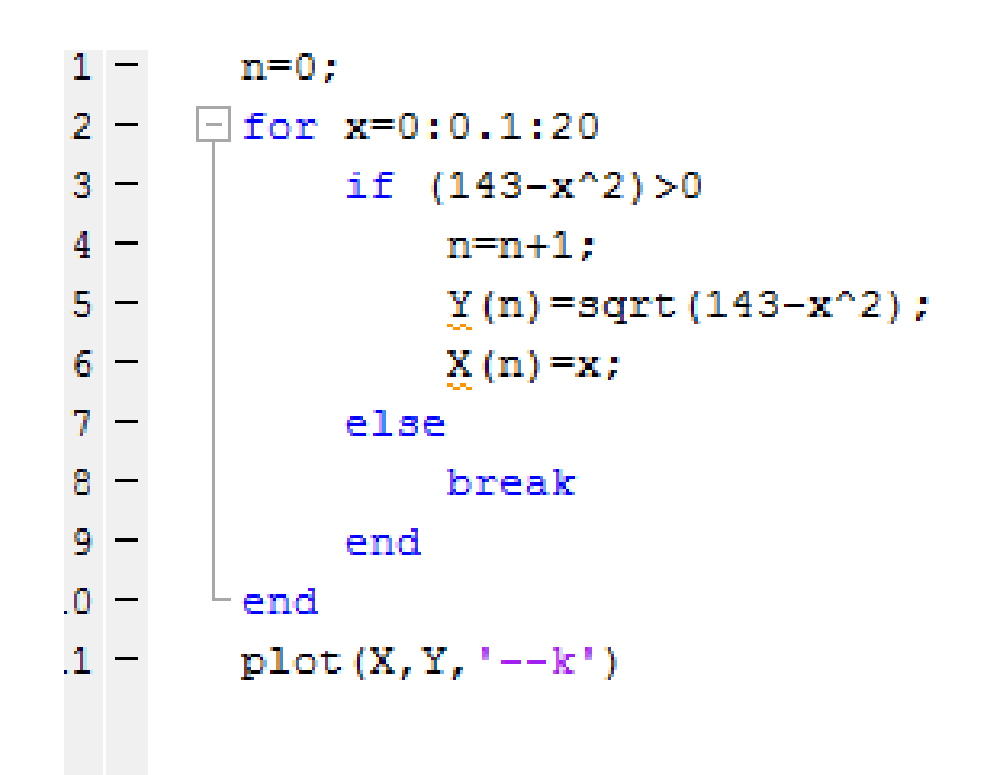

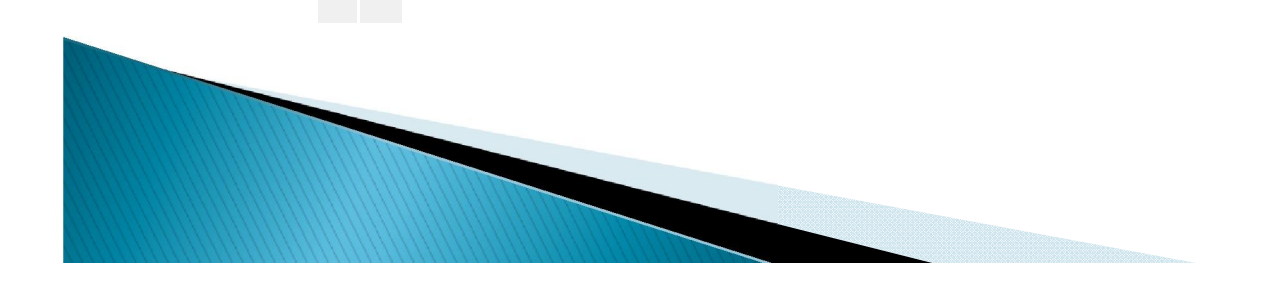

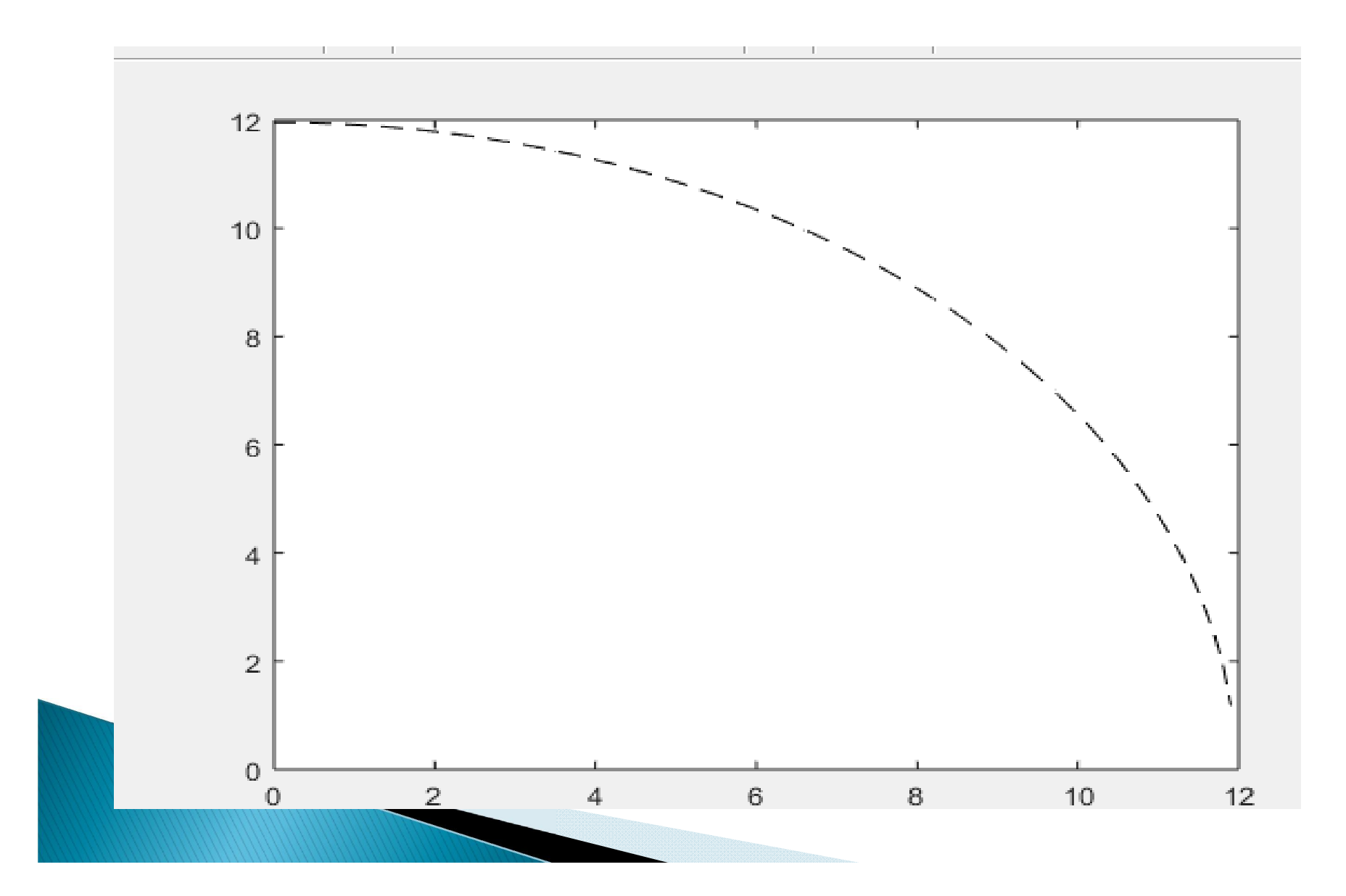

#### مثال ـ تعیین کنید چه تعداد جمله نیاز است تا مجموع سری <sub>{k - 7k ,k =1,2,3,...}</sub> *(* 100000 بیشتر شود.

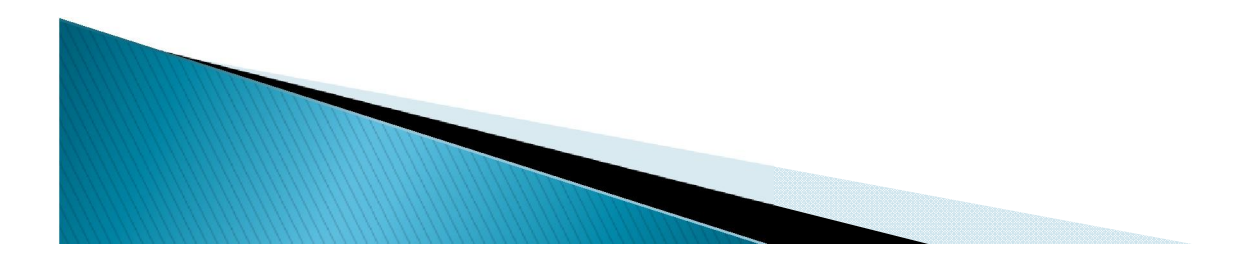

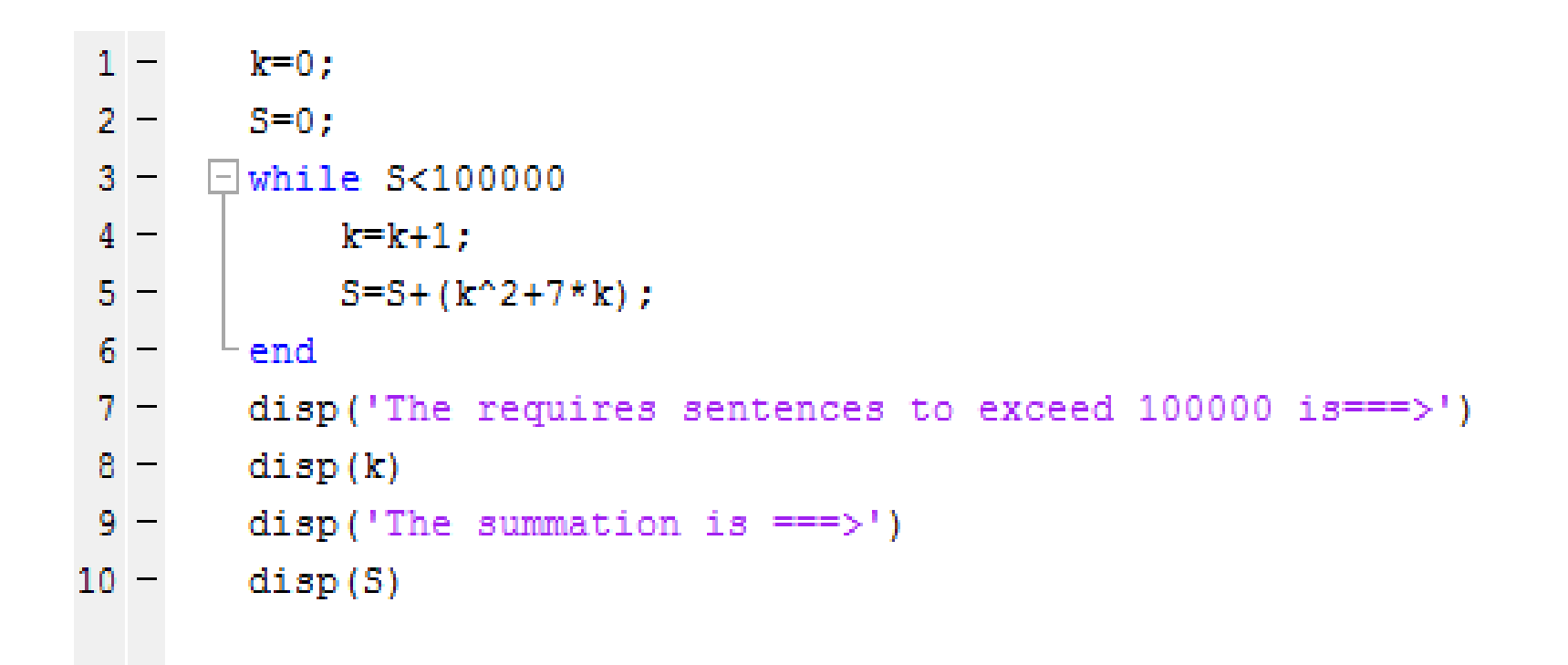

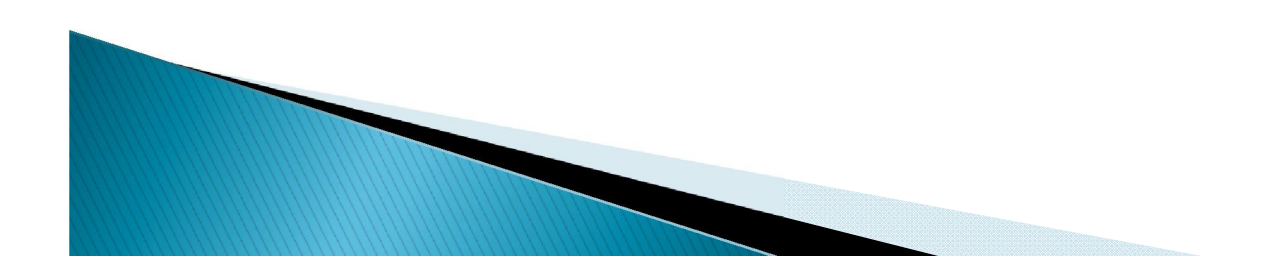

### The requires sentences to exceed 100000 is === > 64

### The summation is  $\Rightarrow$ 104000

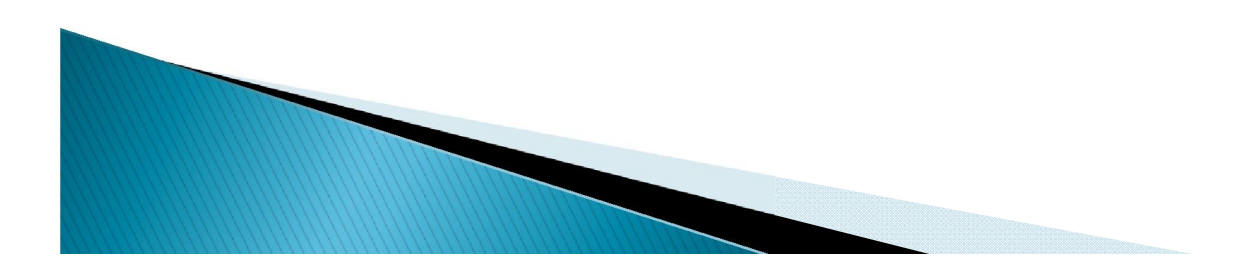

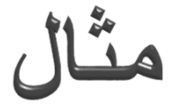

#### اعداد اول بین 2 تا 10000 را پیدا کنید.

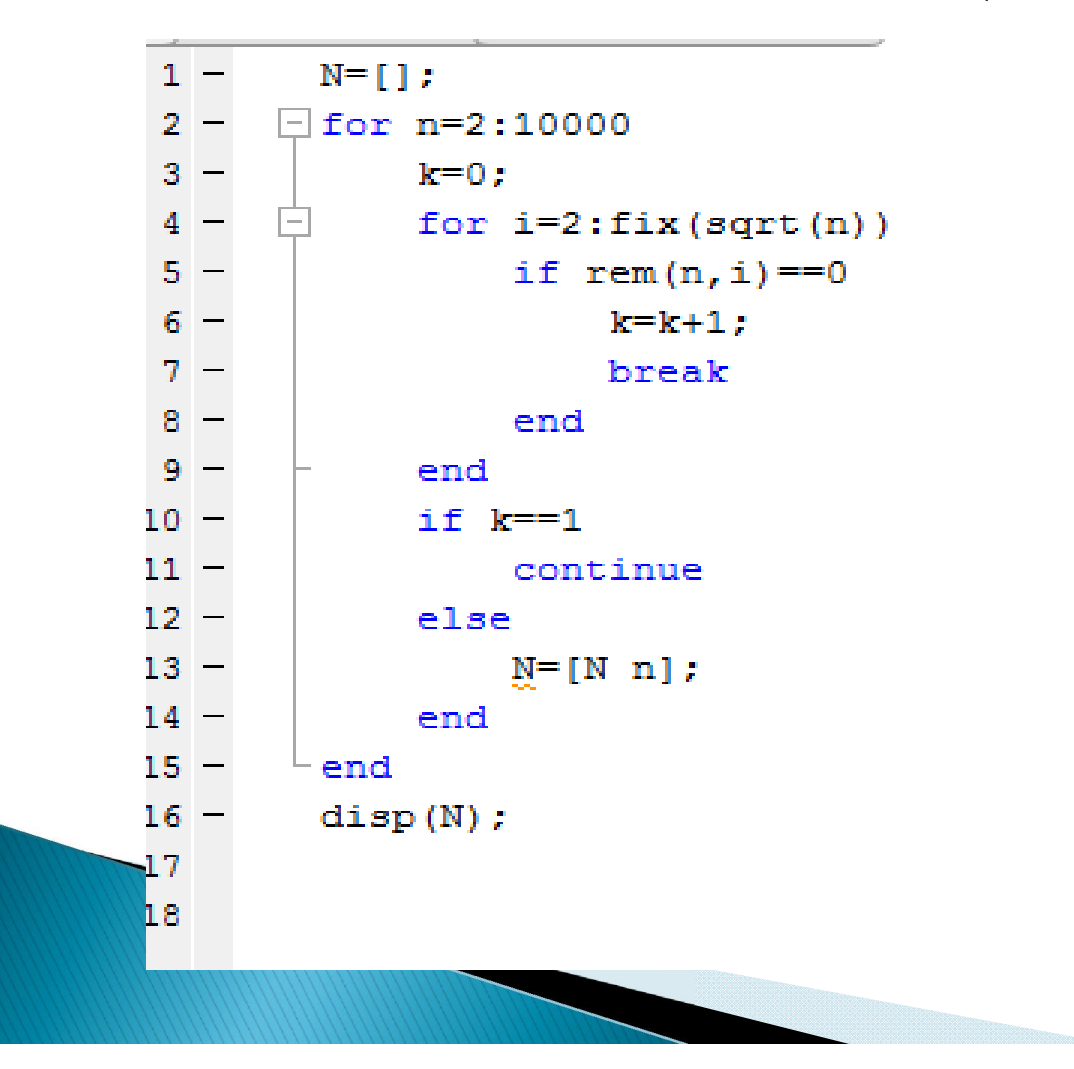

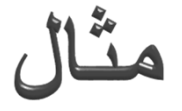

tf =  $[30 40 50 60 70] > 40$  $a = [2.5 6.7 9.2 \text{ inf } 4.8 \text{ NaN}];$  $b = isfinite(a)$  $c = islogical(a)$  $d = islogical(b)$ 

 $x = -3:3$  $tf = logical(x)$  $x = \text{random}(12)$  $x = \text{reshape}(x, 3, 4)$  $tf = (x \le 5)$ whos  $tf$ , x

c = [true false]  
\na = [1 2 3;4 5 6;7 8 9];  
\nb = rem(a,2) 
$$
\sim
$$
 = 1  
\na(b)  
\nclear  
\na = 0;  
\nc = a&b

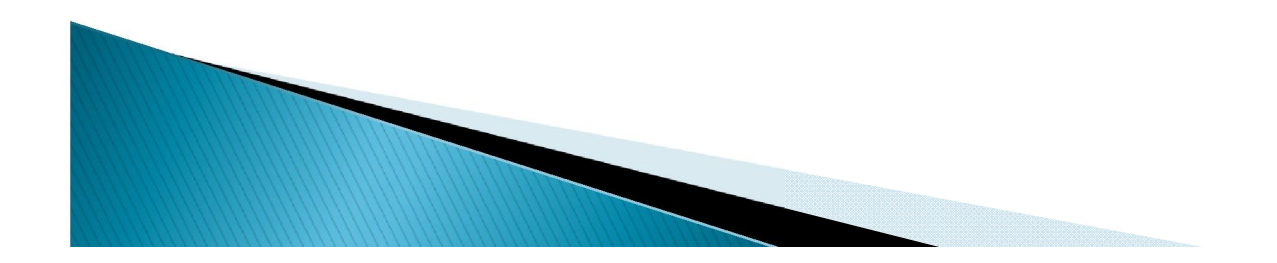

# دستورات ورودی و خروجی

 دستور input برای گرفتن ورودی از کاربر بھ کار می رود:  $X=$ input('enter a number') ;

در اجرا، ابتدا پیغام number a enter چاپ میشود. سپس منتظر می ماند تا کاربر عدد یا ماتریسی وارد کند. این عدد یا ماتریس در X قرار میگیرد. تابع disp برای چاپ پیغام یا مقدار متغیر بھ کار می رود.

disp('hello')

پیغام hello را چاپ می کند.

 $x=[3 \ 4;5 \ 6]$ disp(x)

مقدار متغیر x را چاپ می کند.

disp('the value='), disp(x)

با استفاده از علامت , می توان چند دستور را باھم در پنجره command اجرا کرد.

 برای اندازه گیری مدت زمان اجرای یک برنامھ از دو دستور tic و toc استفاده می شود. tic برنامھ مورد نظر toc

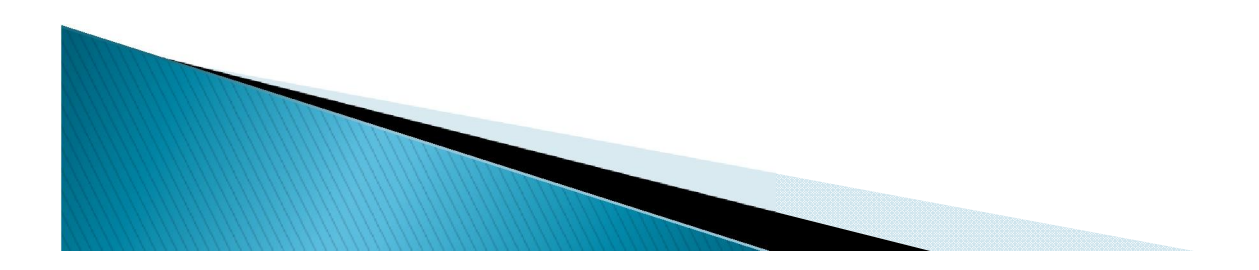

چندجملھ ایھا ، توابعی بھ صورت زیر میباشند:

$$
f(x) = a_n x^n + a_{n-1} x^{n-1} + \dots + a_1 x + a_0
$$
   
که در متلب با استفاده از بردار سطری بیان میشوندکه عناصر آنها ضرایب زیر میباشد.

 $a_n$ ,  $a_{n-1}$ , ...,  $a_1$ ,  $a_0$ 

مثال:

$$
[2 \t-4 \t10] \t\t 2x^2 - 4x + 10
$$

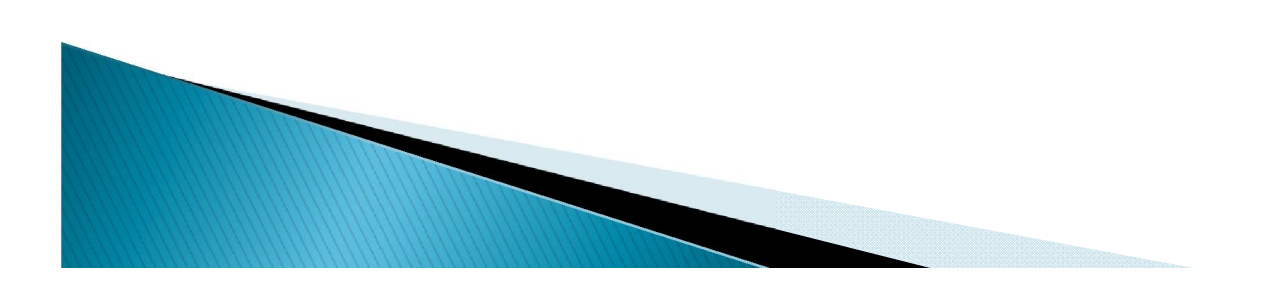

# ریشه های چندجمله ای

و از دستور roots استفاده میکنیم.

$$
\Rightarrow p = [4 \ 10 \ -8];
$$
  

$$
\Rightarrow \text{reconst} \{n\}
$$

m

$$
\begin{array}{r} -3.1375 \\ 0.6375 \end{array}
$$

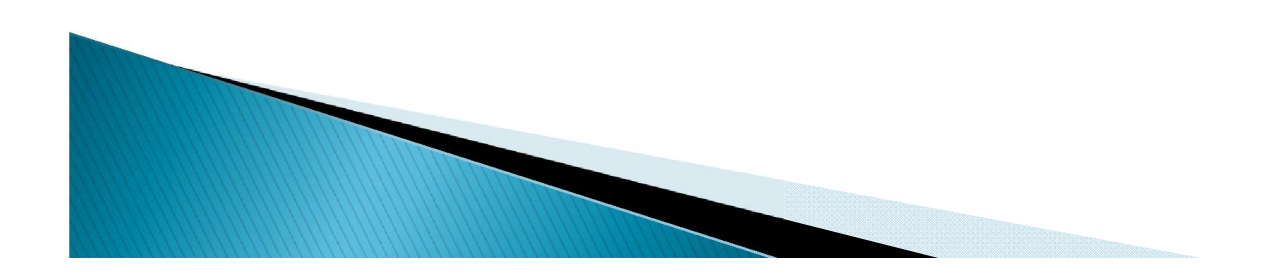
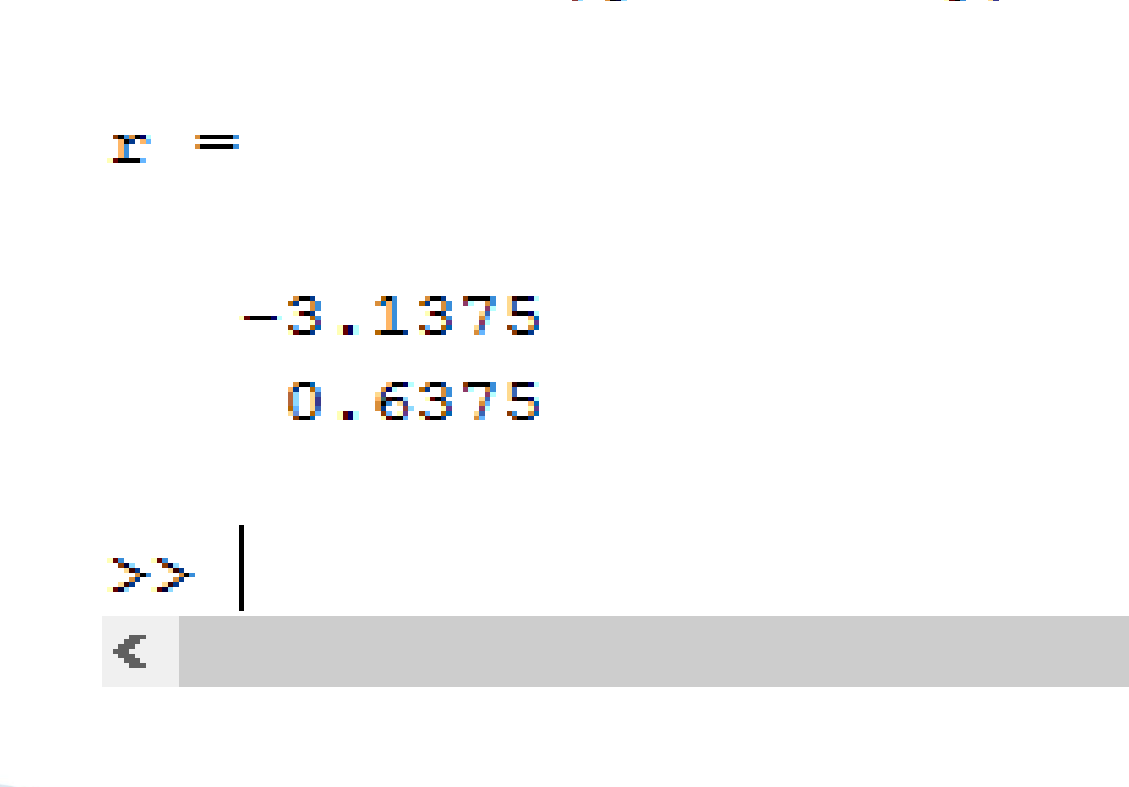

### $>>$  r=roots ([4 10 -8])

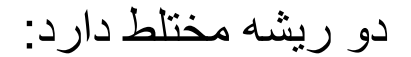

 $>> a=[1 2 3];$  $>>$  r=roots(a)

 $\mathbf{r} =$ 

 $-1.0000 + 1.4142i$  $-1.0000 - 1.4142i$ 

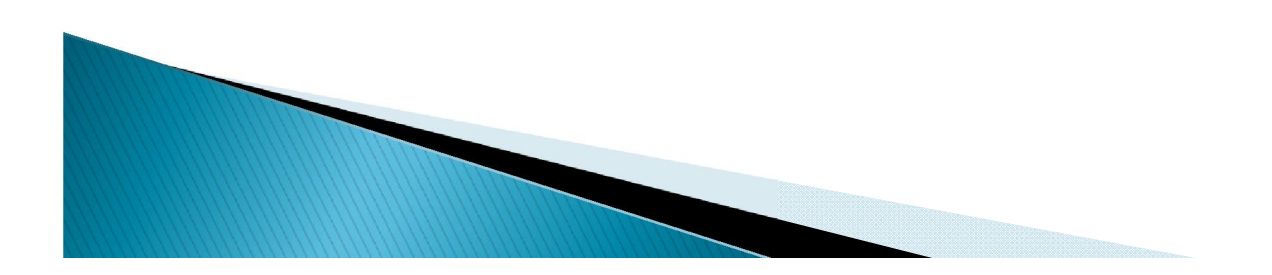

با دانستن ریشه های معادله میتوان ضرایب چندجمله ای مربوطه را محاسبه نمایید

 $r =$ 

 $-1.0000 + 1.4142i$  $-1.0000 - 1.4142i$ 

 $\gg$  poly(r)

ans  $=$ 

1,0000 2,0000 3,0000

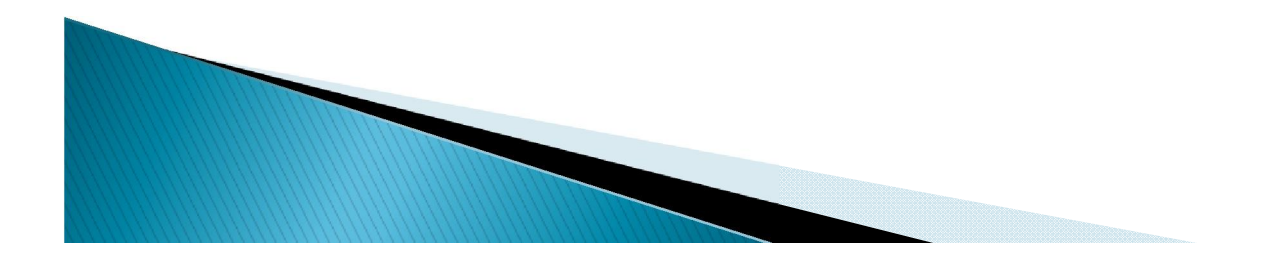

محاسبه مقدار یک چندجمله ای

### $>> p=[1 \ 0 \ -2 \ 4];$  $>>$  polyval $(p, 5)$

#### ans =

119

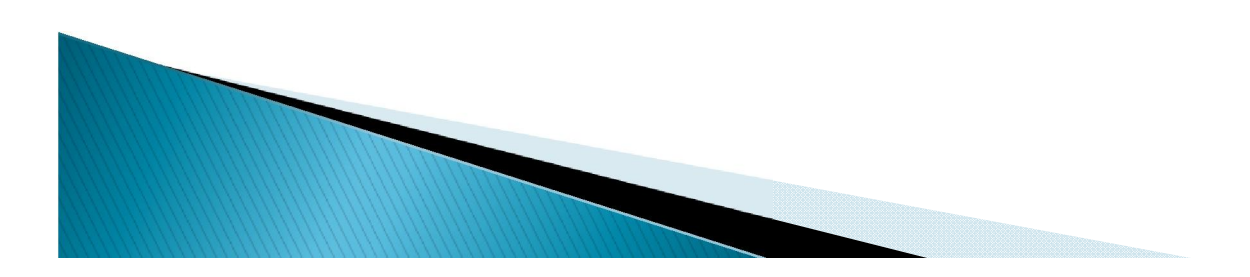

# ضرب و تقسيم چندجمله ايها

برای ضرب چندجملھ ای a و b از دستور conv=c و برای b/a از دستور(b,a(deconv]=r,q [استفاده میکنیم.

```
\gg a=[1 1 1];
\gg b=[1 -1];
\gg c=conv(a,b)
c =\begin{array}{ccccccccc}\n1 & & 0 & & 0 & & -1\n\end{array}\gg [q r]=deconv(a,b)
q =\mathbf{1}\overline{2}r =\circ\overline{0}3
\gg
```
# $\gg$  a=[1 1 1]; >> c=polyder(a)

 $C =$ 

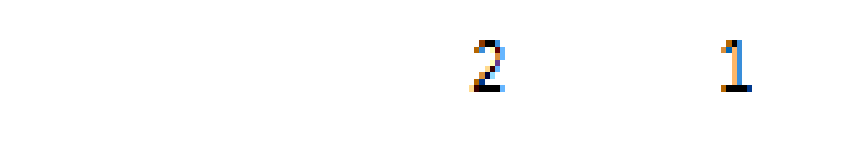

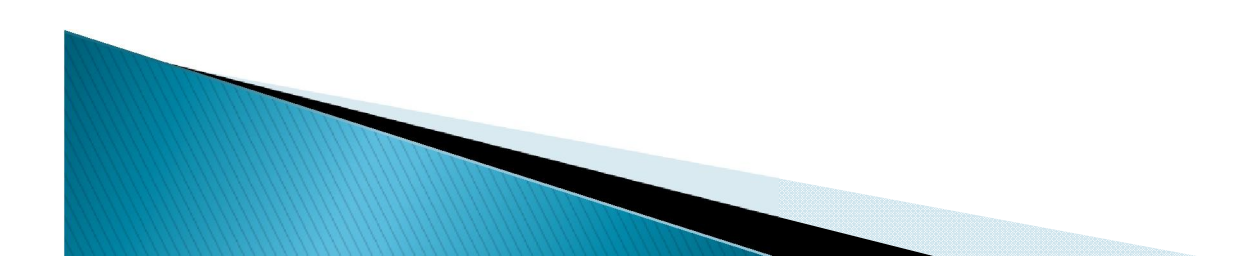

$$
\Rightarrow a=[1 \ 1 \ 1];
$$
  

$$
\Rightarrow b=[1 \ -1];
$$
  

$$
\Rightarrow c=polyder(a,b)
$$

 $C =$ 

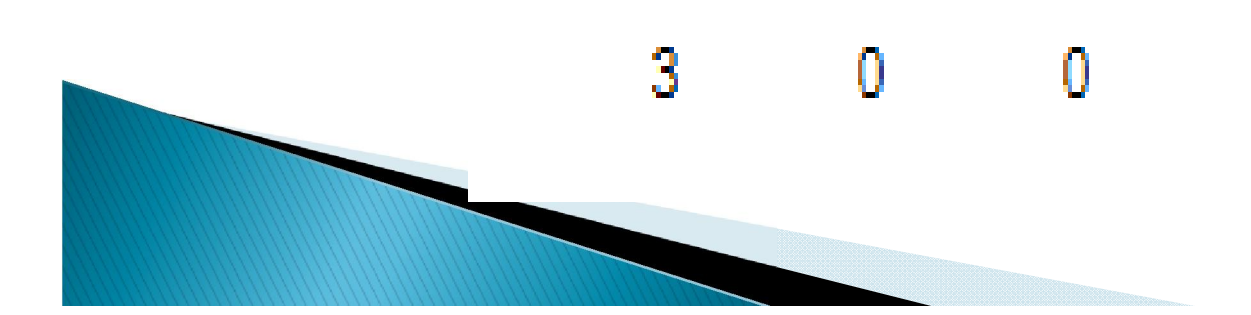

```
در صورتیکھ تعداد آرگومانھای خروجی تابع polyder بربر 2 باشد، تابع مشتق تقسیم دو 
                                           چندجمله ای (a/b) را تعیین می نماید:
```

```
\gg a=[1 1 1];
\gg b=[1 -1];\gg [q, p]=polyder(a, b)
```
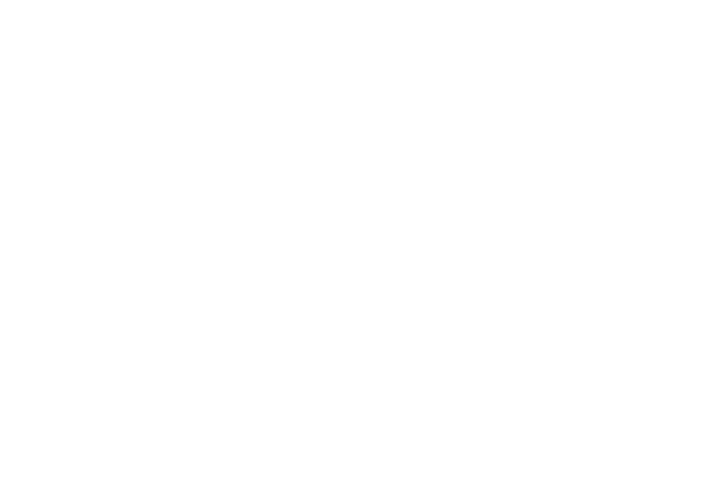

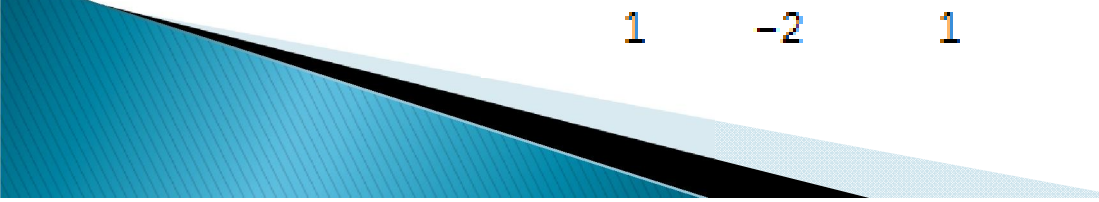

# برازش منحنی چندجمله ای

 $\gg$  x=[1 2 3 4 5];  $\gg$  y=[5.5 43.1 128 290.7 498.4];

دستور زیر ضرایب بهترین چندجمله ای درجه 3 را محاسبه میکند که از بین نقاط فوق میگذرد.

 $\gg$  p=polyfit(x, y, 3)

 $\mathbf{p} =$ 

 $-0.1917$  31.5821  $-60.3262$  35.3400

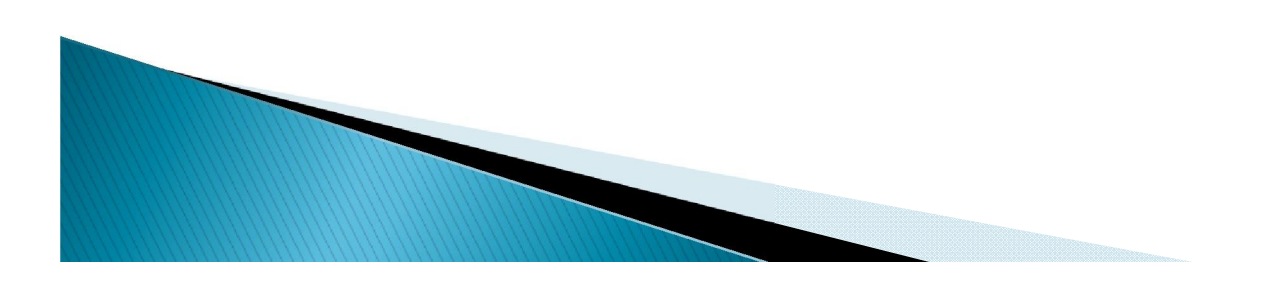

# >> x1=1:.1:5:  $\gg$  y1=polyval(p,x1);  $\gg$  plot  $(x, y, 'o', x1, y1)$  $\rightarrow$

 حال میتوانید برای مقایسھ منحنی محاسبھ شده و داده ھای اولیھ را در یک نمودار رسم کنید:

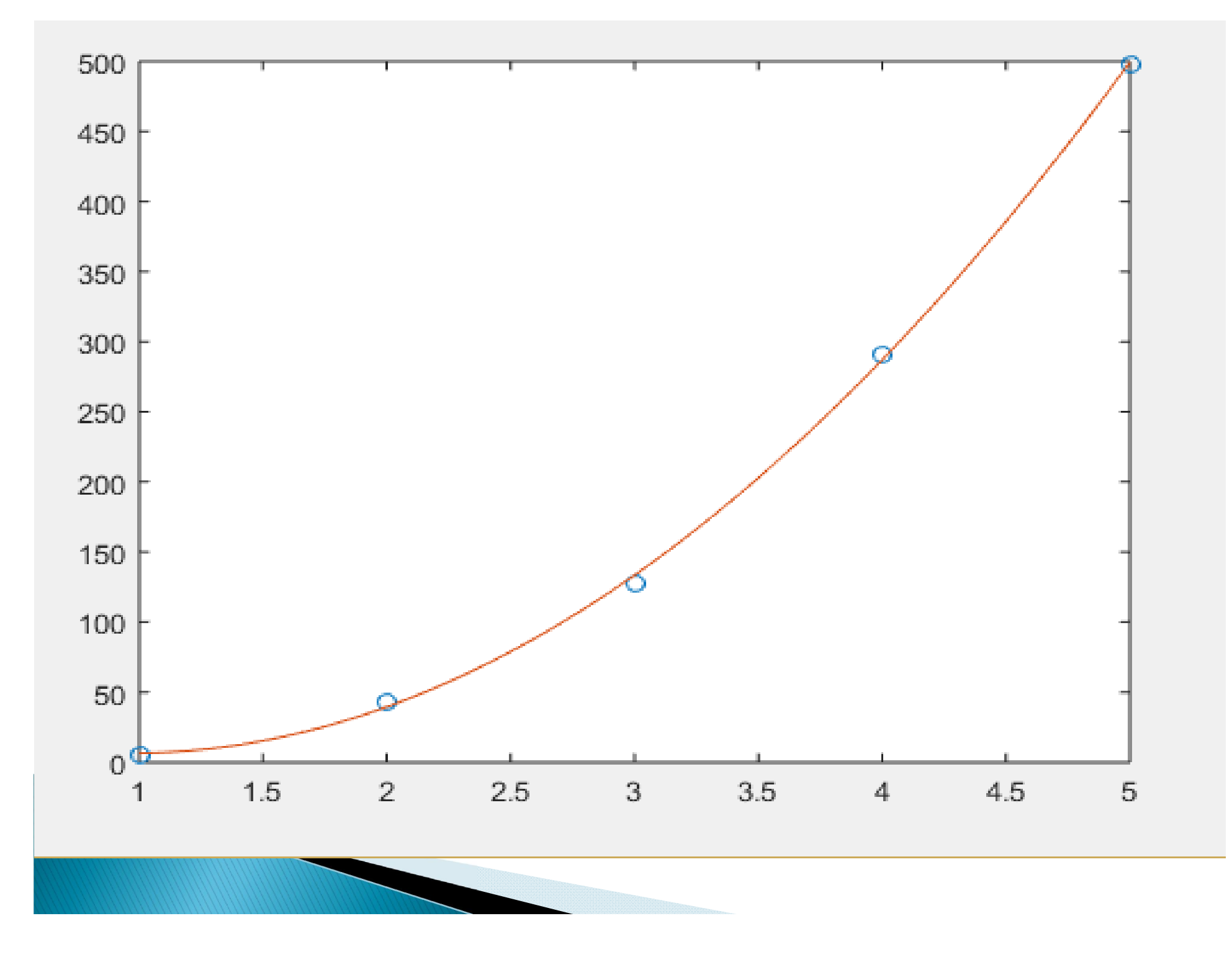

مثال

## $f(x) {=} x^5 {-} 12.1 x^4 {+} 40.59 x^3 {-} 17.015 x^2 {-} 71.95 x {+} 35.88$  برای چندجمله ای الف) (9)f را محاسبھ کند. ب) چندجملھ ای را بھ ازای رسم کنید. 1.5 6.7 *x*

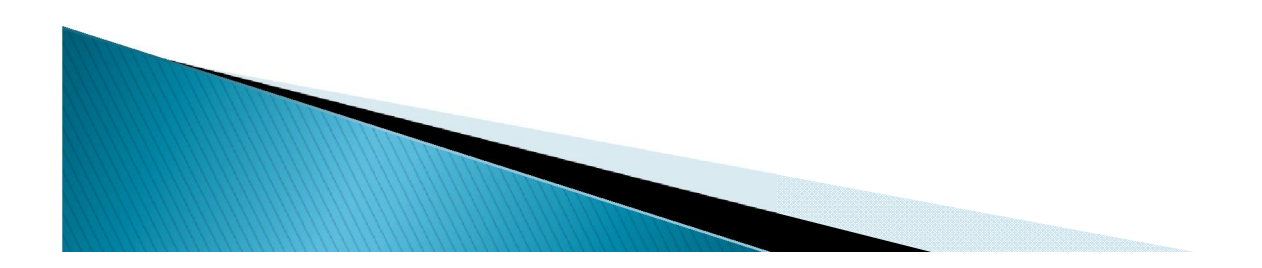

```
>> p=[1 -12.1 40.59 -17.015 -71.95 35.88];\gg polyval(p, 9)
```
 $ans =$ 

 $7.2611e+03$ 

 $>> x=-1.5: .1:6.7;$  $\gg$  y=polyval(p, x);  $\gg$  plot  $(x, y)$ 

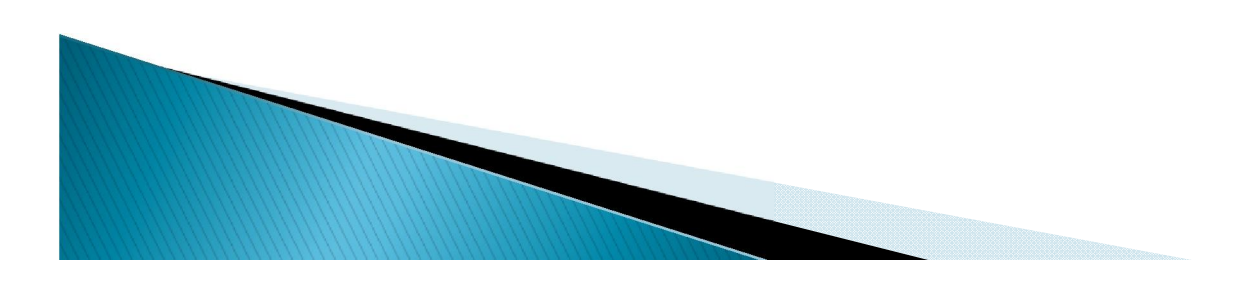

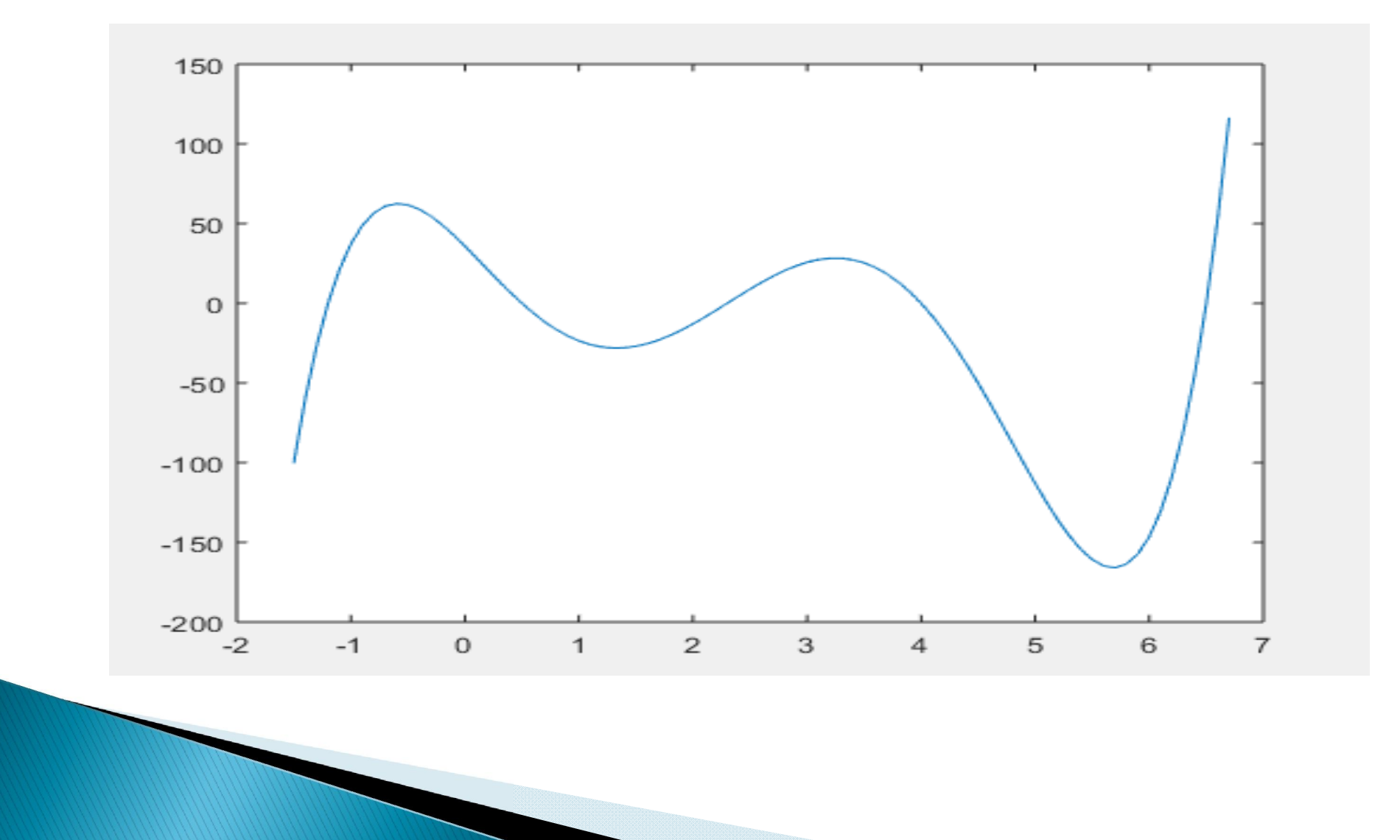

توابع سمبوليک

 بھ وسیلھ دستور زیر پارامترھای مورد استفاده در توابع را تعریف میکنیم.

syms x y z

حال میتوانیم تابع مورد نظر را تعریف کنیم.

 $Y=x\wedge 2+sin(z)$ 

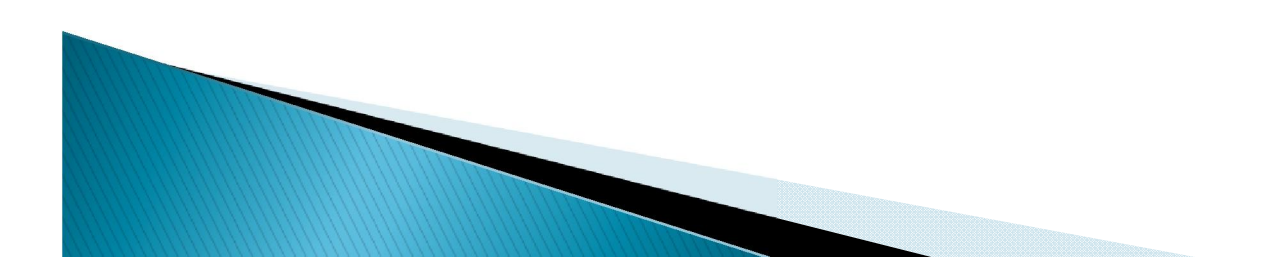

# $>>$  syms  $x \ y \ z$  $>> y=x^2+sin(z)$  $Y =$  $x^2 + \sin(z)$  $>> x=2; z=pi/2;$  $>>$  eval  $(y)$

**Read** 

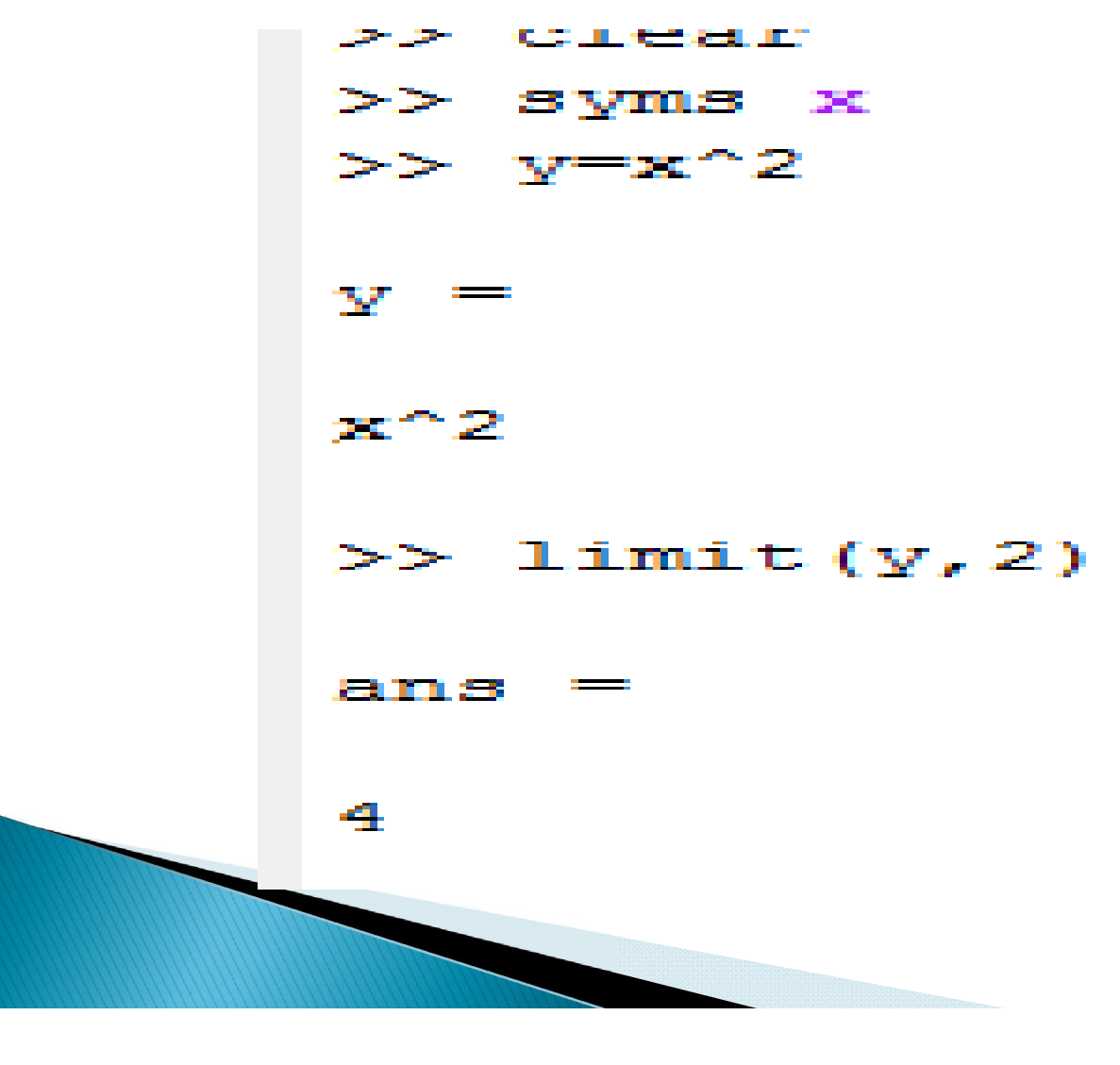

# $\gg$  diff(y)

 $ans =$ 

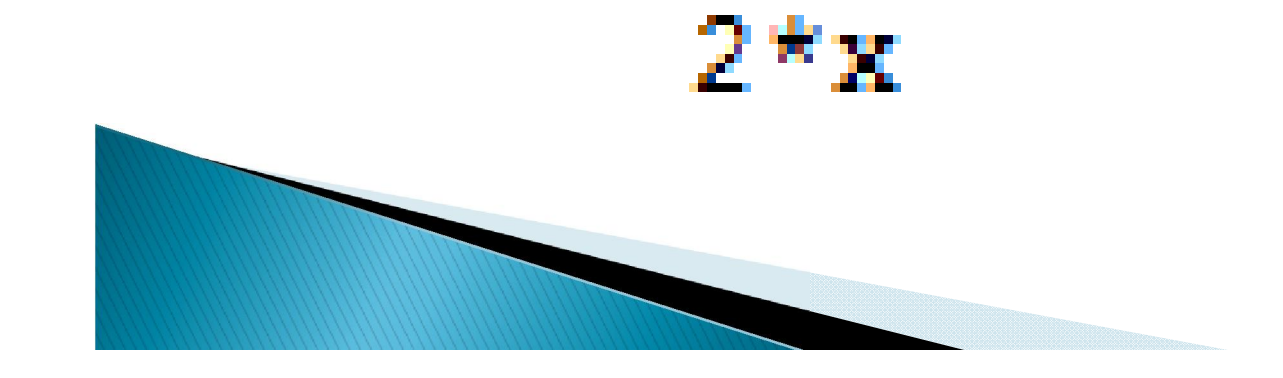

# $\gg$  diff( $y, 2, 'x'$ )

#### ans a wasan da

2

```
>> syms x \ y \ z>> y=x^2+z^2\mathbf{v}^{-} =
   \mathbf{x}^2 + \mathbf{z}^2\gg diff(y, 2, z)
   ans =\mathbb{Z}\gg diff(y,z)
   ans =2 * z\gg diff(y,'x')
   ans =2 * x\mathbf{E} \Rightarrow
```
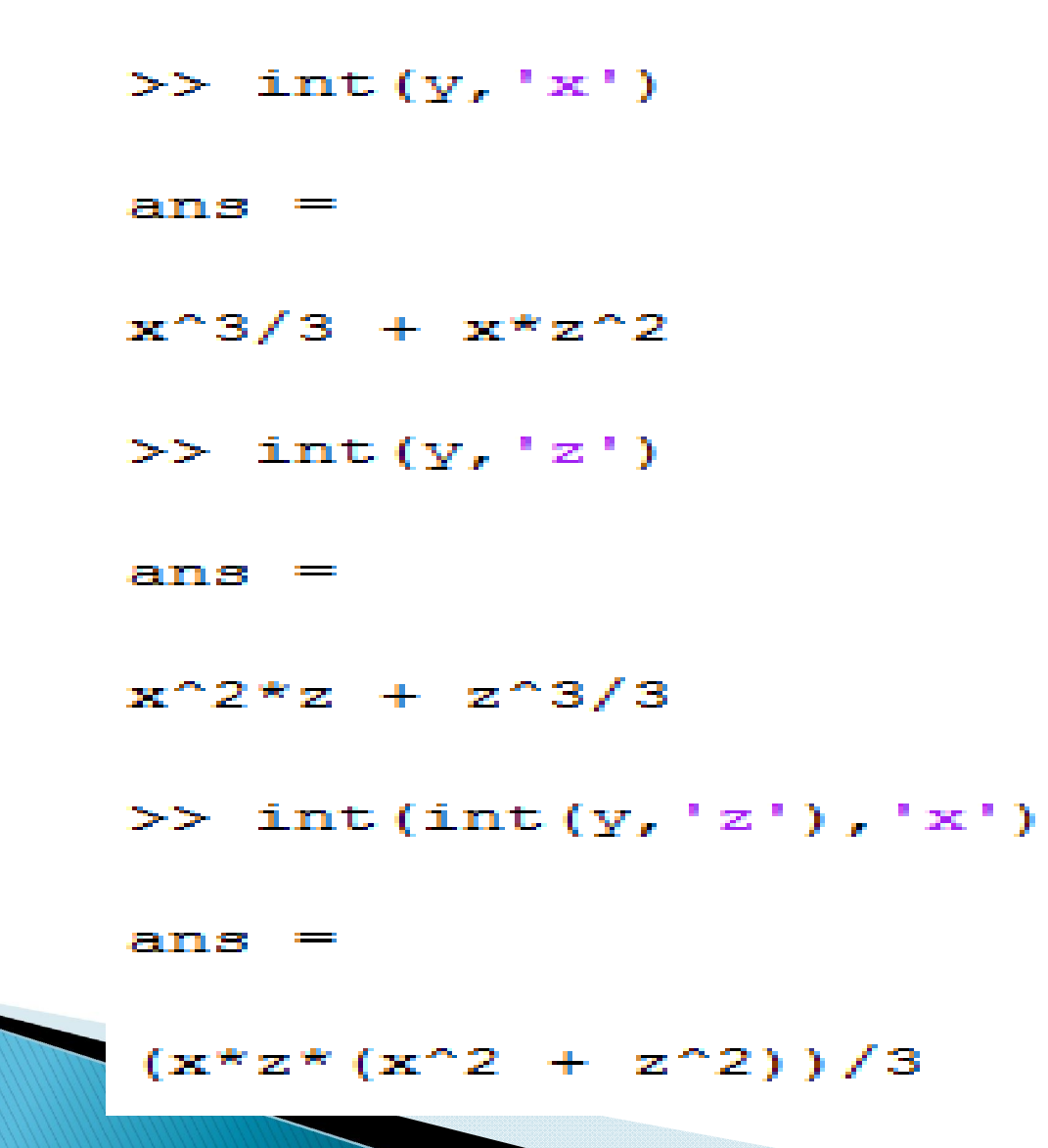

## $\gg$  int(y, 'x', 1, 6)

### ans  $=$

## $5*z^2 + 215/3$

 $\gg$ 

```
>> syms x y f g
>> f=x^2
E =x^2>> g=2*x+5
\mathbf{q} \equiv2 * x + 5>> compose (f, g)ans =(2*x + 5)^2>> compose (g, f)ans =2 * x^2 + 5\gg
```
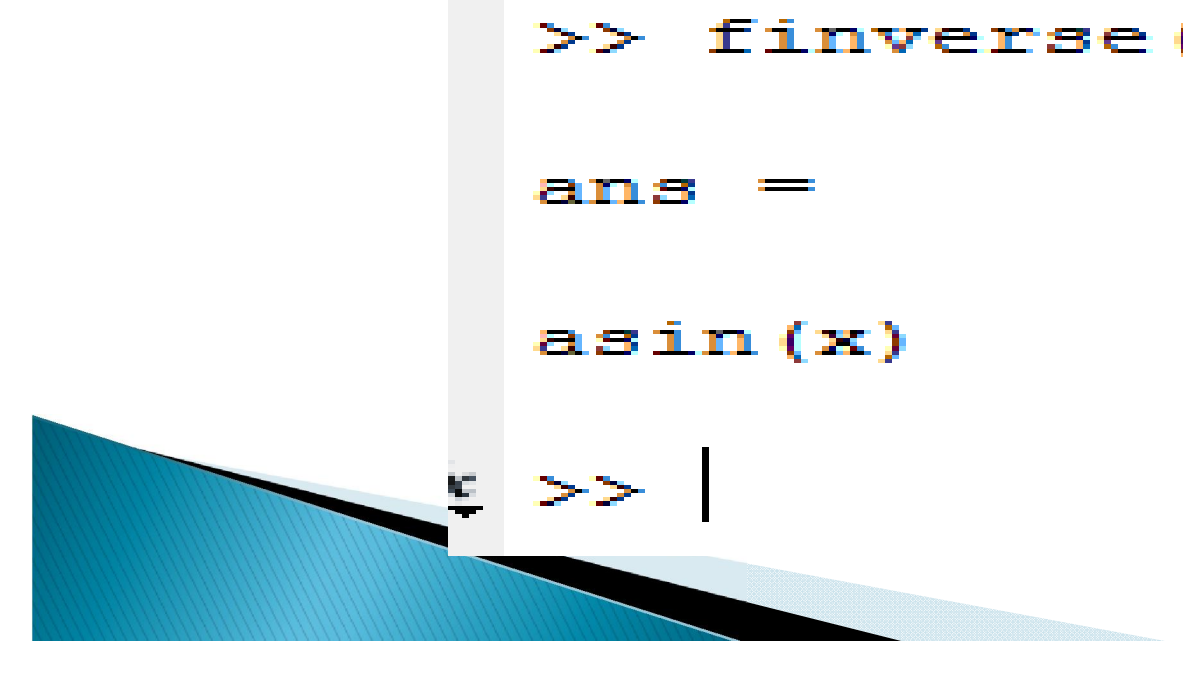

### $>>$  finverse (y)

### $sin(x)$

 $\mathbf{v} =$ 

 $>>$  y=sin(x)

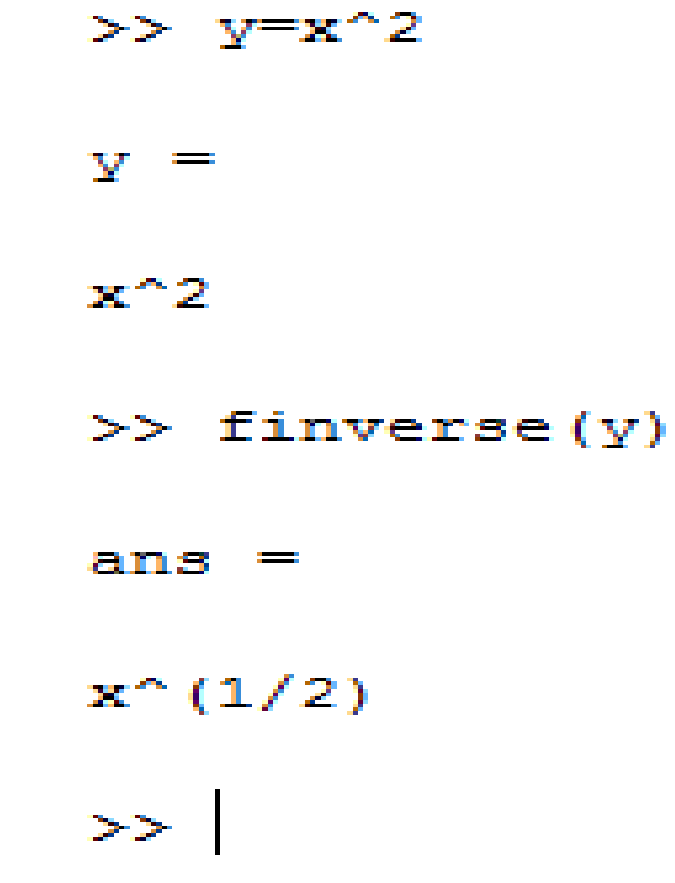

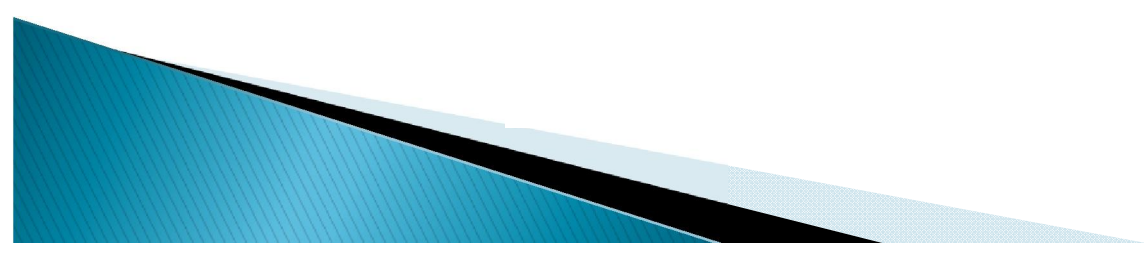

مثال

### عبارت 10^y10-^x=z بھ صورت سیمبولیک تعریف کنید و آنرا بھ صورت حاصلضرب عبارات جبری بنویسید.

>> syms x y z >> z=x^10-y^10  $z =$  $x^10 - y^10$ >> u=factor(z)  $u =$  $[x - y, x + y, x^4 + x^3 * y + x^2 * y^2 + x * y^3 + y^4, x^4 - x^3 * y + x^2 * y^2 - x * y^3 + y^4]$ 

مثال

عبارات جبری  $\mathsf{z}\!=\!(\mathsf{x}\!-\!\mathsf{y})$ و  $\mathsf{w}\!=\!\mathsf{sin}(\mathsf{x}\!-\!\mathsf{y})$  را به صورت سمبولیک تعریف کنید و آنها را بسط دھید.

> >> syms x y z >>  $z = (x-y)^3$ ;  $\gg$  w=sin(x-y);  $\gg$  z1=expand(z)  $z1 =$  $x^3$  -  $3*x^2*y + 3*x*y^2 - y^3$ >> w1=expand(w)  $w1 =$  $cos(y) * sin(x) - cos(x) * sin(y)$

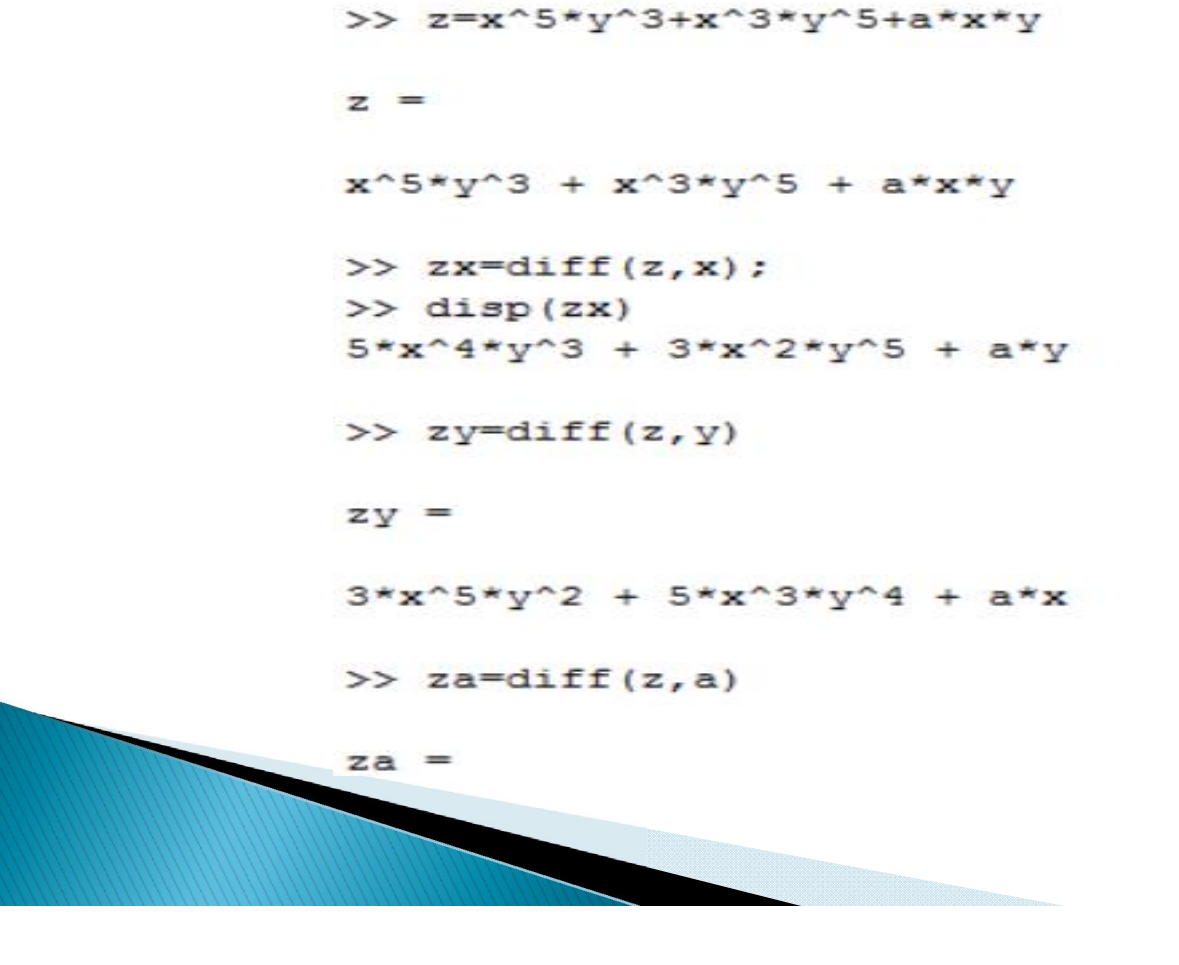

>> syms x y z a

مشتق عبارت سمبولیک زیر را نسبت بھ x وy وa بھ دست آورید. 5 3 3 5  $z = x^5 y^3 + x^3 y^5 + axy$ 

تمرين

مشتق دوم و سوم عبارت قبل رانسبت بھ x بھ دست آورید.

>> syms x y z a >> z=x^5\*y^3+x^3\*y^5+a\*x\*y;  $\gg$  zx1=diff(z, x, 2)  $zx1 =$  $20*x^3*y^3 + 6*x*y^5$  $\gg$  zx2=diff(z, x, 3)  $zx2 =$  $60*x^2*y^3 + 6*y^5$ 

**Contractor** 

### عبارت جبری زیر را در نظر بگیرید.مقدار x را بھ گونھ ای پیدا کنید کھ f برابر 0 شود.مقدار c را بھ گونھ ای پیدا کنید کھ f برابر 0 شود.

```
>> syms a b x y c
>> f=a*x^2+b*x+c;
>> X = solve(f, x)X =-(b + (b^2 - 4 * a * c) (1/2)) / (2 * a)-(b - (b^2 - 4*axc)^(1/2)) / (2*a)\gg X=solve (f, c)
X =- a*x^2 - b*x
```
0 1 *x x x* ریشھ ھای حقیقی معادلھ را تعیین کنید. 2 3

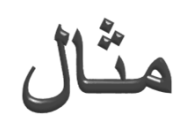

$$
\begin{cases} x^2 y^2 - xy = 6 \\ x^2 y + xy^2 = 12 \end{cases}
$$

دستگاه معادلات جبری زیر را حل کنید.

 $\rightarrow$ 

# ترسیم عبارات سیمبولیک (y=f(x

ezplot(f,  $[x_{min}, x_{max}, y_{min}, y_{max}]$ )

دایره ای به شعاع 3 در نقطه [2,6] به عنان مرکز ایجاد کنید.

>> ezplot('(x-2)^2+(y-6)^2=9',[-1,5,3,9])  $\rightarrow$ 

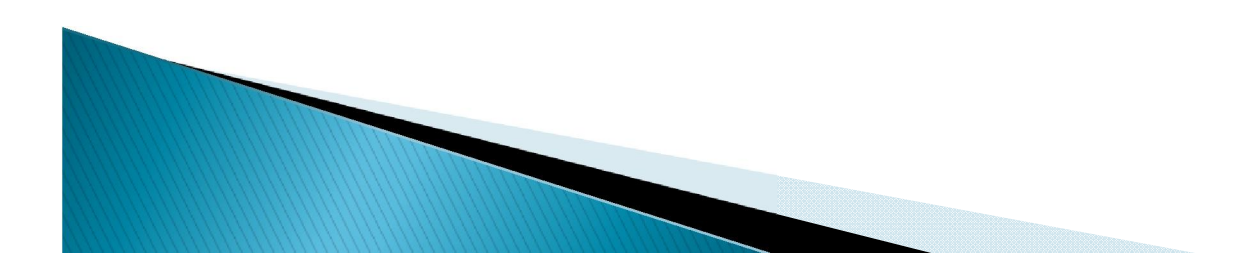

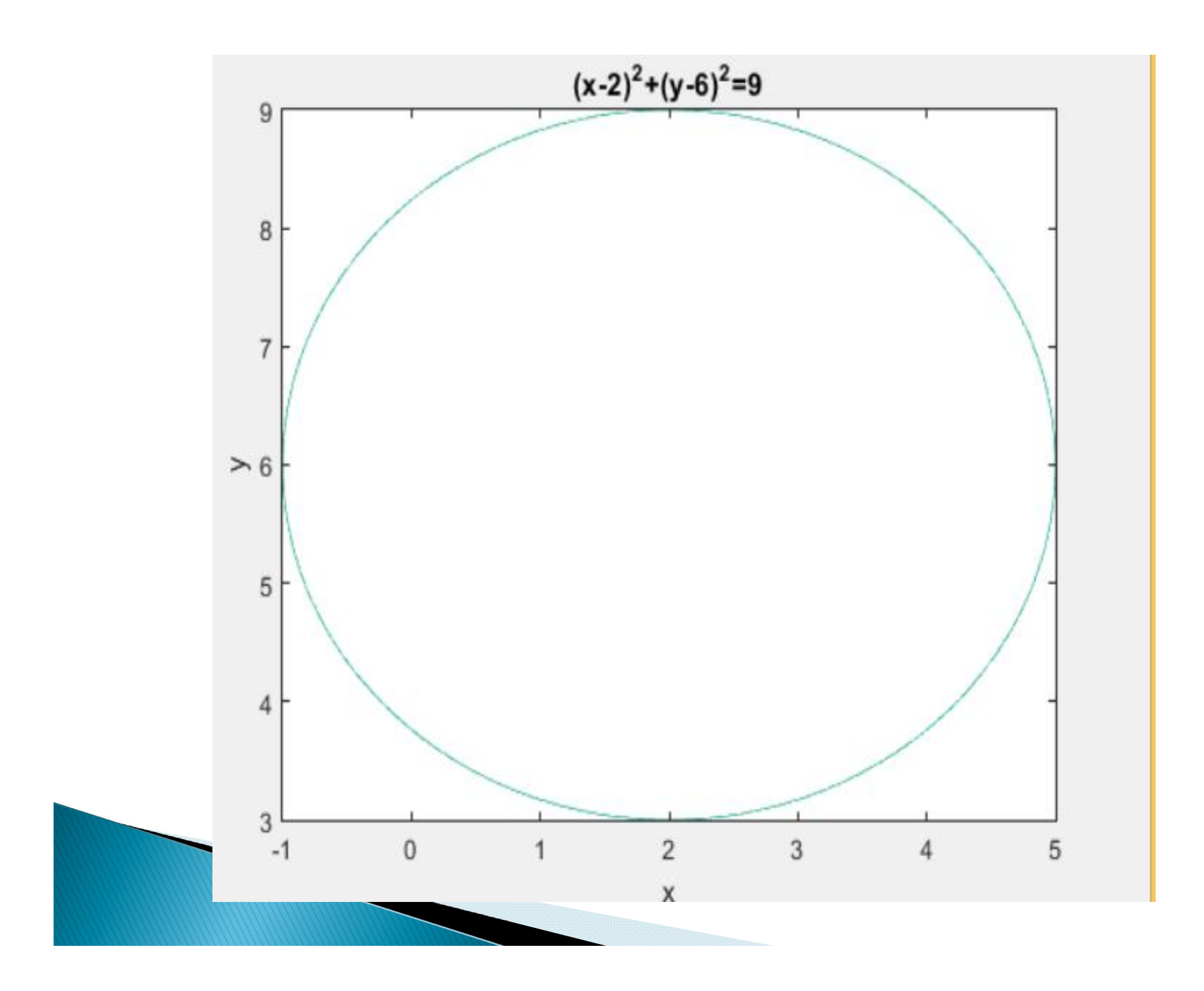

ترسيم عبارات سيمبوليک (Z=f(x,y

ezmesh(f,  $[x_{min}, x_{max}, y_{min}, y_{max}]$ >> ezmesh('10+(x^2-4)\*(y^2-9)')

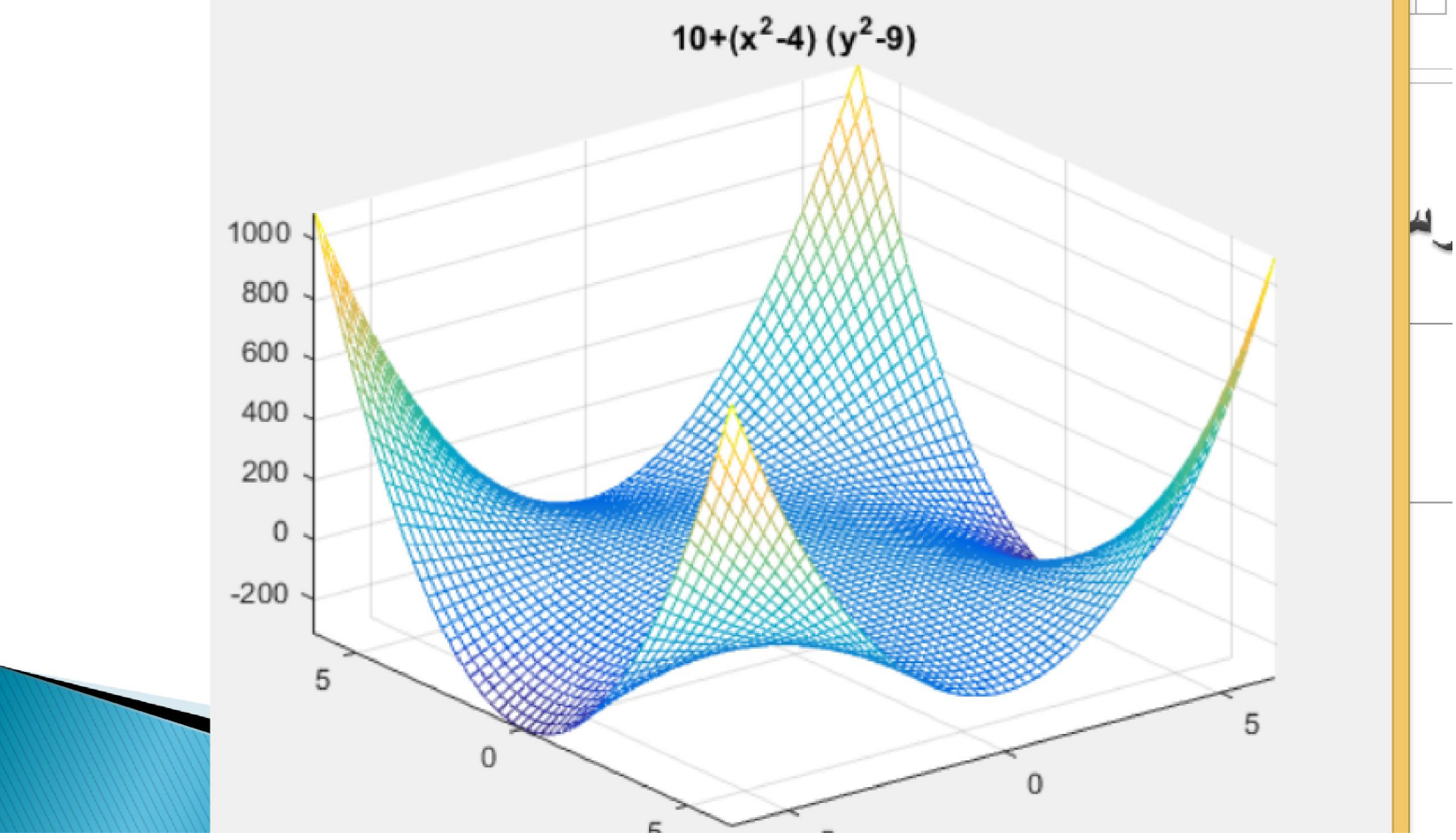

# محاسبه سری های سمبولیک

. مجموع سرى E(i)=1 / i را از 10 تا 1000 محاسبه كنيد.

>> syms k

- $>>$  S=symsum(1/k, 10, 1000);
- $\gg$  disp(double(S)) 4.656502606582091e+00
- >> format short
- $\gg$  disp(double(S))
	- 4.6565

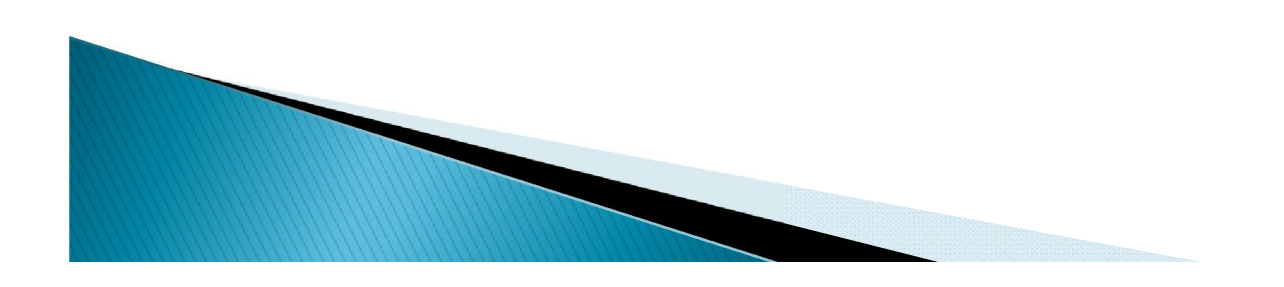
4 
$$
\omega
$$
 0 (10 m) F(K) = K^3 (10 m) F(K) = K^3 (10 m) F(K) = 5  
\n>> 3 yms k n m  
\n>> 5 = 3 ymsum (k^3, m, n)  
\nS =  
\n(n^2 \* (n + 1) ^2) / 4 - (m^2 \* (m - 1) ^2) / 4  
\n>> pretty(5)  
\n $\frac{2}{1} (n + 1) (m + 1) (m - 1)$   
\n= 4  
\n>> 5 = 3 ymsum (k^3, 5, 101)  
\nS =  
\n26532701  
\nS = 26532701

## عبارت زیررا بھ صورت سمبولیک تعریف کنید و عملیات زیر را بر روی آن انجام دھید 2 2  $4x + 3$  $6x + 8$  $y = \frac{x^2 - 4x}{x^2}$  $=\frac{x^2-4x+1}{x^2-6x+1}$

الف) تابع ایجاد شده را در بازه [-5,10] ترسیم کنید. ب) ریشھ ھای تابع را با نقاط دایره تو خالی مشخص کنید. ج) نقاط max وmin را با علامت ضربدر مشخص کنید. د) نقاط عطف را با علامت دایره تو پر مشخص کنید. ه) مجانبھای افقی و عمودی آنرارسم کنید.

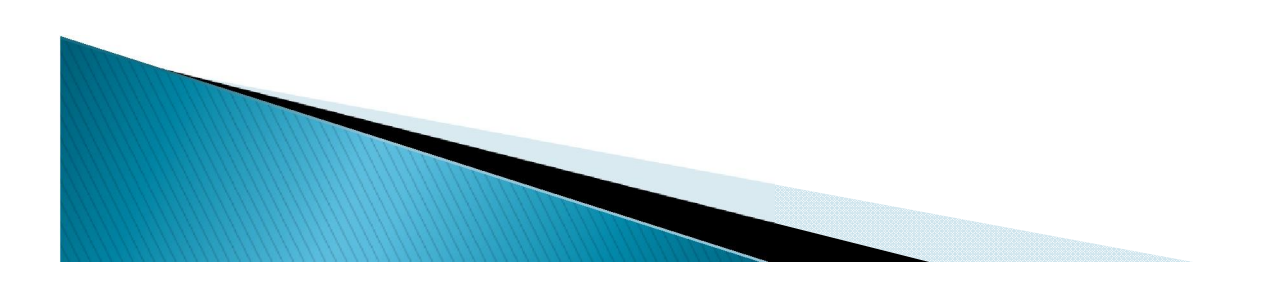

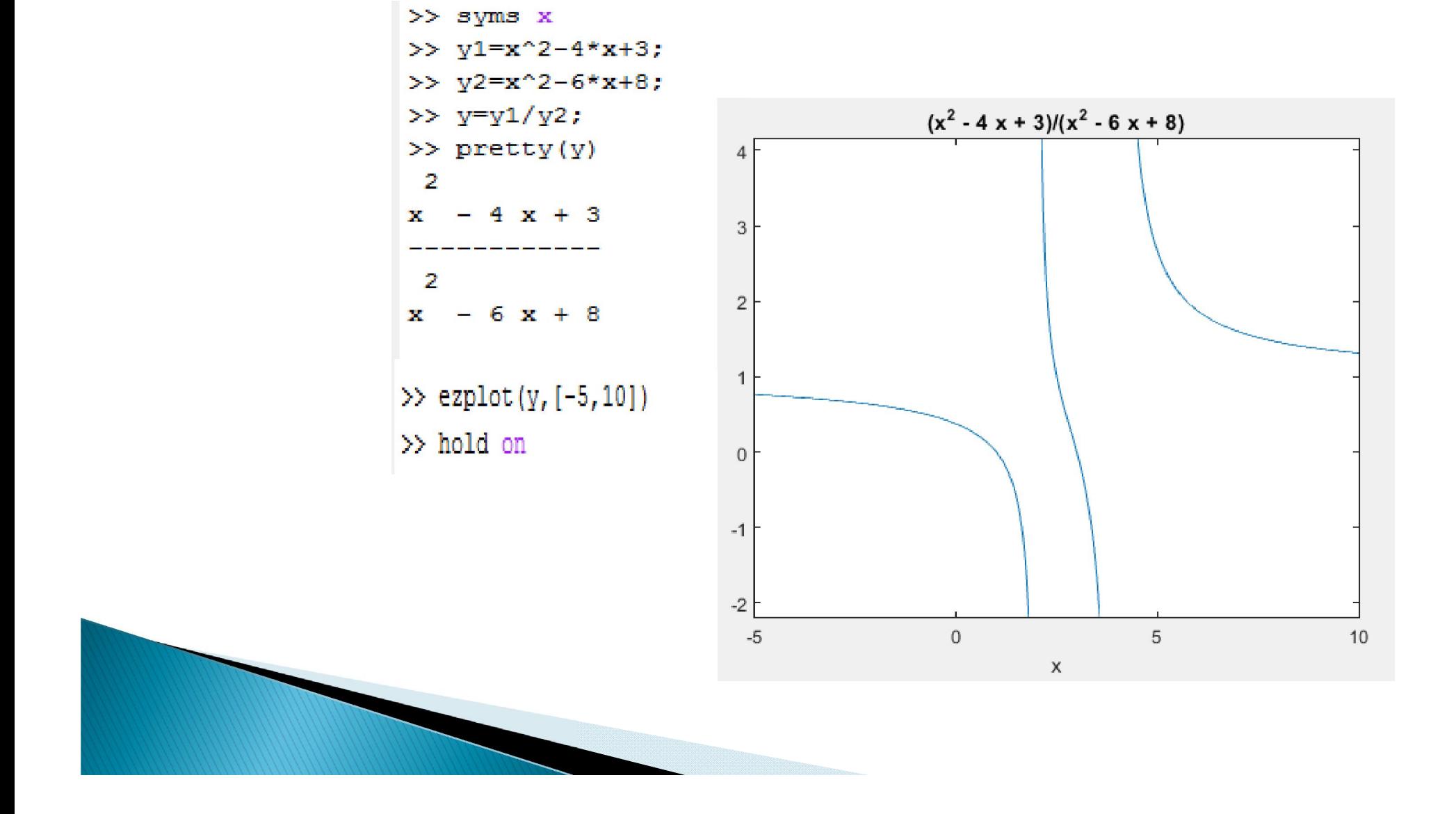

ب) برای تعیین ریشھ ھا از دستور solve استفاده میکنیم.

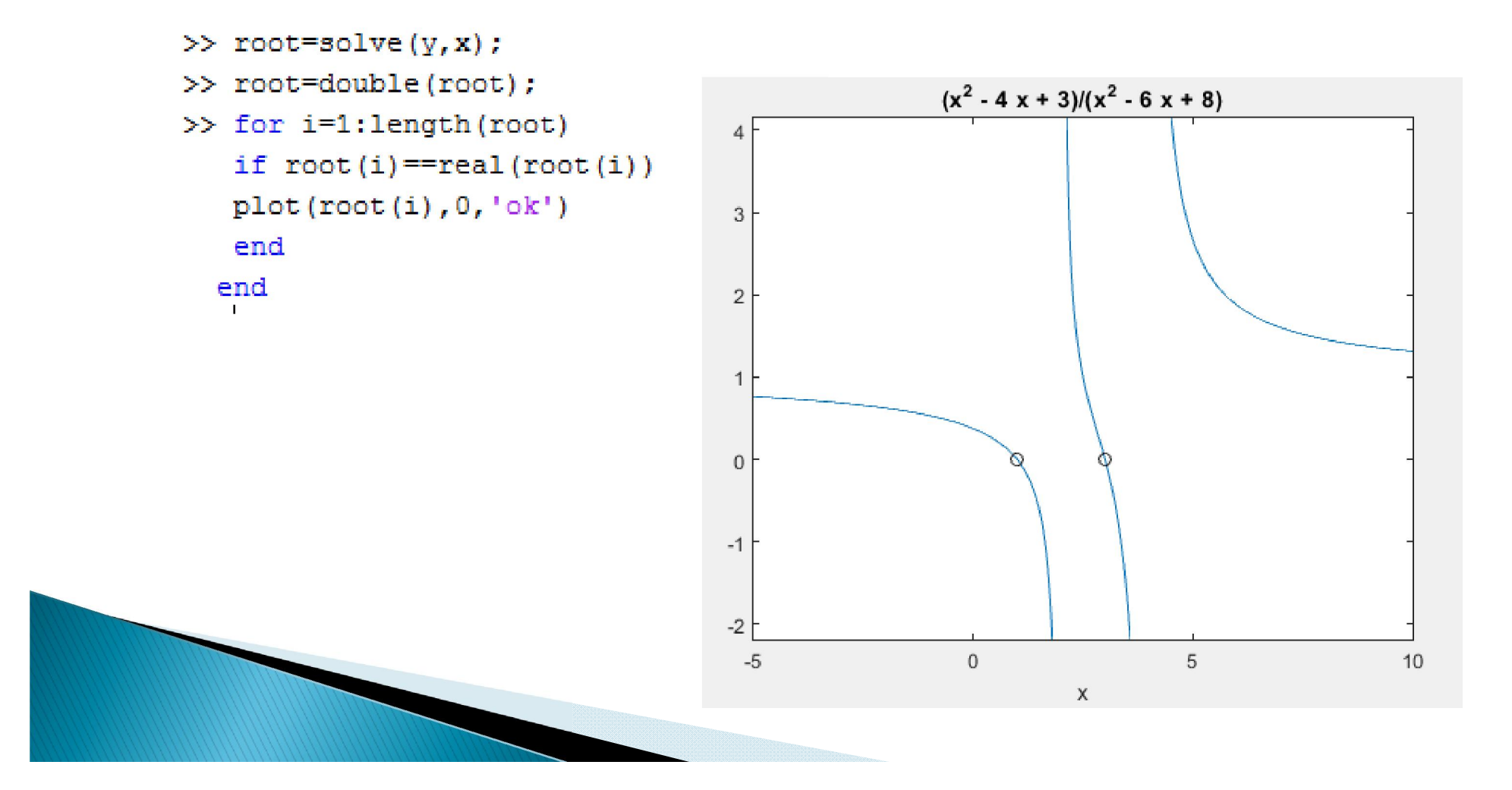

ج) برای تعیین max وmin ریشھ ھای مشتق اول تابع را محاسبھ می کنیم

```
\gg dy=diff(y, x, 1);
>> root=solve(dy, x) ;
>> for i=1:length(root)
if root(i) == real(root(i))Y = double(subs(y, x, root(i)));
plot(double(root(i)), Y, 'xk')end
end
```
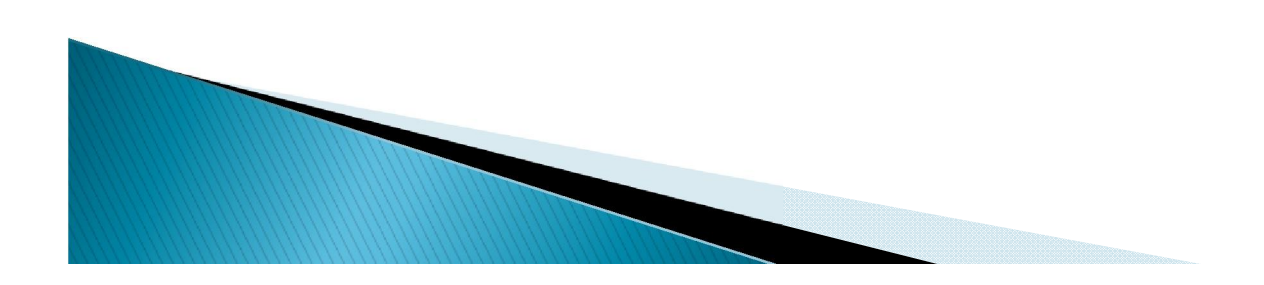

د) تعيين نقاط عطف:

```
>> d2y=diff(y, x, 2);
>> root=solve(d2y, x);
>> for i=1:length(root)
if root(i) == real(root(i))Y=double(subs(y, x, root(i)));
plot(double(root(i)), Y, '.k', 'markersize', 20)
end
end
```
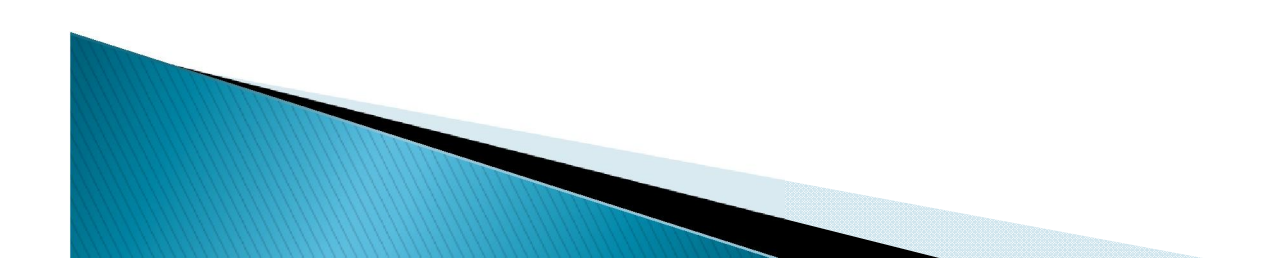

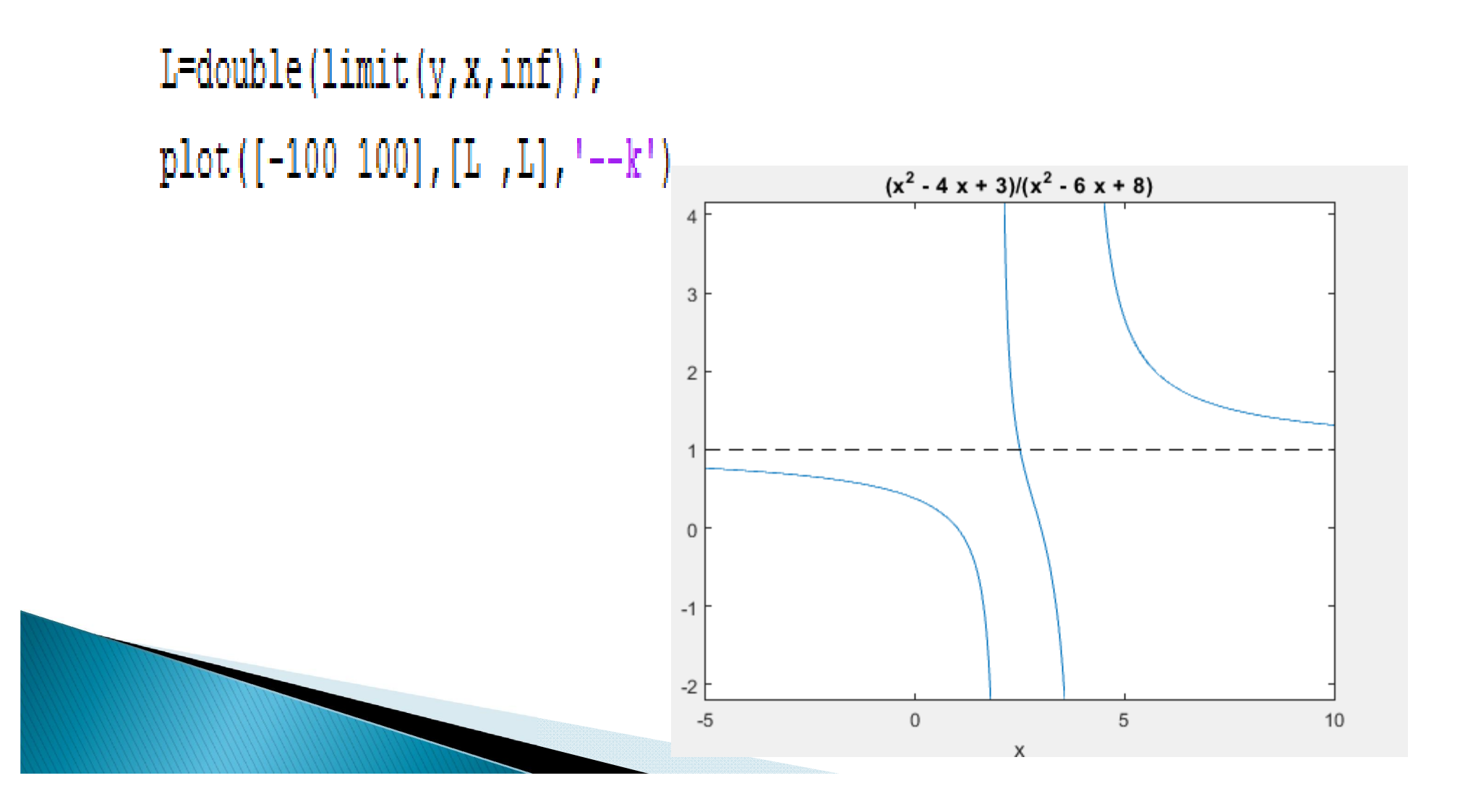

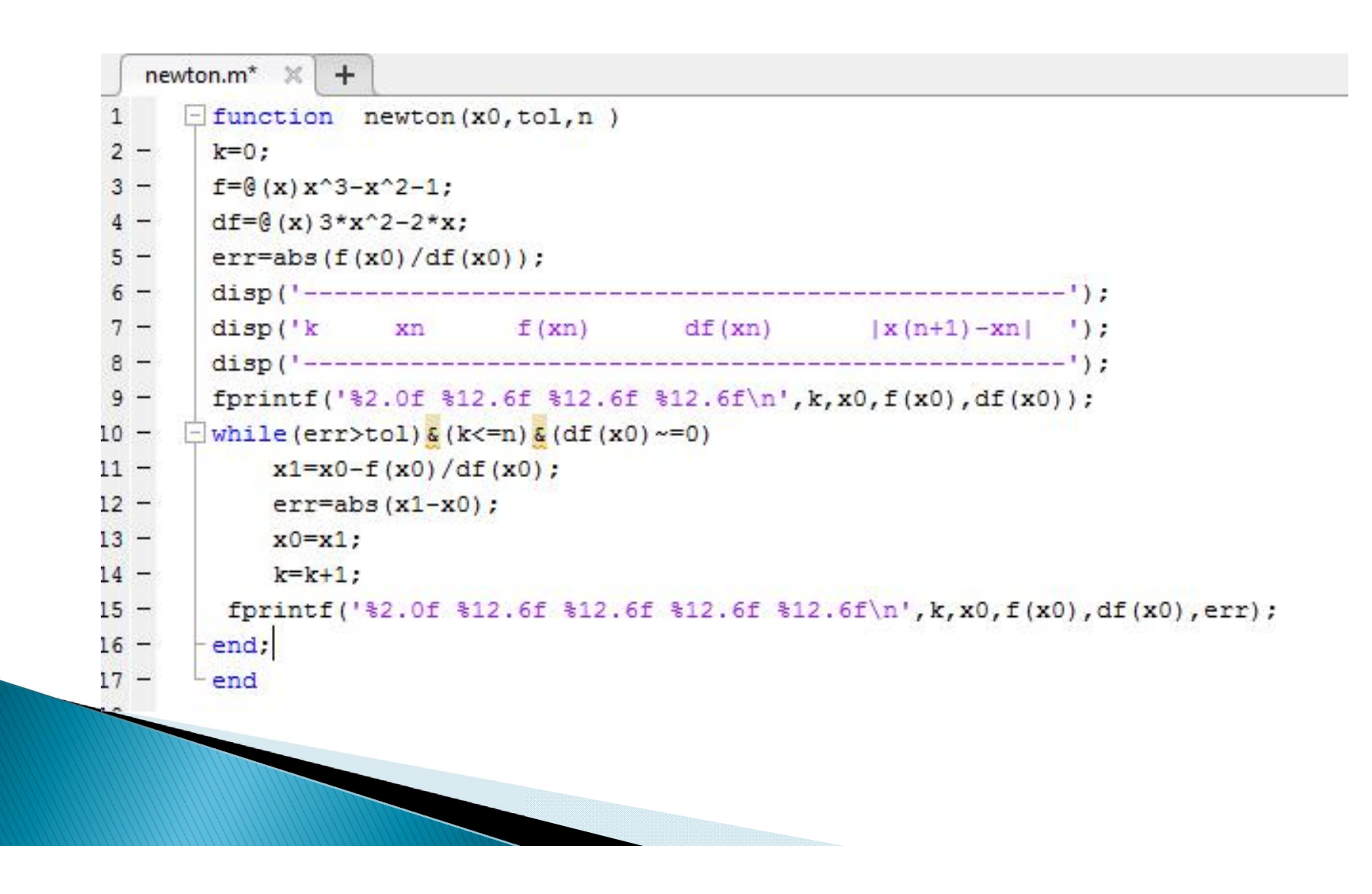

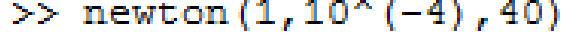

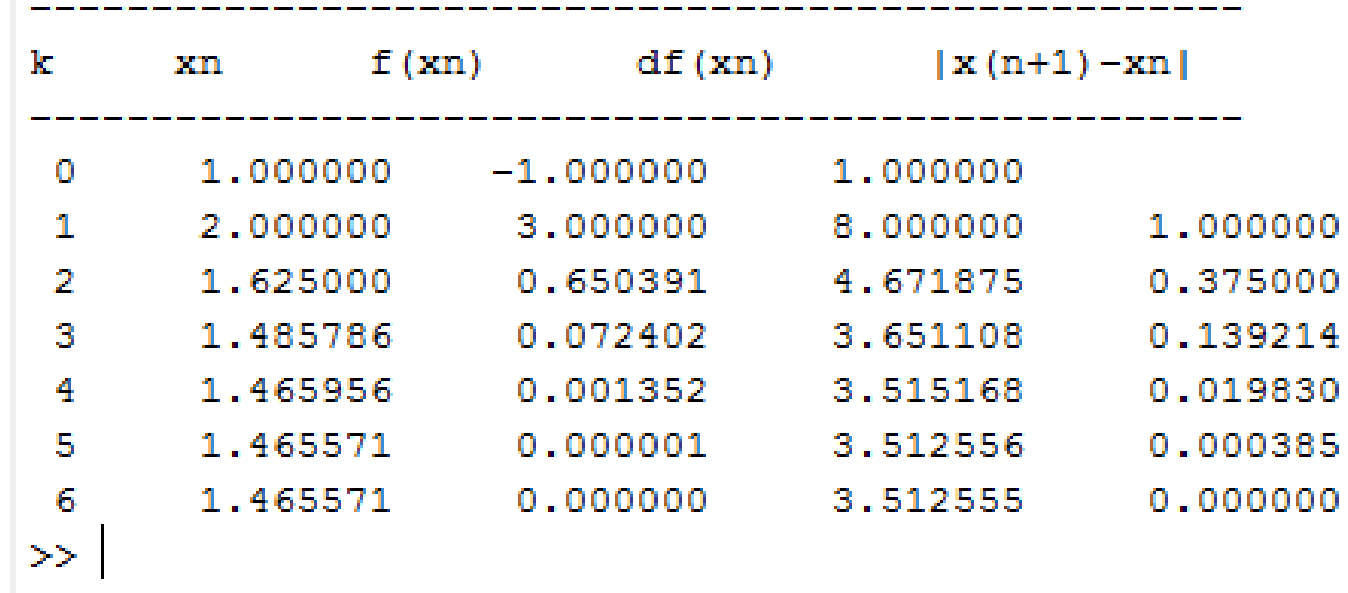

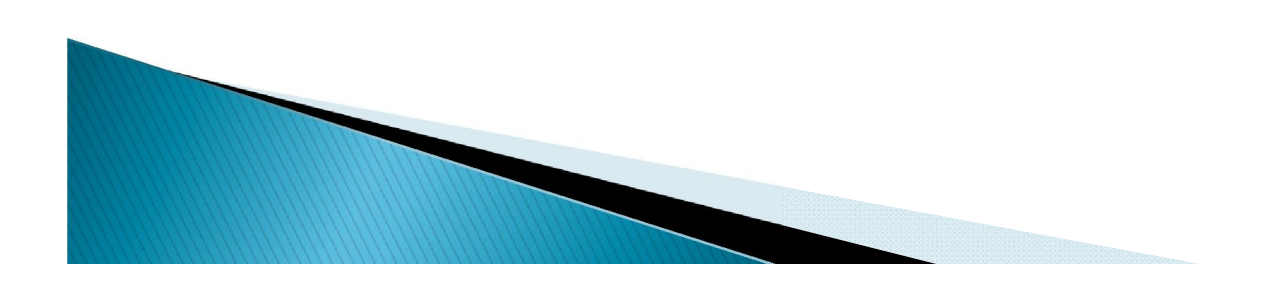